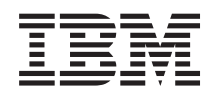

# System i Sieť - Odstraňovanie problémov s TCP/IP

*Verzia 6 Vydanie 1*

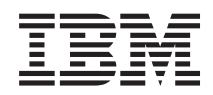

# System i Sieť - Odstraňovanie problémov s TCP/IP

*Verzia 6 Vydanie 1*

#### **Poznámka**

Pred použitím týchto informácií a produktu, ktorého sa týkajú, si prečítajte informácie v časti ["Vyhlásenia",](#page-84-0) na [strane](#page-84-0) 79.

Táto edícia sa týka produktu IBM i5/OS verzie 6, vydania 1, modifikácie 0 (produktové číslo 5761–SS1) a všetkých ďalších vydaní a modifikácií, pokiaľ nie je v nových edíciách uvedené ináč. Táto verzia nebude pracovať vo všetkých modeloch RISC (Reduced Instruction Set Computer) ani v modeloch CISC.

# **Obsah**

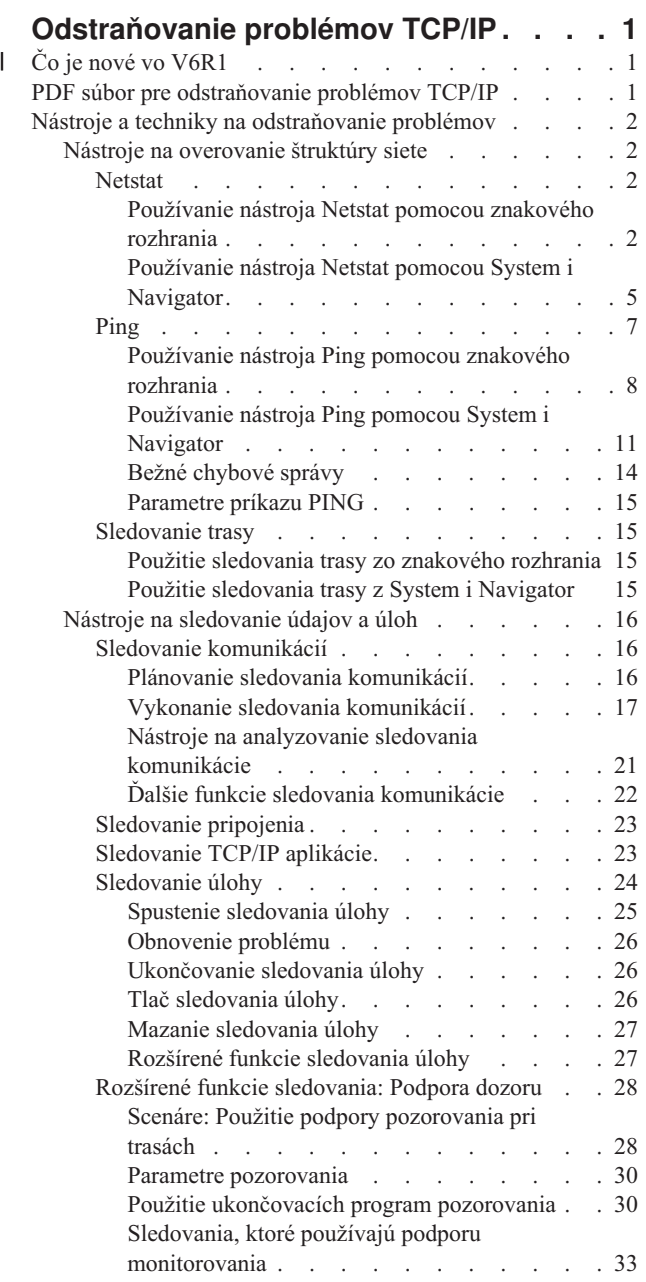

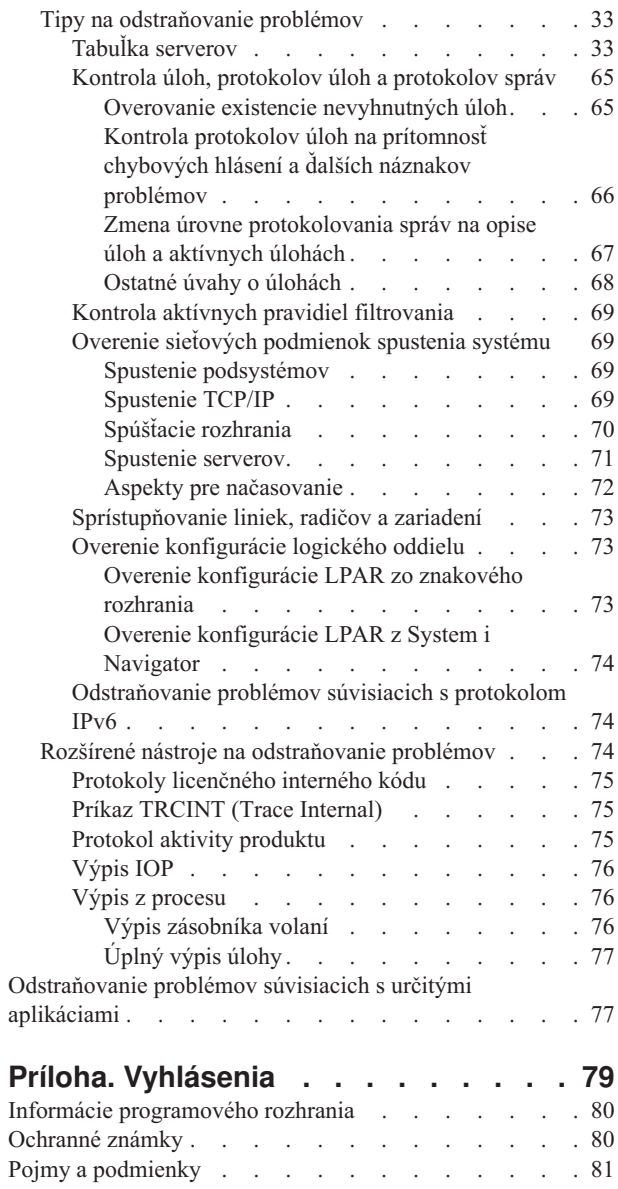

## <span id="page-6-0"></span>**Odstraňovanie problémov TCP/IP**

Kolekcia tém Odstraňovanie problémov s TCP/IP poskytuje nástroje a techniky na riešenie problémov s konektivitou TCP/IP.

Táto téma je hlavným informačným zdrojom na riešenie problémov TCP/IP. Môžete mať všeobecný problém s pripojením, ktorý bude rýchlo identifikovaný alebo a zložitejší problém, ktorý vyžaduje podrobnejšiu pozornosť. V tejto téme sú opísané nástroje na odstraňovanie problémov, ktoré vám pomôžu vyriešiť problém.

**Poznámka:** Použitím príkladov kódu súhlasíte s podmienkami, uvedenými v časti "Licencia na kód a [zrieknutie](#page-83-0) sa [zodpovednosti"](#page-83-0) na strane 78.

## **Čo je nové vo V6R1**

|

Prečítajte si nové alebo výrazne zmenené informácie v zbierke tém o odstraňovaní problémov v TCP/IP. |

#### **Spôsoby, ako určiť, či je TCP/IP aktívne** |

Po spustení v V6R1 musíte použiť jeden z nasledujúcich postupov, aby ste zistili, či je TCP/IP aktívne: |

- | V znakovom rozhraní spustite nasledujúci príkaz NETSTAT:
- NETSTAT OPTION(\*STATUS) |
- | V programoch použite Retrieve TCP/IP Attributes (QtocRtvTCPA) API.

#### **Vylepšenia IPv6** |

Hostiteľské tabuľky už podporujú položky IPv6. Zbierka tém bola aktualizovaná, aby zodpovedala tejto zmene. |

#### **Ako zistiť, čo je nové alebo zmenené** |

Aby ste videli, kde boli vykonané technické zmeny, tieto informácie používajú: |

- | · Značka >, ktorá označuje, kde začínajú nové alebo zmenené informácie.
- 1 · Značka «, ktorá označuje, kde nové alebo zmenené informácie končia.

V PDF súboroch si môžete všimnúť opravné čiary (|) na ľavom okraji všade tam, kde sú nové alebo pozmenené informácie. | |

Ak chcete získať ďalšie informácie o tom, čo je v tomto vydaní nové alebo zmenené, pozrite si časť Poznámka pre | užívateľov. |

- **Súvisiace informácie** |
- Rozhranie Získať atribúty TCP/IP (QtocRtvTCPA) API |

## **PDF súbor pre odstraňovanie problémov TCP/IP**

Môžete zobraziť alebo vytlačiť súbor PDF týchto informácií.

Ak chcete zobraziť alebo stiahnuť PDF verziu tohto dokumentu, zvoľte TCP/IP troubleshooting (približne 1046 KB).

## **Uloženie súborov PDF**

Ak si chcete uložiť PDF na svojej pracovnej stanici za účelom prezerania alebo tlače:

1. Kliknite pravým tlačidlom myši na odkaz na PDF vo vašom prehliadači.

- <span id="page-7-0"></span>2. Kliknite na voľbu, ktorá uloží súbor PDF lokálne.
- 3. Prejdite do adresára, do ktorého chcete uložiť PDF.
- 4. Kliknite na **Save**.

## **Prevzatie programu Adobe Reader**

Aby ste si mohli prezrieť alebo vytlačiť tieto PDF súbory, potrebujete mať na vašom systéme nainštalovaný Adobe Reader. Kópiu zdarma si môžete stiahnuť na adrese webovej stránky [Adobe](http://www.adobe.com/products/acrobat/readstep.html)

(www.adobe.com/products/acrobat/readstep.html) .

## **Nástroje a techniky na odstraňovanie problémov**

Operačný systém i5/OS ponúka niekoľko nástrojov a postupov pre odstraňovanie problémov s TCP/IP na vašom systéme a sieti.

Pomocou týchto nástrojov a techník môžete určiť najefektívnejší spôsob odstránenia vášho problému s TCP/IP.

## **Nástroje na overovanie štruktúry siete**

Pomocou týchto nástrojov môžete skontrolovať základné sieťové funkcie. Napríklad môžete skontrolovať stav rozhraní, trasy a pripojenia a môžete určovať či IP pakety prišli do miest svojho určenia.

## **Netstat**

Netstat je nástroj určený na správu a monitorovanie stavu rozhrania, ciest a spojení vášho systému a je užitočný aj pri odstraňovaní problémov s TCP/IP. Nástroj Netstat môžete použiť, ak v sieti používate IPv4 alebo IPv6.

Na prístup k nástroju Netstat zvoľte znakové rozhranie alebo System i Navigator.

**Súvisiace koncepty** IP verzie 6 **Súvisiace úlohy** ["Spúšťacie](#page-75-0) rozhrania" na strane 70 Spustenie vhodných rozhraní na zabezpečenie sieťovej komunikácie.

#### **Používanie nástroja Netstat pomocou znakového rozhrania:**

Nástroj Netstat, ktorý vám pomôže odstrániť problémy s pripojením TCP/IP, môžete použiť zo znakového rozhrania.

Zo znakového rozhrania použite na prácu s funkciami stavu siete ponuku Work with Network Status. |

Ak chcete spustiť TCP/IP, na príkazovom riadku zadajte STRTCP a stlačte kláves Enter.

Ak chcete zobraziť ponuku Práca so stavom siete, na príkazovom riadku zadajte NETSTAT alebo WRKTCPSTS a stlačte kláves Enter.

Odstraňovanie problémov začnete výberom jedného z týchto sieťových komponentov.

*Používanie nástroja Netstat pomocou znakového rozhrania: Rozhrania:*

Mohlo by sa vyžadovať overenie príslušných rozhraní IPv4 alebo IPv6, že sú nakonfigurované na vašom systéme a že sú aktívne.

#### **Rozhrania IPv4**

Ak chcete zobraziť informácie o rozhraniach IPv4 na vašom systéme, postupujte nasledovne:

- <span id="page-8-0"></span>1. Na príkazovom riadku zadajte NETSTAT alebo WRKTCPSTS, aby sa zobrazila ponuka Práca so stavom siete, potom v tejto ponuke vyberte voľbu 1.
- 2. Mali by ste mať aspoň dve aktívne rozhrania. Overte, či sú tieto rozhrania aktívne:
	- $\bullet$  Spätná slučka (127.0.0.1).
	- v Rozhranie IP adresy systému i5/OS. Toto rozhranie sa nachádza vo vašom miestnom systéme.
- 3. Ak tieto rozhrania nie sú aktívne, vyberte voľbu 9 (Start) na spustenie rozhraní.

Môžete skontrolovať stav ostatných rozhraní. Napríklad, ak sa pokúšate testovať odozvu rozhraní na iných hostiteľoch na sieti, mali by ste overiť, či sú tieto rozhrania aktívne.

#### **Rozhrania IPv6**

Ak chcete zobraziť informácie o rozhraniach IPv6 na vašom systéme, postupujte nasledovne:

- 1. Na príkazovom riadku zadajte NETSTAT alebo WRKTCPSTS, aby sa zobrazila ponuka Práca so stavom siete, potom v tejto ponuke vyberte voľbu 4.
- 2. Malo by byť aktívne aspoň jedno rozhranie. Skontrolujte, že je aktívne toto rozhranie:
	- Loopback  $(::1)$
- 3. Ak toto rozhranie nie je aktívne, spustite ho výberom voľby 9 (Spustiť).

Môžete skontrolovať stav ostatných rozhraní. Napríklad, ak sa pokúšate testovať odozvu rozhraní na iných hostiteľoch na sieti, mali by ste overiť, či sú tieto rozhrania aktívne.

#### *Používanie nástroja Netstat pomocou znakového rozhrania: Trasy:*

Ak sa pokúšate testovať odozvu adresy rozhrania a nedostanete odpoveď, mali by ste overiť si, či sú vaše trasy nakonfigurované a dostupné.

Váš systém potrebuje trasy na odosielanie paketov ostatným systémom alebo hostiteľom. Smerovanie určuje cestu, ktorú paket vykoná do svojho cieľa. Na komunikáciu medzi miestnou a vzdialenými sieťami, či používate pripojenie typu IPv4 alebo IPv6, by ste mali mať na vašom systéme nakonfigurované aspoň tieto dva typy trasy:

- v Priame smerovanie (\*DIRECT) umožňuje paketom pohyb medzi rozhraniami v lokálnej sieti. Nakonfiguruje a aktivuje sa automaticky systémom pre každé rozhranie.
- v Štandardné smerovanie (\*DFTROUTE) umožňuje paketom pohyb k hostiteľom, ktorí nie sú priamo pripojení do vašej siete. Poskytuje cestu, ktorú vykonajú pakety. Štandardné smerovanie identifikuje konkrétny uzol ako nasledujúci hop, do ktorého pakety cestujú a potom pokračujú vo svojej ceste do svojho konečného cieľa v inej sieti. Pakety sa vždy vydajú po štandardnej trase, keď neexistuje žiadna iná (presnejšie vymedzená) trasa, ktorá by sa zhodovala s IP adresou ich miesta určenia.

Zapamätejte si, že smerovania sú jednosmerné. Takže aj keď sa paket z klienta môže dostať na váš systém, to neznamená, že váš systém môže poslať paket na klienta.

Overte, či sú na vašom systéme nakonfigurované príslušné trasy IPv4 alebo IPv6.

#### **Trasy IPv4**

Ak chcete zobraziť informácie o trasách IPv4 vo vašom systéme, postupujte nasledovne:

- 1. Na príkazovom riadku zadajte NETSTAT alebo WRKTCPSTS, aby sa zobrazila ponuka Práca so stavom siete, potom v tejto ponuke vyberte voľbu 2.
- 2. Vyberte voľbu 5 (Display details) pre detaily o konkrétnom smerovaní.
- 3. Ak nemáte nakonfigurované štandardné smerovanie, mali by ste ho nakonfigurovať teraz. Keď chcete nakonfigurovať štandardné smerovanie, vykonajte tieto kroky:
	- a. Do príkazového riadka napíšte CFGTCP na prístup do ponuky Configure TCP/IP.
- b. Vyberte voľbu 2 (Work with TCP/IP Routes).
- c. Vyberte voľbu 1 (Add), aby ste sa dostali na obrazovku Add TCP/IP Route (ADDTCPRTE).
- d. Do riadka *Route destination* zadajte \*DFTROUTE.
- e. Do riadka *Subnet mask* zadajte \*NONE.
- f. Do riadka *Next hop* zadajte príslušnú IP adresu.

Alternatívne môžete nakonfigurovať predvolenú trasu pomocou sprievodcu New IPv4 Route v System i Navigator. Bližšie informácie o trasách získate v System i Navigator.

#### **Trasy IPv6**

Ak chcete zobraziť informácie o trasách IPv6 vo vašom systéme, postupujte nasledovne:

- 1. Na príkazovom riadku zadajte NETSTAT alebo WRKTCPSTS, aby sa zobrazila ponuka Práca so stavom siete, potom v tejto ponuke vyberte voľbu 5.
- 2. Vyberte voľbu 5 (Display details) pre detaily o konkrétnom smerovaní.

Pri použití IPv6 protokol IP automaticky nakonfiguruje predvolené trasy pre každé rozhranie systému. Ak si želáte, je | možné použiť aj príkaz Pridať trasy TCP/IP (ADDTCPRTE) alebo sprievodcu New IPv6 Route v System i Navigator na | ručné vytvorenie nových trás. Bližšie informácie o vytváraní trás v System i Navigator, získate v informáciách o | trasách System i Navigator. |

#### **Súvisiace koncepty**

["Používanie](#page-11-0) nástroja Netstat pomocou nástroja System i Navigator: Trasy" na strane 6 Ak sa pokúšate testovať odozvu adresy rozhrania a nedostanete odpoveď, mali by ste overiť si, či sú vaše trasy nakonfigurované a dostupné.

#### **Súvisiace informácie**

Príkaz Pridať cestu protokolu TCP/IP (ADDTCPRTE)

#### *Používanie nástroja Netstat pomocou znakového rozhrania: Pripojenia:*

Potrebujete skontrolovať stav vašich pripojení IPv4 a IPv6.

Pre pripojenia IPv4 aj IPv6 by ste mali skontrolovať tieto informácie:

- v Pre každý server, ktorý potrebujete použiť by ste mali mať aspoň jedno pasívne načúvacie pripojenie. Pasívne načúvacie pripojenie indikuje, že pripojenie je pripravené na prácu. Pasívne načúvacie pripojenia sú v stĺpcoch Vzdialená adresa a Vzdialený port označené hviezdičkou. Pozrite si tabuľku serverov, ktorá obsahuje zoznam všetkých serverov a priradených úloh a podsystémov.
- v Pasívne načúvacie pripojenia by sa nemali ukončovať. Ak boli ukončené, potom vzdialené systémy nedokážu použiť servery, ktoré sú pripojeniami zastúpené.
- v Stav môžete kontrolovať pre úlohy, ktoré sú priradené k pripojeniu. To vám umožňuje pracovať s úlohou, ktorá môže mať vplyv na pripojenie.

#### **Stav pripojenia IPv4**

Ak chcete zobraziť informácie o stave vašich pripojení IPv4, vykonajte tieto kroky:

- 1. Na príkazovom riadku zadajte NETSTAT alebo WRKTCPSTS, aby sa zobrazila ponuka Práca so stavom siete, potom v tejto ponuke vyberte voľbu 3.
- 2. Ak potrebujete ukončiť a reštartovať pasívne načúvacie pripojenie, mali by ste to urobiť tak, že ukončíte a reštartujete server. Do príkazového riadka napíšte ENDTCPSVR *\*myserver* (pričom *myserver* bude server, ktorý chcete ukončiť) a STRTCPSVR *\*myserver*. Ak ukončujete a reštartujete hostiteľský server, napíšte ENDHOSTSVR *\*myserver* (pričom *myserver* bude server, ktorý chcete ukončiť) a STRHOSTSVR *\*myserver*. Ak chcete zistiť, ako spustiť a ukončiť rôzne servery, pozrite si tabuľku serverov.

#### <span id="page-10-0"></span>**Stav pripojenia IPv6**

Ak chcete zobraziť informácie o stave vašich pripojení IPv6, vykonajte tieto kroky:

- 1. Na príkazovom riadku zadajte NETSTAT alebo WRKTCPSTS, aby sa zobrazila ponuka Práca so stavom siete, potom v tejto ponuke vyberte voľbu 6.
- 2. Ak potrebujete ukončiť a reštartovať pasívne načúvacie pripojenie, mali by ste to urobiť tak, že ukončíte a reštartujete server. Do príkazového riadka napíšte ENDTCPSVR *\*myserver* (pričom *myserver* bude server, ktorý chcete ukončiť) a STRTCPSVR *\*myserver*. Ak chcete zistiť, ako spustiť a ukončiť rôzne servery, pozrite si tabuľku serverov.

#### **Súvisiaci odkaz**

"Tabuľka [serverov"](#page-38-0) na strane 33

Túto tabuľku serverov môžete použiť ako referenciu pri určovaní, ako sú navzájom namapované servery, úlohy serverov, opisy úloh a podsystémy.

#### **Používanie nástroja Netstat pomocou System i Navigator:**

Funkcie stavu siete (v znakovom rozhraní známe ako Netstat ) v System i Navigator môžete použiť na pomoc pri odstraňovaní problémov s TCP/IP.

System i Navigator je grafické rozhranie poskytujúce dialógové okná a sprievodcov na konfiguráciu a správu TCP/IP. Ak chcete použiť funkcie stavu siete v System i Navigator, postupujte nasledovne:

- 1. V System i Navigator, rozviňte *váš systém* → **Network** → **TCP/IP Configuration**.
- 2. Rozviňte **IPv4** pre prístup k stavu rozhraní, trás a pripojení pri vašej pripojiteľnosť IPv4 alebo rozviňte **IPv6** pre prístup k stavu rozhraní, trás, pripojení a susednej pamäti cache pri vašej pripojiteľnosti IPv6.
- 3. Rozviňte **Linky**, aby sa zobrazil zoznam fyzických rozhraní, používaných pre TCP/IP.

Odstraňovanie problémov začnete výberom jedného z týchto sieťových komponentov.

#### *Používanie nástroja Netstat pomocou nástroja System i Navigator: Rozhrania:*

Mohlo by sa vyžadovať overenie príslušných rozhraní IPv4 alebo IPv6, že sú nakonfigurované na vašom systéme a že sú aktívne.

#### **Rozhrania IPv4**

Ak chcete zobraziť informácie o rozhraniach IPv4 na vašom systéme, postupujte nasledovne:

- 1. V System i Navigator, rozviňte *váš systém*  $\rightarrow$  **Network**  $\rightarrow$  **TCP/IP** Configuration  $\rightarrow$  **IPv4**.
- 2. Vyberte **Interfaces**.
- 3. Mali by ste mať aspoň dve aktívne rozhrania. Overte, či sú tieto rozhrania aktívne:
	- Spätná slučka  $(127.0.0.1)$ .
	- v Rozhranie IP adresy systému i5/OS. Toto rozhranie sa nachádza vo vašom miestnom systéme.
- 4. Ak tieto rozhrania nie sú aktívne, kliknite pravým tlačidlom na IP adresu rozhrania, ktoré chcete spustiť a vyberte **Start**.

Môžete skontrolovať stav ostatných rozhraní. Napríklad, ak sa pokúšate testovať odozvu rozhraní na iných hostiteľoch na sieti, mali by ste overiť, či sú tieto rozhrania aktívne.

#### **Rozhrania IPv6**

Ak chcete zobraziť informácie o rozhraniach IPv6 vo vašom systéme, postupujte nasledovne:

- 1. V System i Navigator, rozviňte *váš systém*  $\rightarrow$  Network  $\rightarrow$  TCP/IP Configuration  $\rightarrow$  IPv6.
- 2. Vyberte **Interfaces**. Malo by byť aktívne aspoň jedno rozhranie. Skontrolujte, že je aktívne toto rozhranie:
- Loopback  $(::1)$
- <span id="page-11-0"></span>3. Ak toto rozhranie nie je aktívne, kliknite pravým tlačidlom na IP adresu rozhrania a vyberte **Start**. |

Môžete skontrolovať stav ostatných rozhraní. Napríklad, ak sa pokúšate testovať odozvu rozhraní na iných hostiteľoch na sieti, mali by ste overiť, či sú tieto rozhrania aktívne.

#### *Používanie nástroja Netstat pomocou nástroja System i Navigator: Trasy:*

Ak sa pokúšate testovať odozvu adresy rozhrania a nedostanete odpoveď, mali by ste overiť si, či sú vaše trasy nakonfigurované a dostupné.

Váš systém potrebuje trasy na odosielanie paketov ostatným systémom alebo hostiteľom. Smerovanie určuje cestu, ktorú paket vykoná do svojho cieľa. Na komunikáciu medzi miestnou a vzdialenými sieťami, či používate pripojenie typu IPv4 alebo IPv6, by ste mali mať na vašom systéme nakonfigurované aspoň tieto dva typy trasy:

- v Priame smerovanie (\*DIRECT) umožňuje paketom pohyb medzi rozhraniami v lokálnej sieti. Nakonfiguruje a aktivuje sa automaticky systémom pre každé rozhranie.
- v Štandardné smerovanie (\*DFTROUTE) umožňuje paketom pohyb k hostiteľom, ktorí nie sú priamo pripojení do vašej siete. Poskytuje cestu, ktorú vykonajú pakety. Štandardné smerovanie identifikuje konkrétny uzol ako nasledujúci hop, do ktorého pakety cestujú a potom pokračujú vo svojej ceste do svojho konečného cieľa v inej sieti. Pakety sa vždy vydajú po štandardnej trase, keď neexistuje žiadna iná (presnejšie vymedzená) trasa, ktorá by sa zhodovala s IP adresou ich miesta určenia.

Zapamätejte si, že smerovania sú jednosmerné. Takže aj keď sa paket z klienta môže dostať na váš systém, to neznamená, že váš systém môže poslať paket na klienta.

#### **Trasy IPv4**

Ak chcete zobraziť informácie o trasách IPv4 vo vašom systéme, postupujte nasledovne:

- 1. V System i Navigator, rozviňte *váš systém* → **Network** → **TCP/IP Configuration** → **IPv4**.
- 2. Vyberte **Routes**.
- 3. V stĺpci Vzdialená sieť kliknite pravým tlačidlom na IP adresu trasy, ktorú chcete vidieť a vyberte **Properties**.
- 4. Ak nemáte nakonfigurované štandardné smerovanie, mali by ste ho nakonfigurovať teraz. Ak chcete konfigurovať štandardnú trasu IPv4, vykonajte tieto kroky:
	- a. V System i Navigator, rozviňte *váš systém* → **Network** → **TCP/IP Configuration** → **IPv4**.
	- b. Kliknite pravým tlačidlom na **Routes** a vyberte **New Route**.
	- c. Postupujte podľa pokynov sprievodcu na vytvorenie novej štandardnej trasy.

### **Trasy IPv6**

Ak chcete zobraziť informácie o trasách IPv6 vo vašom systéme, postupujte nasledovne:

- 1. V System i Navigator, rozviňte *váš systém*  $\rightarrow$  **Network**  $\rightarrow$  **TCP/IP** Configuration  $\rightarrow$  **IPv6**.
- 2. Vyberte **Routes**.
- 3. V stĺpci Cieľová adresa kliknite pravým tlačidlom na trasu, ktorú chcete vidieť, a vyberte **Properties**.
- 4. Pri použití IPv6 protokol IP automaticky nakonfiguruje predvolené trasy pre každé rozhranie systému. Ak však uprednostňujete ručné vytvorenie nových trás IPv6, môžete na to použiť sprievodcu New IPv6 Route wizard v System i Navigator. Ak chcete konfigurovať štandardnú trasu IPv6, vykonajte tieto kroky:
	- a. V System i Navigator, rozviňte *váš systém* → **Network** → **TCP/IP Configuration** → **IPv6**.
	- b. Kliknite pravým tlačidlom na **Routes** a vyberte **New Route**.
	- c. Postupujte podľa pokynov sprievodcu na vytvorenie novej štandardnej trasy.

#### **Súvisiace koncepty**

<span id="page-12-0"></span>["Používanie](#page-8-0) nástroja Netstat pomocou znakového rozhrania: Trasy" na strane 3 Ak sa pokúšate testovať odozvu adresy rozhrania a nedostanete odpoveď, mali by ste overiť si, či sú vaše trasy nakonfigurované a dostupné.

*Používanie nástroja Netstat pomocou nástroja System i Navigator: Pripojenia:*

Potrebujete skontrolovať stav vašich pripojení IPv4 a IPv6.

Pre pripojenia IPv4 aj IPv6 by ste mali skontrolovať tieto informácie:

- v Pre každý server, ktorý potrebujete použiť by ste mali mať aspoň jedno pasívne načúvacie pripojenie. Pasívne načúvacie pripojenie indikuje, že pripojenie je pripravené na prácu. Pasívne načúvacie pripojenia sú v stĺpcoch Vzdialená adresa a Vzdialený port označené hviezdičkou. Pozrite si tabuľku serverov, ktorá obsahuje zoznam všetkých serverov a priradených úloh a podsystémov.
- v Pasívne načúvacie pripojenia by sa nemali ukončovať. Ak boli ukončené, potom vzdialené systémy nedokážu použiť servery, ktoré sú pripojeniami zastúpené.

#### **Stav pripojenia IPv4**

Ak chcete zobraziť informácie o stave vašich pripojení IPv4, vykonajte tieto kroky:

- 1. V System i Navigator, rozviňte *váš systém* → **Network** → **TCP/IP** Configuration → **IPv4**.
- 2. Vyberte **Connections**.
- 3. Ak potrebujete ukončiť a reštartovať pasívne načúvacie pripojenie, potom by ste to mali urobiť tak, že ukončíte a reštartujete server. Ak chcete ukončiť a reštartovať server, vykonajte tieto kroky:
	- a. V System i Navigator, rozviňte *váš systém* → **Network** → **Servers**.
- b. Pre servery TCP/IP zvoľte **TCP/IP**, vyberte **User-defined** pre užívateľom definované servery, alebo vyberte **System i Access** pre hostiteľské servery, kliknite pravým tlačidlom myši na server, ktorý si želáte ukončiť a vyberte **End**.
	- c. Kliknite pravým tlačidlom na server, ktorý chcete reštartovať a vyberte **Start**.

#### **Stav pripojenia IPv6**

| | |

> | |

Ak chcete zobraziť informácie o stave vašich pripojení IPv6, vykonajte tieto kroky:

- 1. V System i Navigator, rozviňte *váš systém* → **Network** → **TCP/IP Configuration** → **IPv6**.
- 2. Vyberte **Connections**.
- 3. Ak potrebujete ukončiť a reštartovať pasívne načúvacie pripojenie, potom by ste to mali urobiť tak, že ukončíte a reštartujete server. Ak chcete ukončiť a reštartovať server, vykonajte tieto kroky:
	- a. V System i Navigator, rozviňte *váš systém* → **Network** → **Servers**.
	- b. Pre servery TCP/IP zvoľte **TCP/IP** alebo zvoľte **User-defined** pre užívateľom definované servery, kliknite pravým tlačidlom myši na server, ktorý si želáte ukončiť a vyberte **End**.
		- c. Kliknite pravým tlačidlom na server, ktorý chcete reštartovať a vyberte **Start**. IBM poskytuje limitované množstvo aplikácií TCP/IP podporujúcich IPv6.

#### **Súvisiaci odkaz**

"Tabuľka [serverov"](#page-38-0) na strane 33

Túto tabuľku serverov môžete použiť ako referenciu pri určovaní, ako sú navzájom namapované servery, úlohy serverov, opisy úloh a podsystémy.

## **Ping**

Pomocou funkcie Ping (Packet Internet Groper) môžete otestovať pripojenie na úrovni IP medzi dvoma rozhraniami alebo systémami podporujúcimi TCP/IP.

<span id="page-13-0"></span>Funkcia Ping posiela špeciálny typ paketu protokolu IP zadanému hostiteľovi. Ak cieľový hostiteľ tento špeciálny paket dostane ako odpoveď, dostanete od neho správu, ktorá indikuje, že môžete komunikovať s týmto hostiteľom. Funkciu ping môžete použiť dvoma spôsobmi:

- v Funkciu Ping môžete použiť na otestovanie vašej miestnej konfigurácie TCP/IP. Napríklad, po prvom nastavení TCP/IP na vašom systéme, môžete použiť Ping na otestovanie konfigurácie TCP/IP.
- v Funkciu Ping použijete na otestovanie vašej schopnosti komunikovať s ostatnými hostiteľmi na vašej miestnej alebo vzdialených sieťach.

**Poznámka:** Funkciu Ping je možné použiť pri oboch typoch konektivity, IPv4 aj IPv6.

**Súvisiace koncepty**

IP verzie 6

#### **Používanie nástroja Ping pomocou znakového rozhrania:**

Ak chcete otestovať vaše pripojenie TCP/IP, môžete použiť príkaz PING zo znakového rozhrania.

Napríklad, ak chcete otestovať, či vaše údaje cestujú z vášho systému na rozhranie protokolu IP s IP adresou 10.5.5.1 a názvom hostiteľa FIRSTHOST, napíšte do príkazového riadka PING '10.5.5.1' or PING *firsthost*.

Buď môžete zadať IP adresu alebo názov hostiteľa vzdialeného uzla, ktorý chcete dosiahnuť. Ping pripojí lokálnu doménu k názvu hostiteľa, ak názov domény nie je zadaný, alebo ak sa na konci zadaného názvu hostiteľa neobjaví bodka (.).

Úspešná operácia nástroja Ping znamená, že vaše pakety dosahujú rozhranie 10.5.5.1. Neúspešná operácia Ping znamená, že je problém s pripojením medzi vaším systémom a rozhraním 10.5.5.1.

#### *Testovanie slučkového rozhrania vášho systému pomocou funkcie ping:*

Na overenie, či je váš TCP/IP softvér nainštalovaný, spustený a správne funkčný, otestujte funkciou ping slučkové rozhranie.

Test môžete vykonať bez pripojenia k fyzickej linke alebo sieti.

Systém i5/OS vyhradzuje IP adresu 127.0.0.1, názov hostiteľa LOOPBACK, opis linky s hodnotou \*LOOPBACK na |

kontrolu softvéru. Rovnako aj pri použití IPv6, i5/OS je IP adresa ::1, názov hostiteľa IPV6-LOOPBACK, opis linky |

\*LOOPBACK vyhradená pre tento účel. |

|

Ak chcete otestovať funkciou ping slučkové rozhranie vášho systému za účelom odstránenia problému, postupujte nasledovne:

- 1. Na príkazovom riadku zadajte tieto príkazy:
	- Pre IPv4: PING '127.0.0.1' alebo PING LOOPBACK
	- Pre IPv6: PING '::1' alebo PING IPV6-LOOPBACK

Preštudujte si parametre nástroja PING, ktoré je možné vyladiť za účelom dosiahnutia presnejších výsledkov. Vyžiadajte všetky podrobnosti o parametroch nástroja PING stlačením F4.

<span id="page-14-0"></span>2. Identifikujte problém a použite príslušnú metódu zotavenia.

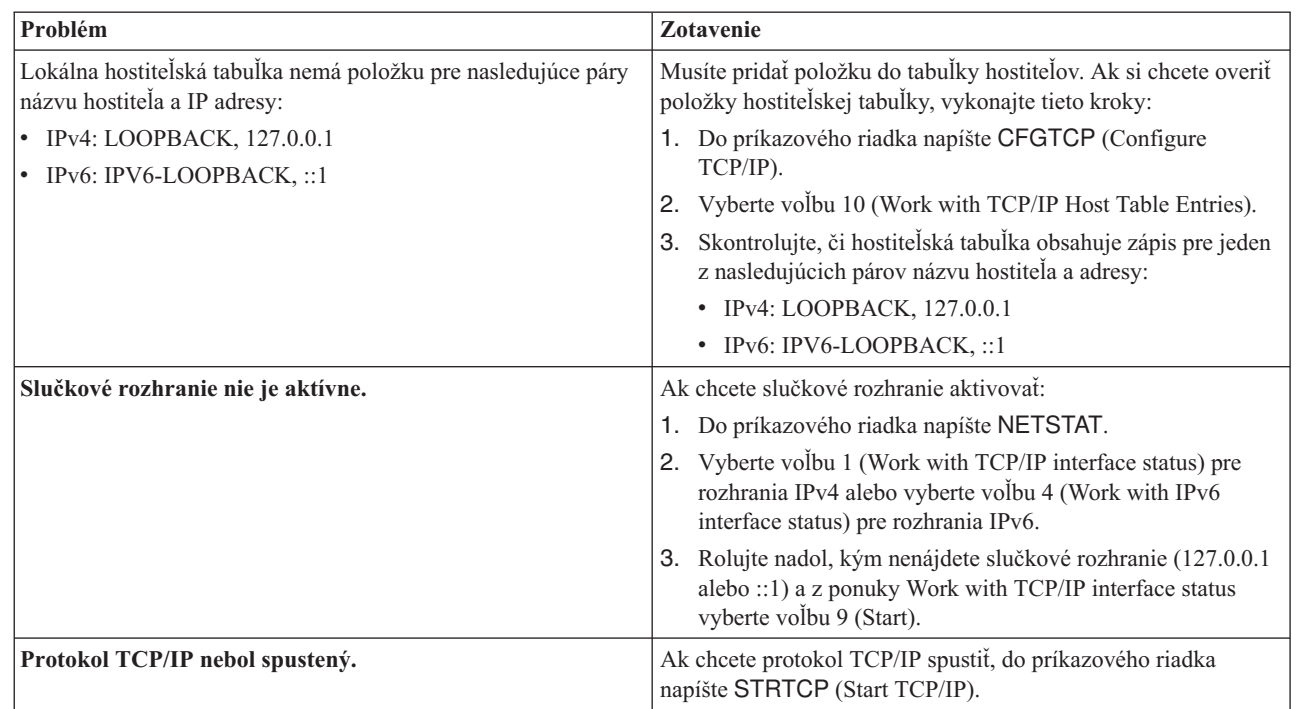

#### **Súvisiaci odkaz**

"Bežné [chybové](#page-19-0) správy" na strane 14

Keď použijete príkaz PING na kontrolu pripojenia k inému hostiteľovi v sieti, TCP/IP môže vrátiť chybovú správu. Použite túto tabuľku na rozpoznanie bežných chybových správ a na určenie toho, čo máte urobiť, aby ste ten problém odstránili.

["Parametre](#page-20-0) príkazu PING" na strane 15

Pomocou parametrov príkazu PING, môžete prispôsobiť postup, akým príkaz PING vykonáva test konektivity.

#### *Testovanie odozvy vášho vlastného systému:*

Na otestovanie schopnosti paketov dosiahnuť rozhrania na vašej miestnej sieti (LAN), použite ping na miestne rozhrania.

Pri IPv4 je to IP adresa manuálne nakonfigurovaného rozhrania. Pri IPv6 je to adresa IP automaticky alebo manuálne nakonfigurovaného rozhrania. Užitočné je tiež testovať pomocou nástroja ping aj rozhranie, ktoré je za hranicami vášho lokálneho systému ale je pripojené do miestnej siete.

Ak chcete otestovať funkciou ping váš vlastný systém za účelom odstránenia problému, postupujte nasledovne:

- 1. Na príkazovom riadku zadajte tieto príkazy:
	- v Pre IPv4: PING 'nnn.nnn.nnn.nnn' alebo PING *nazov\_hostitela*
	- v Pre IPv6: PING 'x:x:x:x:x:x:x:x' alebo PING *nazov\_hostitela*

Parametre nástroja PING je možné použiť na vyladenie príkazu PING za účelom dosiahnutia presnejších výsledkov. Vyžiadajte všetky podrobnosti o parametroch nástroja PING stlačením F4.

| | <span id="page-15-0"></span>2. Identifikujte problém a použite príslušnú metódu zotavenia.

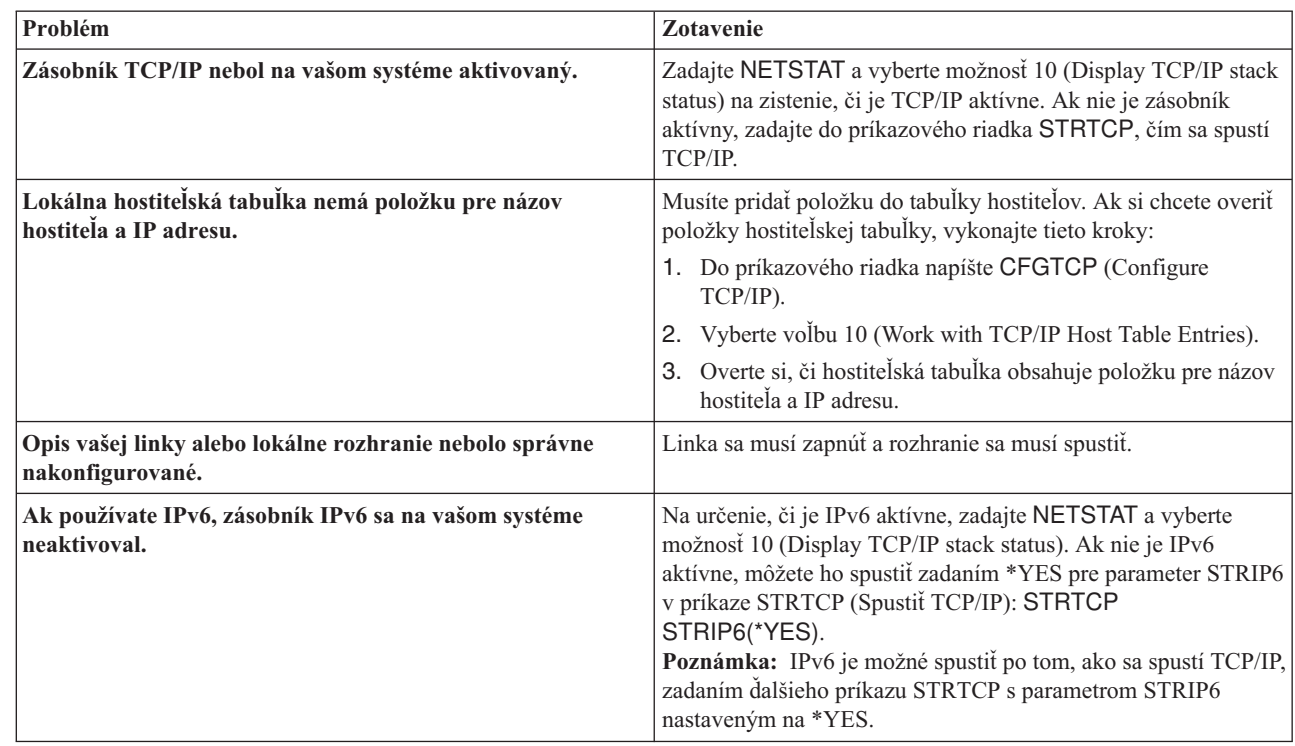

#### **Súvisiaci odkaz**

| | | | | | | | | | |

| | | | | | | |

["Parametre](#page-20-0) príkazu PING" na strane 15

Pomocou parametrov príkazu PING, môžete prispôsobiť postup, akým príkaz PING vykonáva test konektivity.

*Testovanie rozhrania na sieti, ktorá je nepriamo pripojená na vašu miestnu sieť:*

Otestujte odozvu vzdialeného rozhrania, aby ste zistili, či pakety môžu opustiť vašu sieť a dosiahnuť vzdialený systém. Vzdialený systém DNS (Domain Name System) otestujte funkciou ping na overenie schopnosti vášho systému získavať názvy domén.

- 1. Na príkazovom riadku zadajte tieto príkazy:
	- v Pre IPv4: PING 'nnn.nnn.nnn.nnn' alebo PING *nazov\_hostitela*
	- v Pre IPv6: PING 'x:x:x:x:x:x:x:x' alebo PING *nazov\_hostitela*

Preštudujte si parametre nástroja PING, ktoré je možné vyladiť za účelom dosiahnutia presnejších výsledkov. Vyžiadajte všetky podrobnosti o parametroch nástroja PING stlačením F4.

- 2. Zlyhania môžu indikovať tieto problémy:
	- v Protokol TCP/IP nebol spustený. Ak chcete protokol TCP/IP spustiť, do príkazového riadka napíšte STRTCP (Start TCP/IP).
	- v Vzdialený systém je nedostupný.
	- v Problém s veľkosťou rámca. Veľkosť rámca v opise linky by mala byť väčšia alebo rovná hodnote maximálnej prenosovej jednotky (MTU) rozhrania.
	- v Problém so sieťou, smerovačom, ďalším skokom alebo mostom.
	- v Predvolená trasa sa vo vašom systéme nenachádza.
	- v Vzdialený systém alebo firewall na trase má zakázané požiadavky alebo odpovede ICMP Echo.
	- v Ak máte viacero adries IP a podsietí, skontrolujte, že je hodnota Postupovanie IP datagramov nastavená na hodnotu \*YES.
	- v Ak je rozhranie, ktoré sa snažíte dosiahnuť, nakonfigurované pre ethernetový adaptér, možno budete musieť zmeniť štandard pre Ethernet v opise ethernetovej linky. Buď zadajte správny štandard pre Ethernet alebo \*ALL.

<span id="page-16-0"></span>v Problém s DNS alebo tabuľkou názvov hostiteľov. Napríklad, ak príkaz Ping pracuje pri IP adrese rozhrania ale nie pri názve hostiteľa alebo domény, musíte skontrolovať vašu hostiteľskú tabuľku alebo hodnoty zadané pre DNS.

#### **Súvisiaci odkaz**

["Parametre](#page-20-0) príkazu PING" na strane 15

Pomocou parametrov príkazu PING, môžete prispôsobiť postup, akým príkaz PING vykonáva test konektivity.

"Bežné [chybové](#page-19-0) správy" na strane 14

Keď použijete príkaz PING na kontrolu pripojenia k inému hostiteľovi v sieti, TCP/IP môže vrátiť chybovú správu. Použite túto tabuľku na rozpoznanie bežných chybových správ a na určenie toho, čo máte urobiť, aby ste ten problém odstránili.

### **Používanie nástroja Ping pomocou System i Navigator:**

Na otestovanie vášho pripojenia môžete použiť nástroj Ping aj z System i Navigator.

System i Navigator je grafické rozhranie poskytujúce dialógové okná a sprievodcov na konfiguráciu a správu TCP/IP.

Na otestovanie konektivity TCP/IP pomocou nástroja Ping cez System i Navigator, postupujte nasledovne:

- 1. V System i Navigator, rozviňte *váš systém* → **Network**.
- 2. Kliknite pravým tlačidlom na **TCP/IP Configuration** a vyberte **Utilities**  $\rightarrow$  **Ping**.
- 3. Zadajte IP adresu alebo názov hostiteľa. Ak testujete s použitím názvu hostiteľa, musíte vybrať protokol pre názvy hostiteľov.
- 4. Kliknite na **Ping Now**, aby ste odoslali príkaz Ping. Odozvy na váš Ping si môžete prezrieť v zozname výsledkov.

*Testovanie slučkového rozhrania vášho systému pomocou funkcie ping:*

Na overenie, či je váš TCP/IP softvér nainštalovaný a správne funkčný, otestujte funkciou ping slučkové rozhranie.

Test môžete vykonať bez pripojenia k fyzickej linke alebo sieti.

Systém i5/OS vyhradzuje IP adresu 127.0.0.1, názov hostiteľa LOOPBACK, opis linky s hodnotou \*LOOPBACK na |

kontrolu softvéru. Rovnako aj pri použití IPv6, i5/OS je IP adresa ::1, názov hostiteľa IPV6-LOOPBACK, opis linky | \*LOOPBACK vyhradená pre tento účel. |

Ak chcete otestovať funkciou ping slučkové rozhranie vášho systému za účelom odstránenia problému, postupujte nasledovne:

- 1. V System i Navigator, rozviňte *váš systém* → **Network**.
- 2. Kliknite pravým tlačidlom na **TCP/IP Configuration** a vyberte **Utilities** → **Ping**.
- 3. Zadajte IP adresu alebo názov hostiteľa slučkového rozhrania. Ak testujete s použitím názvu hostiteľa, musíte vybrať protokol pre názvy hostiteľov.
- 4. Kliknite na **Ping Now**, aby ste odoslali príkaz Ping. Odozvy na váš Ping si môžete prezrieť v zozname výsledkov.

5. Identifikujte problém a použite príslušnú metódu zotavenia.

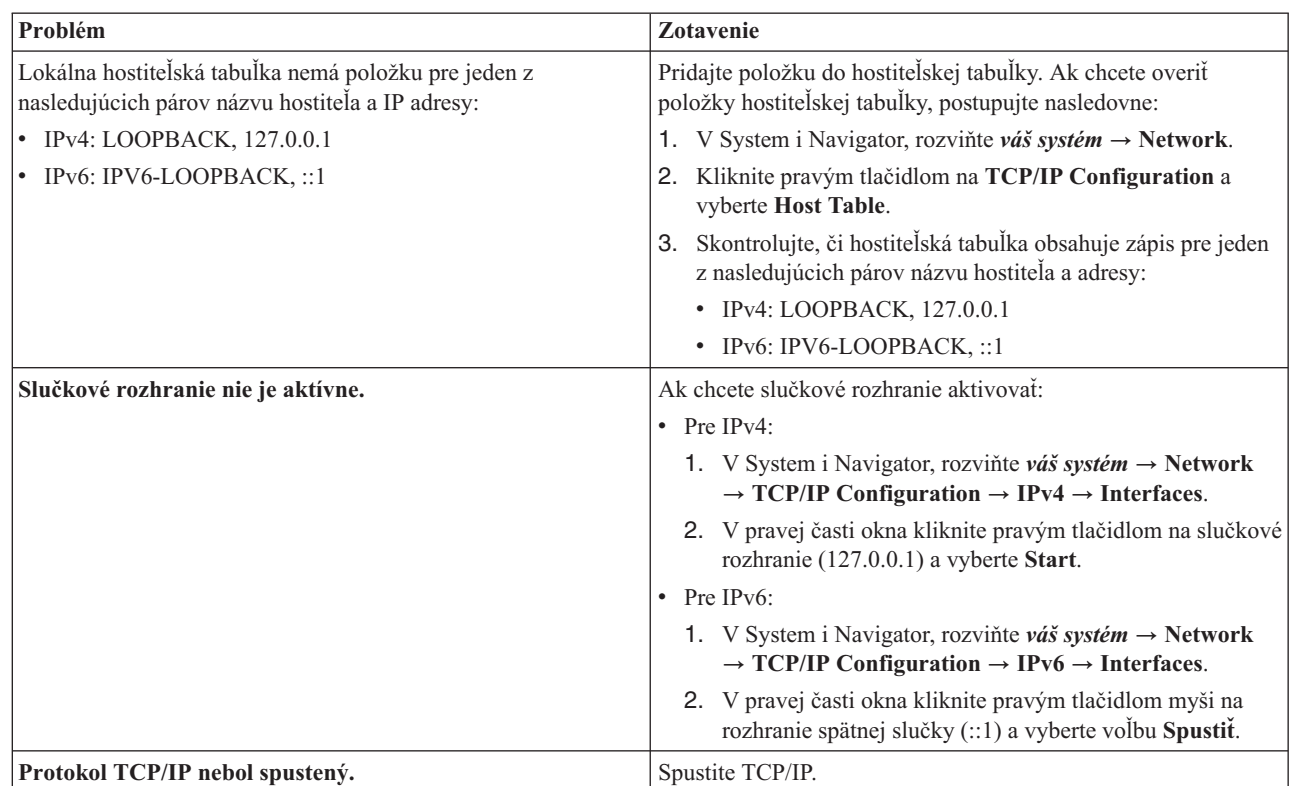

#### **Súvisiaci odkaz**

| | | |

| | | |

|  $\begin{array}{c} \hline \end{array}$ | | "Bežné [chybové](#page-19-0) správy" na strane 14

Keď použijete príkaz PING na kontrolu pripojenia k inému hostiteľovi v sieti, TCP/IP môže vrátiť chybovú správu. Použite túto tabuľku na rozpoznanie bežných chybových správ a na určenie toho, čo máte urobiť, aby ste ten problém odstránili.

*Testovanie odozvy vášho vlastného systému:*

Na otestovanie schopnosti paketov dosiahnuť rozhrania na vašej miestnej sieti (LAN), použite ping na miestne rozhrania.

Pri IPv4 je to IP adresa manuálne nakonfigurovaného rozhrania. Pri IPv6 je to adresa IP automaticky alebo manuálne nakonfigurovaného rozhrania.

Ak chcete otestovať funkciou ping váš vlastný systém za účelom odstránenia problému, postupujte nasledovne:

- 1. V System i Navigator, rozviňte *váš systém* → **Network**.
- 2. Kliknite pravým tlačidlom na **TCP/IP Configuration** a vyberte **Utilities** → **Ping**.
- 3. Zadajte IP adresu alebo názov hostiteľa pre jedno z rozhraní vo vašej sieti LAN. Ak testujete s použitím názvu hostiteľa, musíte vybrať protokol pre názvy hostiteľov.
- 4. Kliknite na **Ping Now**, aby ste odoslali príkaz Ping. Odozvy na váš Ping si môžete prezrieť v zozname výsledkov.
- 5. Identifikujte problém a použite príslušnú metódu zotavenia.

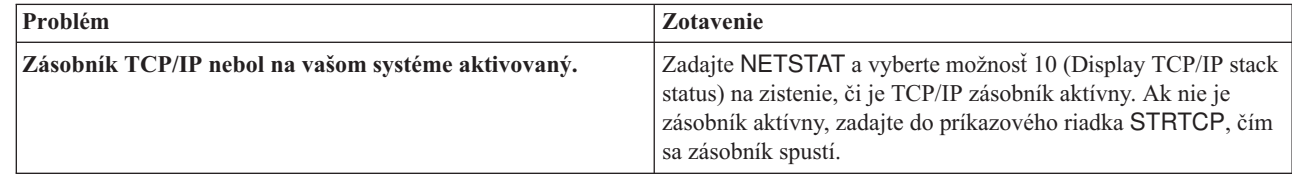

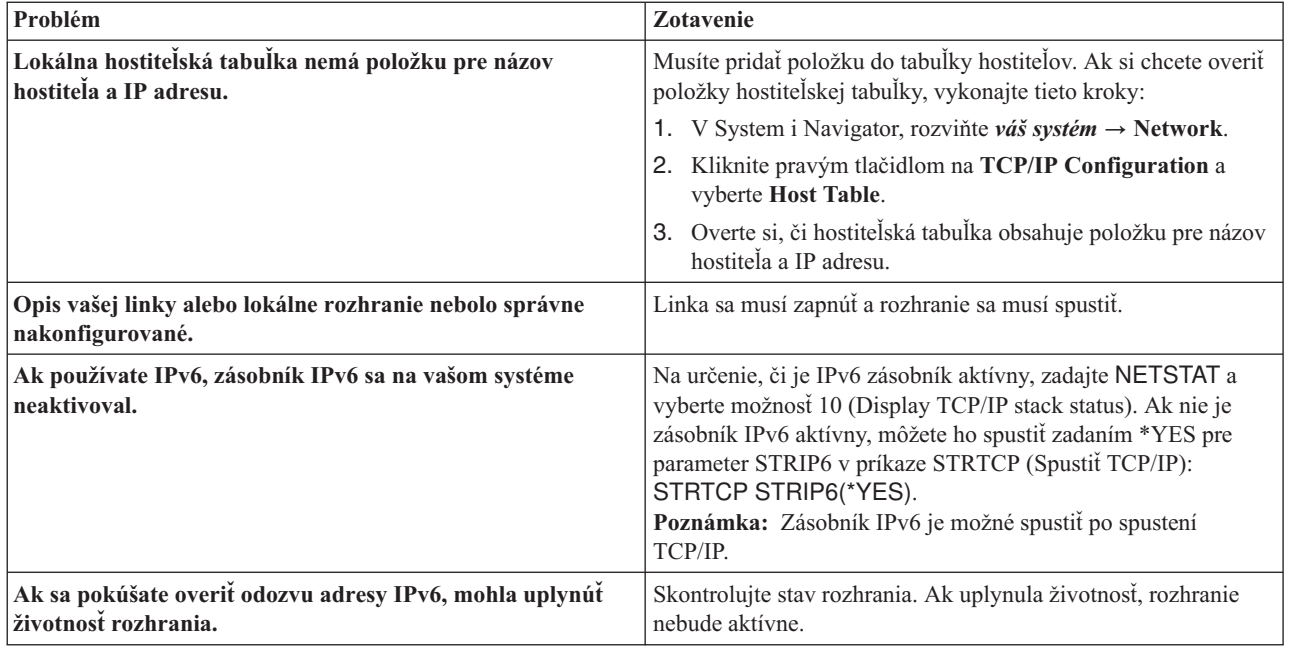

#### **Súvisiaci odkaz**

| | | | | | |

| | | | | | |

"Bežné [chybové](#page-19-0) správy" na strane 14

Keď použijete príkaz PING na kontrolu pripojenia k inému hostiteľovi v sieti, TCP/IP môže vrátiť chybovú správu. Použite túto tabuľku na rozpoznanie bežných chybových správ a na určenie toho, čo máte urobiť, aby ste ten problém odstránili.

*Testovanie rozhrania na sieti, ktorá je nepriamo pripojená na vašu miestnu sieť:*

Na overenie, či sú pakety schopné opustiť vašu sieť a dosiahnuť vzdialený systém, otestujte vzdialené rozhranie funkciou ping.

Vzdialený systém DNS (Domain Name System) otestujte funkciou ping na overenie schopnosti vášho systému získavať názvy domén.

Ak chcete pri odstraňovaní problému použiť príkaz Ping pre rozhranie, vykonajte tieto kroky:

- 1. V System i Navigator, rozviňte *váš systém* → **Network**.
- 2. Kliknite pravým tlačidlom na **TCP/IP Configuration** a vyberte **Utilities** → **Ping**.
- 3. Zadajte IP adresu alebo názov hostiteľa vzdialeného rozhrania. Ak testujete s použitím názvu hostiteľa, musíte vybrať protokol pre názvy hostiteľov.
- 4. Kliknite na **Ping Now**, aby ste odoslali príkaz Ping. Odozvy na váš Ping si môžete prezrieť v zozname výsledkov.
- 5. Zlyhania môžu indikovať tieto problémy:
	- Protokol TCP/IP nebol spustený.
	- v Vzdialený systém je nedostupný.
	- v Problém s veľkosťou rámca. Veľkosť rámca v opise linky by mala byť väčšia alebo rovná hodnote maximálnej prenosovej jednotky (MTU) rozhrania.
	- v Problém so sieťou, smerovačom, ďalším skokom alebo mostom.
	- v Predvolená trasa sa vo vašom systéme nenachádza.
	- v Vzdialený systém alebo firewall na trase má zakázané požiadavky alebo odpovede ICMP Echo.
	- v Ak máte viacero adries IP a podsietí, skontrolujte, že je hodnota Postupovanie IP datagramov nastavená na hodnotu \*YES.
- <span id="page-19-0"></span>v Ak je rozhranie, ktoré sa snažíte dosiahnuť, nakonfigurované pre ethernetový adaptér, možno budete musieť zmeniť štandard pre Ethernet v opise ethernetovej linky. Buď zadajte správny štandard pre Ethernet alebo \*ALL.
- v Problém s DNS alebo tabuľkou názvov hostiteľov. Napríklad, ak príkaz Ping pracuje pri IP adrese rozhrania ale nie pri názve hostiteľa alebo domény, musíte skontrolovať vašu hostiteľskú tabuľku alebo hodnoty zadané pre DNS.

#### **Súvisiaci odkaz**

"Bežné chybové správy"

Keď použijete príkaz PING na kontrolu pripojenia k inému hostiteľovi v sieti, TCP/IP môže vrátiť chybovú správu. Použite túto tabuľku na rozpoznanie bežných chybových správ a na určenie toho, čo máte urobiť, aby ste ten problém odstránili.

#### **Bežné chybové správy:**

Keď použijete príkaz PING na kontrolu pripojenia k inému hostiteľovi v sieti, TCP/IP môže vrátiť chybovú správu. Použite túto tabuľku na rozpoznanie bežných chybových správ a na určenie toho, čo máte urobiť, aby ste ten problém odstránili.

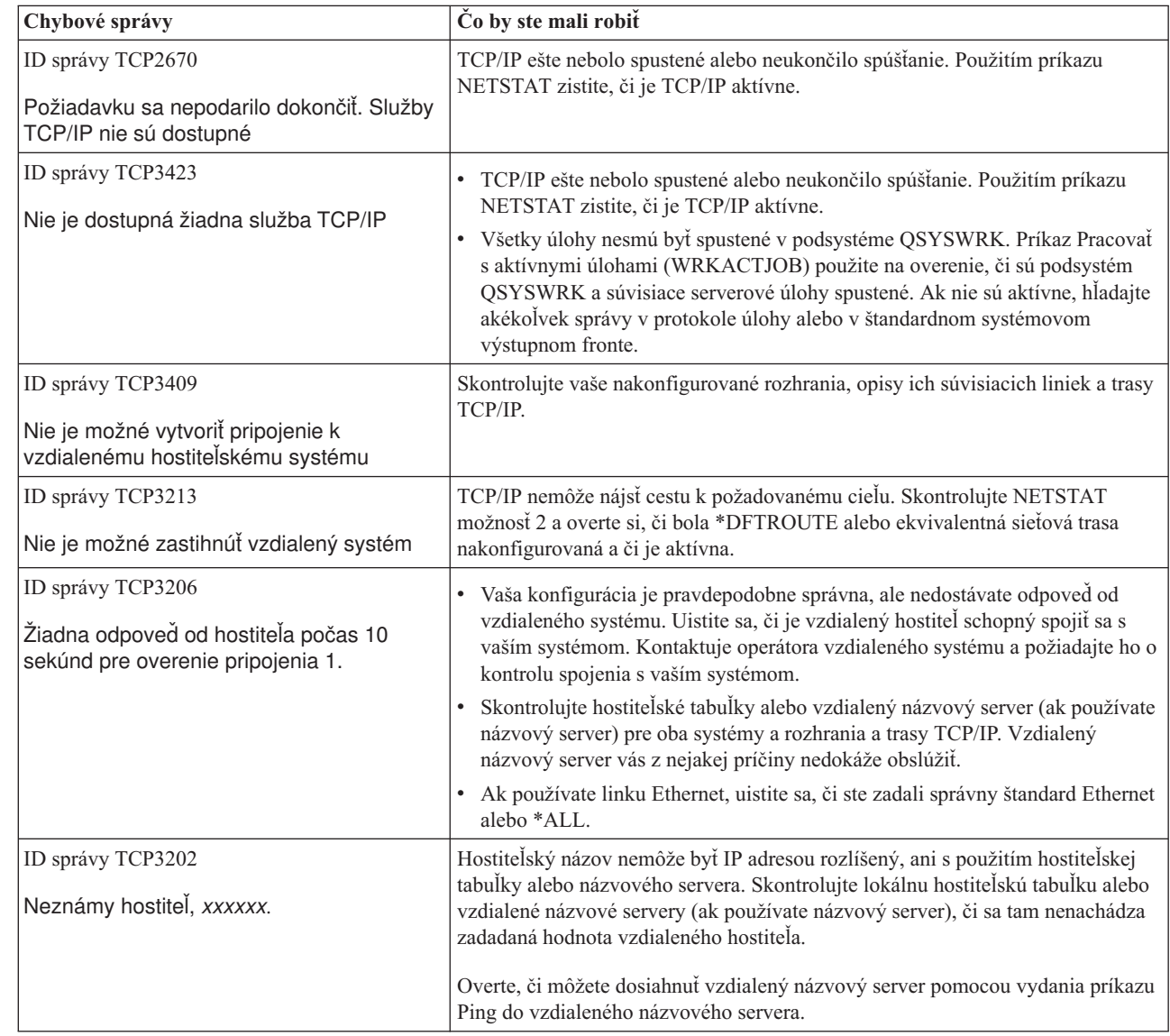

#### **Súvisiace úlohy**

Konfigurácia protokolu TCP/IP počas obmedzeného stavu operačného systému

| |

|

#### <span id="page-20-0"></span>**Parametre príkazu PING:**

Pomocou parametrov príkazu PING, môžete prispôsobiť postup, akým príkaz PING vykonáva test konektivity.

Príkaz PING obsahuje rôzne parametre, ako napríklad dĺžku paketu a čakací čas pre odozvu. Štandardný čakací čas 1 sekunda je pre väčšinu sietí dostatočný na to, aby vzdialený systém odpovedal. Ak je však vzdialený systém veľmi ďaleko, alebo ak je sieť zaneprázdnená, zvýšením parametra pre dobu čakania sa môžu zlepšiť výsledky.

Je žiadúce, aby sa predvolené hodnoty parametrov nemenili. Uvedomte si, že ak ich zmeníte, kombinácia veľkej dĺžky paketu a krátkej čakacej doby nemusí sieti poskytnúť dostatok času na prenos a prijatie odozvy a môže dochádzať k uplynutiu vyhradeného času. Ak sieť má k dispozícii dostatok času na prenos a prijatie odozvy, môže sa zdať, že nemáte pripojiteľnosť k systému, keď ju v skutočnosti máte.

#### **Súvisiace úlohy**

["Testovanie](#page-14-0) odozvy vášho vlastného systému" na strane 9

Na otestovanie schopnosti paketov dosiahnuť rozhrania na vašej miestnej sieti (LAN), použite ping na miestne rozhrania.

["Testovanie](#page-15-0) rozhrania na sieti, ktorá je nepriamo pripojená na vašu miestnu sieť" na strane 10 Otestujte odozvu vzdialeného rozhrania, aby ste zistili, či pakety môžu opustiť vašu sieť a dosiahnuť vzdialený systém. Vzdialený systém DNS (Domain Name System) otestujte funkciou ping na overenie schopnosti vášho systému získavať názvy domén.

### **Sledovanie trasy**

Funkcia sledovania trasy vám umožňuje sledovať smerovanie IP paketov do užívateľom zadaného cieľového systému, takže môžete lokalizovať problém s pripojením.

Trasa môže po ceste vyžadovať veľa rôznych systémov. Na každý systém pozdĺž trasy sa odkazuje ako na skok. Môžete sledovať všetky skoky pozdĺž trasy alebo zadať začiatočné a koncové skoky, ktoré sa majú sledovať.

Sledovanie trasy zobrazí zoznam smerovačov medzi vašou lokálnou sieťou a cieľovým uzlom. Prezrite zoznam smerovačov, s ktorými sa trasa stretáva, aby ste lokalizovali problém v sieti. Napríklad, ak sa sledovanie zastaví v určitom smerovači, problém môže existovať v takomto smerovači alebo niekde v sieti za týmto bodom.

Sledovanie trasy môžete použiť pre pripojenie IPv4 aj IPv6.

**Súvisiace koncepty**

IP verzie 6

#### **Použitie sledovania trasy zo znakového rozhrania:**

Ak chcete použiť funkciu sledovania trasy zo znakového rozhrania, môžete určiť cieľový systém pomocou názvu systému alebo IP adresy. Možno použiť platnú adresu typu IPv4 alebo IPv6.

Zadajte niektorý z týchto príkladov do príkazového riadka:

- **TRACEROUTE SYSNAME**
- TRACEROUTE '10.1.1.1'
- TRACEROUTE '2001:DB8::1'

#### **Použitie sledovania trasy z System i Navigator:**

Sledovanie trasy z System i Navigator môžete použiť na odstraňovanie problémom so spojením.

Ak chcete použiť sledovanie trasy z System i Navigator, postupujte nasledovne:

- 1. V System i Navigator, rozbaľte *váš systém* → **Network**.
- 2. Pravým tlačidlom myši kliknite na položku **TCP/IP Configuration** a vyberte možnosť **Utilities** → **Trace Route**.
- <span id="page-21-0"></span>3. Zadajte IP adresu alebo názov hostiteľa. Ak vykonávate test pomocou názvu hostiteľa, musíte vybrať protokol pre názvy hostiteľov.
- 4. Kliknite na **Trace**, aby ste odoslali sledovanie. Prezrite si zoznam trás, ktoré zistilo sledovanie.

## **Nástroje na sledovanie údajov a úloh**

Môžete použiť rôzne sledovacie nástroje na riešenie problémov s vaším TCP/IP pripojením.

## **Sledovanie komunikácií**

Pomocou sledovania komunikácie môžete určiť, či sa vaše údaje prenášajú sieťou korektne.

Funkciu sledovanie komunikácií použite na odstraňovanie problémov s TCP/IP. Sledovanie komunikácií je servisná funkcia, ktorá umožňuje, aby sa údaje, ktoré prúdia cez komunikačnú linku, ako napríklad lokálna sieť (LAN) alebo rozsiahla sieť (WAN), dali zachytiť pre analýzu. Sledovanie komunikácií sleduje iba pakety prijaté alebo odoslané systémom i5/OS. Ostatné pakety pohybujúce sa v sieti nesleduje. Po vykonaní sledovania je možné zapísať nespracované údaje do prúdového súboru alebo je ich možné naformátovať a umiestniť do súboru v odkladacej oblasti na zobrazenie alebo tlač.

Ak ide o viacnásobný systém, údaje sa môžu odoslať na jedno rozhranie a prijať na inom rozhraní. V tejto situácii by ste mali sledovať dve komunikačné linky, aby ste videli prijímané a odosielané pakety.

Sledovanie komunikácií sa dá použiť na odstraňovanie problémov aj pri IPv4 aj pri IPv6 komunikáciách.

Sledovanie komunikácií použite v týchto situáciách:

- v Vaše procedúry analyzovania problému vám o probléme neposkytujú dostatok informácií.
- v Predpokladáte, že problémom je narušenie protokolu.
- v Predpokladáte, že problémom je šum na linke.
- v Chcete vedieť, či vaša aplikácia správne vysiela informácie.
- v Chcete vedieť, či máte problémy s prevádzkovým preťažením siete alebo s priepustnosťou údajov.

Ak chcete použiť príkazy typu CL na vykonanie sledovania komunikácií, musí byť vo vašom užívateľskom profile zadefinované mimoriadne oprávnenie \*SERVICE, alebo musíte byť autorizovaný pre sledovaciu funkciu služby systému i5/OS pomocou System i Navigator.

Funkcia sledovania pripojenia predstavuje alternatívnu metódu získania sledovania, podobnú sledovaniu komunikácie. Viac informácií nájdete v časti Sledovanie pripojenia.

Ak chcete použiť funkciu sledovania komunikácií, vykonajte nasledujúce úlohy.

#### **Súvisiace úlohy**

["Sledovanie](#page-29-0) úlohy" na strane 24

Nástroj sledovania úloh použijete na sledovanie údajov ľubovoľnej úlohy, na pomoc s identifikáciou vášho problému.

#### **Súvisiaci odkaz**

Užívateľské profily

#### **Plánovanie sledovania komunikácií:**

Musíte sa pripraviť na sledovanie komunikácií ešte pred jeho použitím, aby ste určili, či sa vaše údaje cez sieť prenášajú správne.

Predtým ako začnete pracovať so sledovaním komunikácií, vykonajte tieto úlohy:

- <span id="page-22-0"></span>1. Zistite názov opisu linky priradeného k rozhraniu TCP/IP, s ktorým máte problém alebo ktoré používa aplikácia | alebo sieť, s ktorou máte problém. Pomocou príkazu NETSTAT \*IFC (pri rozhraniach IPv4) alebo NETSTAT \*IFC6 (pri rozhraniach IPv6) určíte názov popisu riadku spojeného s rozhraním. | |
- 2. Uistite sa, či je linka zapnutá a či bolo rozhranie TCP/IP spojené s touto linkou spustené, takže údaje TCP/IP sa cez toto rozhranie môžu odosielať a prijímať. Pomocou príkazu NETSTAT \*IFC (pri rozhraniach IPv4) alebo NETSTAT \*IFC6 (pri rozhraniach IPv6) skontrolujete, či je rozhranie aktívne. | | |

#### **Vykonanie sledovania komunikácií:**

Na vykonanie sledovania komunikácií môžete použiť príkazy CL v znakovom prostredí. Ak chcete spustiť nové sledovanie na rovnakej linke, musíte najprv vymazať existujúce sledovanie komunikácie.

*Spustenie sledovania komunikácií:*

Táto akcia spustí sledovanie komunikácií zadanej linky alebo opisu sieťového rozhrania.

**Poznámka:** Sledovanie komunikácie už nemôžete použiť na sledovanie údajov pre opis sieťového servera (\*NWS). Funkciu sledovania komunikácií použite na sledovanie údajov buď na špecifickej linke (\*LIN) alebo v opise sieťového rozhrania (\*NWI).

Ak ide o viacnásobný systém, údaje sa môžu odoslať na jedno rozhranie a prijať na inom rozhraní. V tejto situácii by ste mali sledovať dve komunikačné linky, aby ste videli prijímané a odosielané pakety.

Sledovanie komunikácií spustíte týmito krokmi:

- 1. Voliteľný: Ak chcete zhromažďovať veľmi veľké trasy, musíte v systéme nastaviť hodnotu maximálnej veľkosti úložného priestoru. Táto hodnota predstavuje množstvo úložného priestoru v megabajtoch, ktorý funkcia sledovania komunikácií môže alokovať, aby pojal údaje sledovania zo všetkých spustených sledovaní. Dá sa to urobiť iba prostredníctvom ponuky Systémové servisné nástroje (SST). Ak chcete zadať hodnotu pre maximálnu veľkosť úložného priestoru, vykonajte tieto kroky:
	- a. Do príkazového riadka napíšte STRSST (Start System Service Tools).
	- b. Napíšte ID užívateľa servisných nástrojov a heslo.
	- c. Vyberte voľbu 1 (Start a Service Tool).
	- d. Vyberte voľbu 3 (Work with communications trace).
	- e. Stlačte kláves F10 (Change size).
	- f. Vo výzve *New maximum storage size* zadajte dostatočné množstvo úložného priestoru pre sledovania, ktoré zhromaždíte a stlačte kláves Enter.
	- g. Stlačte kláves F3 (Exit), aby ste ukončili Systémové servisné nástroje.
- 2. Do príkazového riadka napíšte STRCMNTRC.
- 3. Vo výzve *Configuration object* zadajte názov linky, ako napríklad TRNLINE.
- 4. Vo výzve *Type* zadajte typ prostriedku buď \*LIN alebo \*NWI.
- 5. Vo výzve *Buffer size* zadajte dostatočné množstvo úložného priestoru pre očakávaný objem údajov. Pre väčšinu protokolov je dostatočný objem pamäte 8 MB. Pri 10/100 Ethernetovom spojení bude stačiť 16 MB až 1 GB. Ak si nie ste istý, zadajte 16 MB ako maximálny objem pamäte povolený pre protokol.
- 6. Vo výzve *Communications trace options* zadajte \*RMTIPADR, ak chcete zhromaždené údaje obmedziť na sledovanie jedného vzdialeného rozhrania. Inak použite predvolenú hodnotu.
- 7. Vo výzve *Remote IP address* zadajte IP adresu pridruženú k vzdialenému rozhraniu, do ktorého sa budú údaje sledovania zhromažďovať.

Sledovanie komunikácie bude pokračovať, kým nenastane jedna z týchto situácií:

- Je spustený príkaz ENDCMNTRC.
- v Problém s fyzickým pripojením spôsobí ukončenie sledovania.
- v Výzva *Sledovanie je plné* prompt uvádza, že \*STOPTRC a vyrovnávacia pamäť sa zaplnili.

#### <span id="page-23-0"></span>*Ukončenie sledovania komunikácií:*

Ak chcete formátovať a zobraziť sledovanie, musíte ho najskôr ukončiť. Táto akcia ukončí sledovanie, ale údaje uloží do vyrovnávacej pamäte sledovania komunikácií.

Sledovanie komunikácií ukončíte týmito krokmi:

- 1. Do príkazového riadka napíšte ENDCMNTRC.
- 2. Vo výzve *Configuration object* zadajte rovnakú linku, ktorú ste zadali pri spustení sledovania, ako napríklad TRNLINE.
- 3. Vo výzve *Type* zadajte typ prostriedku buď \*LIN alebo \*NWI.

#### *Výpis z pamäte sledovania komunikácií:*

Spracovanie údajov do prúdového súboru vám ponúka niekoľko výhod. Zvážte tieto výhody pri rozhodovaní o použití tejto funkcie.

- v Nové sledovania môžete spustiť bez straty údajov v existujúcom sledovaní.
- v V systéme je možné spustiť počiatočné zavedenie programu (IPL) a pritom zachovať nespracované údaje sledovania v prúdovom súbore.
- v Údaje sledovania môžete formátovať veľmi veľakrát a to aj po spustení IPL alebo po vymazaní predchádzajúcej vyrovnávacej pamäte sledovania. Ak nevypíšete nespracované údaje z pamäte do prúdového súboru a vymažete sledovanie alebo spustíte proces IPL v systéme, nebude viac možné formátovať toto sledovanie.
- v Na analýzu údajov sledovania môžete použiť prispôsobený formátovač.
- **Poznámka:** Ak používate Internet Protocol verzie 6 (IPv6), údaje sledovania musíte z pamäte vypísať do prúdového súboru vykonaním týchto krokov. Ak však používate IPv4, je to voliteľná časť procesu sledovania komunikácií.

Obsah sledovania komunikácií spracujete vykonaním nasledujúcich krokov:

- 1. Vytvorte adresár, napríklad mydir. Ak chcete vytvoriť adresár, pozrite si opis príkazu CRTDIR (Create Directory) v téme Riadiaci jazyk.
- 2. Do príkazového riadka napíšte DMPCMNTRC.
- 3. Vo výzve *Configuration object* zadajte rovnakú linku, ktorú ste zadali pri spustení sledovania, ako napríklad TRNLINE.
- 4. Vo výzve *Type* zadajte typ prostriedku buď \*LIN alebo \*NWI.
- 5. Vo výzve *To stream file* zadajte názov cesty, ako napríklad /mydir/mytraces/trace1.

#### **Súvisiaci odkaz**

Príkaz CRTDIR (Create Directory)

#### *Tlač sledovania komunikácií:*

Pri IPv4 môžete vytlačiť sledovanie komunikácií zo zozbieraných nespracovaných údajov, alebo môžete tlačiť z prúdového súboru, do ktorého ste predtým vypísali nespracované údaje. V prípade IPv6 môžete tlačiť len z prúdového súboru.

Táto akcia zapíše údaje sledovania komunikácií konkrétnej linky alebo opisu sieťového rozhrania do spoolového súboru alebo do súboru výstupu.

- **Poznámka:** Ak používate rozšírenie Enterprise Extender na spúšťanie aplikácií s architektúrou System Network Architecture (SNA) cez siete s protokolom Internet Protocol (IP) pomocou smerovania High Performance Routing (HPR), pri príkaze PRTCMNTRC uveďte nasledujúce doplnkové parametre v nasledujúcich procedúrach.
	- Pri výzve Format SNA data only zadajte \*Yes.
	- Pri výzve Format HPR over IP zadajte \*Yes.

• Pri výzve Format LDLC over IP zadajte \*Yes.

#### **Tlač zo zozbieraných surových údajov**

Ak ste zozbierané údaje nespracovali, môžete ich vytlačiť podľa týchto krokov:

- 1. Do príkazového riadka napíšte PRTCMNTRC.
- 2. Vo výzve *Configuration object* zadajte rovnakú linku, ktorú ste zadali pri spustení sledovania, ako napríklad TRNLINE a stlačte kláves Enter.
- 3. Vo výzve *Type* zadajte typ prostriedku buď \*LIN alebo \*NWI.
- 4. Vo výzve *Character code* zadajte buď \*EBCDIC alebo \*ASCII. Údaje by ste mali vytlačiť dva razy, raz so zadaním \*EBCDIC a druhý raz so zadaním \*ASCII.
- 5. Vo výzve *Format TCP/IP data* napíšte \*YES a dvakrát stlačte kláves Enter.
- 6. Znova vykonajte kroky 1 až 5, ale zadajte iné kódovanie znakov.

#### **Tlač z tokového súboru**

Ak ste v prúdovom súbore vytvorili výpis údajov a chcete ich vytlačiť, vykonajte tieto kroky:

- 1. Do príkazového riadka napíšte PRTCMNTRC.
- 2. Vo výzve *From stream file* zadajte názov cesty, ako napríklad /mydir/mytraces/trace1 a stlačte kláves Enter.
- 3. Vo výzve *Character code* zadajte \*EBCDIC alebo \*ASCII. Údaje by ste mali vytlačiť dva razy, raz so zadaním \*EBCDIC a druhý raz so zadaním \*ASCII.
- 4. Znova vykonajte kroky 1 až 3, ale zadajte iné kódovanie znakov.

#### *Zobrazenie obsahu sledovania komunikácií:*

Ak chcete zobraziť obsah sledovania komunikácií, postupujte nasledovne.

- 1. Do príkazového riadka zadajte WRKSPLF.
- 2. V dialógu **Pracovať so spoolovým súborom** stlačte kláves F11 (Pohľad 2), ak si chcete prezrieť dátum a čas spoolového súboru, s ktorým chcete pracovať. Ak sa na obrazovke objaví Viac... a vy musíte pokračovať v hľadaní spoolového súboru, v zozname súborov sa pohybujte pomocou prechodu na predchádzajúcu alebo nasledujúcu stránku; inak prejdite na ďalší krok.
- 3. Do stĺpca Zvoliť, vedľa spoolového súboru, ktorý chcete zobraziť, zadajte 5. Posledný súbor obsahuje najaktuálnejšie výsledky sledovania komunikácií.
- 4. Overte si, či ide o sledovanie komunikácie sledovanej linky a že súhlasia časy spustenia a ukončenia sledovania.

### *Čítanie sledovania komunikácií:*

Výsledok sledovania komunikácií zobrazuje niekoľko typov informácií.

Prvá časť sledovania komunikácií rekapituluje výzvy, ktoré ste zadali pri spustení sledovania, napríklad názov *Configuration object*. Posúvajte sa po stránkach nadol, ak chcete nájsť zoznam položiek, ako napríklad*Record Number* a *S/R* aj s ich definíciami. Tieto položky predstavujú názvy, ktoré sa neskôr použijú na identifikáciu oddielov údajov sledovania komunikácií. Pri čítaní údajov sledovania môže byť užitočné pozrieť sa naspäť do tohto zoznamu. Tento obrázok ukazuje predbežné informácie v sledovaní komunikácií.

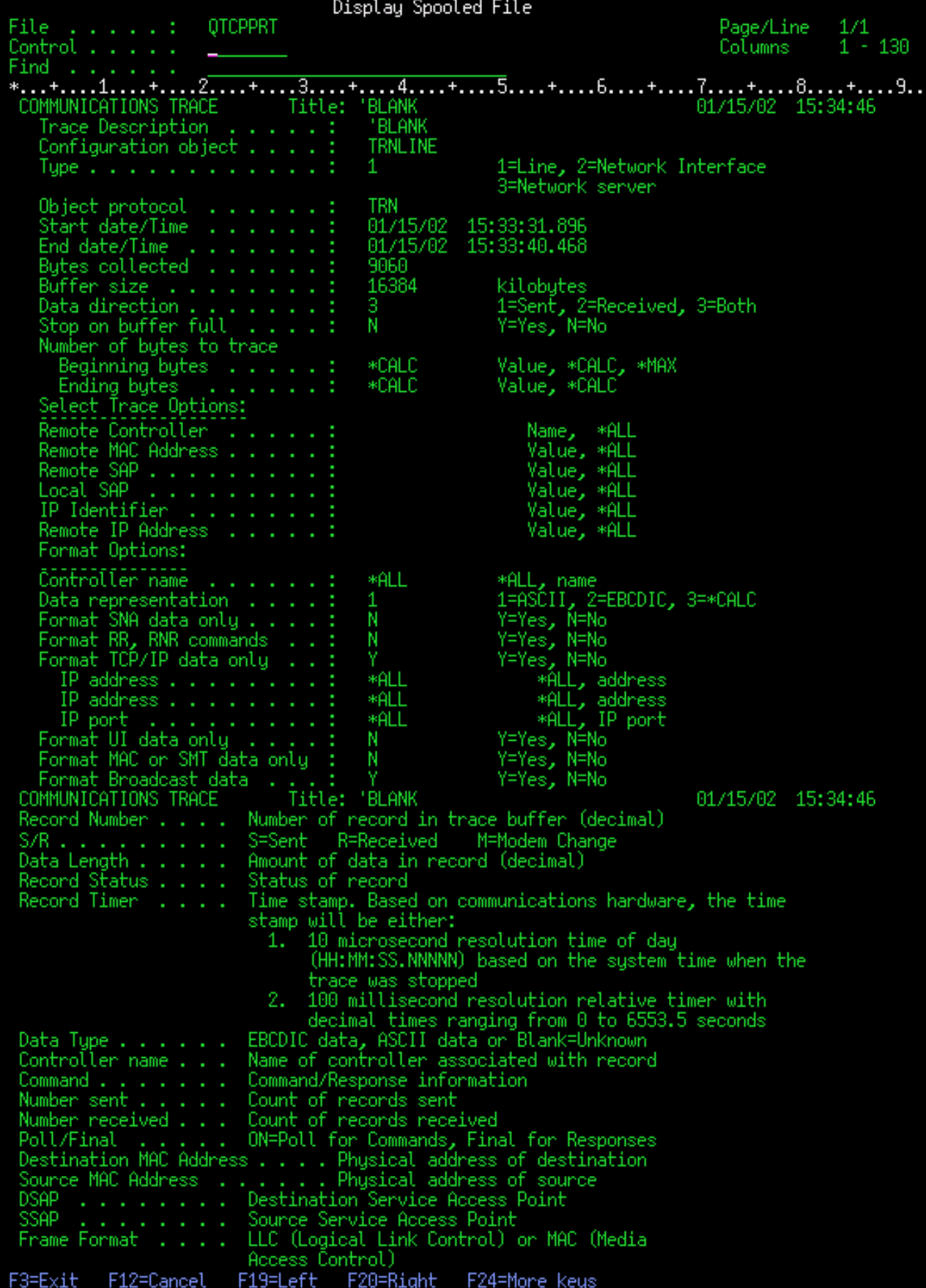

<span id="page-26-0"></span>Po prečítaní úvodných informácií prejdite nižšie k aktuálnym údajom TCP/IP vo výstupe sledovania. Riadok nadpisov, začínajúci položkou *Číslo záznamu*, určuje každú časť zaznamenaných údajov. Každé číslo záznamu predstavuje rámec a obsahuje informácie, ktoré vám môžu pomôcť odstrániť problém, ktorý ste mali s TCP/IP v tomto systéme alebo v prepojenej sieti.

Ak za číslom záznamu nájdete hviezdičku (\*), napríklad 31\*, treba to chápať tak, že hviezdička predstavuje chýbajúce údaje sledovania. Tieto chýbajúce údaje sledovania sa objavia, keď boli záznamy sledovania komunikácií stratené. Údaje sledovania komunikácií zhromažďuje vstupno/výstupný procesor (IOP). Ak je komunikačná linka príliš vyťažená, IOP určí priority celej sieťovej komunikácii a vstupom a výstupom údajov priradí vyššiu prioritu, než informáciám o sledovaní komunikácií. Za týchto okolností môže IOP niektoré záznamy sledovania komunikácií stratiť. Môže to znamenať, že IOP nedokáže spracovať nadmerné rýchlosti alebo prevádzku v sieti.

Ak vám chýbajú niektoré údaje o sledovaní komunikácie, zvážte tieto možnosti:

- v Vaša komunikačná linka je vyťažená a v sledovaní komunikácie budú chýbať niektoré rámce.
- v Preskúmajte premávku na komunikačnej linke a určte, či môže byť jej časť presmerovaná do inej linky alebo rozhrania TCP/IP.

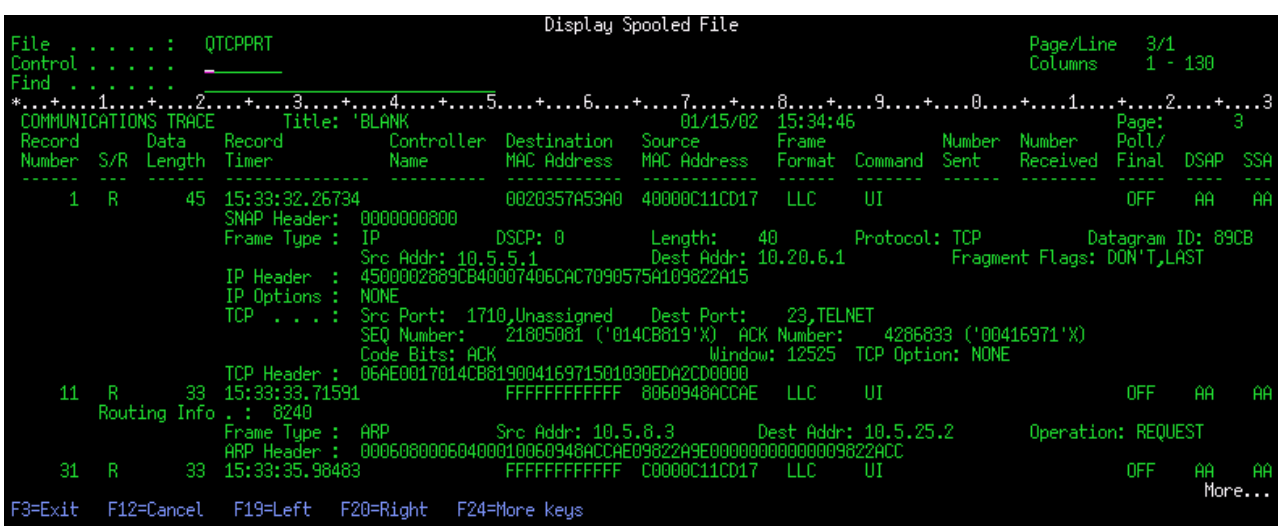

Tento obrázok ukazuje časť údajov TCP/IP sledovania komunikácií.

*Mazanie sledovania komunikácií:*

Skôr než spustíte nové sledovanie komunikácií na tej istej linke, musíte vymazať to predchádzajúce. Sledovanie komunikácií sa dá vymazať po ukončení sledovania. Táto akcia vymaže vyrovnávaciu pamäť sledovania konkrétnej linky alebo opisu sieťového rozhrania.

Obsah sledovania komunikácií vymažete vykonaním týchto krokov:

- 1. Do príkazového riadka napíšte DLTCMNTRC.
- 2. Vo výzve *Configuration object* zadajte názov linky, ako napríklad TRNLINE.
- 3. Vo výzve *Type* zadajte typ prostriedku buď \*LIN alebo \*NWI.

#### **Nástroje na analyzovanie sledovania komunikácie:**

Nástroj Communications Trace Analyzer je navrhnutý na analyzovanie sledovania komunikácií pomocou príkazu Spustiť sledovanie komunikácií (STRCMNTRC) alebo príkazu Sledovať pripojenie (TRCCNN) pri rôznych problémoch s výkonom, pripojením alebo zabezpečením.

<span id="page-27-0"></span>Communications Trace Analyzer vám pomáha určiť typ problému s komunikáciou, ktorý mohol nastať. Pýta sa otázky týkajúce sa problému, umiestnenia sledovania a analyzuje sledovanie za účelom upozornenia na potenciálne problémy a overuje, či sa jedná o skutočné problémy. Pre každý zistený problém poskytne detailné vysvetlenie a návrhy na jeho riešenie.

Zobrazuje tiež rámce sledovania, ktoré poskytujú evidenciu každého problému. Analyzátor môžete použiť tiež na prehľadávanie sledovania podľa jednotlivých konverzácií párov portov alebo iných úrovní, pričom môžete zobraziť sumár každého rámca alebo konkrétne rámce tak, ako sa nachádzajú v sledovaní.

**Poznámka:** Nástroj Communications Trace Analyzer je možné nainštalovať iba na systémy Operating System/400 (OS/400) V5R2, i5/OS V5R3, alebo novšie.

#### *Inštalácia nástroja Communication Trace Analyzer:*

Ak si želáte nainštalovať nástroj Communication Trace Analyzer, postupujte nasledovne.

- 1. V časti System i Navigator, kliknite pravým tlačidlom myši na **My Connections** → **Install Options** → **Install Plug-ins**.
- 2. Vyberte systém, z ktorého chcete nástroj Communication Trace Analyzer nainštalovať.
- 3. Zadajte platné meno užívateľa a heslo pre systém na ktorý chcete nainštalovať nástroj Communication Trace Analyzer.
- 4. Zo zoznamu doplnkových komponentov vyberte **Communication Trace Analyzer**.
- 5. Kliknite na **Ďalej**.
- 6. Kliknite na **Dokončiť**.

#### *Spustenie Analyzátora sledovania komunikácií:*

Ak chcete spustiť Analyzátor sledovania komunikácií, postupujte nasledovne.

- 1. V System i Navigator vyberte systém, v ktorom je nainštalovaný Analyzátor sledovania komunikácií.
- 2. Pravým tlačidlom myši kliknite na voľbu **Konfigurácia a servis**.
- 3. Vyberte voľbu **Nástroje** → **Communications Trace Analyzer**.

#### **Ďalšie funkcie sledovania komunikácie:**

Príkaz CHKCMNTRC (Check Communications Trace) a QSCCHKCT (Check Communications Trace) API poskytujú ďalšie funkcie sledovania komunikácií.

Pomocou príkazu CHKCMNTRC a rozhrania QSCCHKCT API môžete kontrolovať stav existujúcich sledovaní komunikácií a programovo kontrolovať aktuálne pridelený priestor pre sledovania.

#### *Kontrola sledovania komunikácií:*

Môže nastať situácia, že budete chcieť vyhľadať existujúce sledovania komunikácie vo vašom systéme. Použite príkaz kontrola sledovania komunikácie (CHKCMNTRC) na zistenie stavu sledovania komunikácie danej linky, popisu sieťového rozhrania alebo všetkých sledovaní zadaného typu existujúceho vo vašom systéme. Výsledkom je správa o stave.

Stav sledovania komunikácií skontrolujete týmito krokmi:

- 1. Do príkazového riadka napíšte CHKCMNTRC.
- 2. Vo výzve *Configuration object* zadajte názov linky, ako napríklad TRNLINE, alebo zadajte \*ALL, ak chcete skontrolovať stav všetkých sledovaní pre špecifický typ.
- 3. Vo výzve *Type* zadajte typ prostriedku buď \*LIN alebo \*NWI.

*Programová kontrola úložného priestoru:*

<span id="page-28-0"></span>Na programovú kontrolu maximálneho prideleného priestoru pre sledovania a veľkosti, v bajtoch, všetkých sledovaní v aktívnych alebo pozastavených stavoch systému, použite rozhranie Kontrola sledovania komunikácií (QSCCHKCT) API.

#### **Súvisiace koncepty**

Rozhrania programu aplikácie

## **Sledovanie pripojenia**

Ak chcete lokalizovať zdroj problému, môžete pomocou funkcie sledovania pripojenia sledovať zašifrované údaje. Sledovanie pripojenia je obzvlášť užitočné pre pripojenia, ktoré nepodporujú všeobecnú funkciu sledovania komunikácie, napríklad virtuálny Ethernet alebo OptiConnect.

Príkaz Trace Connection (TRCCNN) je servisná funkcia, ktorá poskytuje výstup podobný všeobecnej komunikačnej |

trase. Príkaz TRCCNN SET(\*ON) TRCTYPE(\*IP) SIZE(128000) sleduje údaje na vrstve Licensed Internal Code |

TCP/IP. |

Sledovanie pripojení je užitočné v situáciách, keď všeobecné sledovanie komunikácií nie je dostupné alebo nie je účinné. Napríklad:

- v Máte aplikácie TCP, ktoré používajú SSL (Secure Sockets Layer) alebo používajú zabezpečenie IP. V obidvoch prípadoch sú údaje, ktoré prúdia komunikačnou linkou, šifrované. Preto, ak potrebujete údaje vidieť, všeobecné sledovanie komunikácií nemusí byť prospešné. Sledovanie pripojení sleduje údaje pred zašifrovaním a po odšifrovaní, a preto sa dá použiť, keď všeobecné sledovanie komunikácií nie je účinné.
- v TCP/IP používate pre pripojenie, ktoré nepodporuje funkciu všeobecného sledovania komunikácií, ako napríklad Slučka, OptiConnect alebo Twinaxial. V tomto prípade môže sledovanie pripojení použiť ako alternatívnu metódu pre generovanie sledovania.

Ak chcete použiť príkazy CL na vykonanie sledovania spojenia, potrebujete mimoriadne oprávnenie \*SERVICE |

zadefinované vo svojom užívateľskom profile, alebo musíte byť autorizovaný na funkciu Service Trace v i5/OS cez | System i Navigator. |

### **Súvisiaci odkaz**

Užívateľské profily

Príkaz TRCCNN (Trace Connection)

## **Sledovanie TCP/IP aplikácie**

Pomocou príkazu Trace TCP/IP Application (TRCTCPAPP) môžete sledovať údaje, ktoré patria ku konkrétnym TCP/IP aplikačným serverom.

Táto funkcia sa zvyčajne používa na žiadosť poskytovateľa servisu. Informácie o odstraňovaní problémov, ktoré súvisia s niektorými z týchto špecifických aplikačných serverov nájdete v téme [Odstraňovanie](#page-82-0) problémov, ktoré súvisia so [špecifickými](#page-82-0) aplikáciami.

Príkaz TRCTCPAPP je podporovaný nasledujúcimi aplikáciami:

- Server certifikačných služieb
- Server adresárových služieb
- v Distributed data management (DDM s Distributed Relational Database Architecture (DRDA)) bežiaci cez TCP/IP
- Protokol pre prenos súborov (FTP)
- Hostiteľské servery
	- Centrálny server
	- Databázový server
	- Server údajového frontu
	- Sieťový tlačový server
	- Server vzdialených príkazov
- <span id="page-29-0"></span>– Mapovač servera
- Prihlasovací server
- HTTP server (Apache)
- L2TP (Layer Two Tunneling Protocol)
- | Rámec poštového servera Mail Server Framework
	- Pravidlá paketov
	- PPP (Point-to-Point Protocol)
- | POP (Post Office Protocol)
	- OoS (Quality of Service)
	- SMTP (Simple Mail Transfer Protocol) klient a server
	- SNTP (Simple Network Time Protocol) klient a server
	- Telnet
	- Server virtuálnej súkromnej siete (VPN)
	- API virtuálneho terminálu

Ak chcete pomocou príkazov CL vykonávať tento typ sledovania, potrebujete mimoriadne oprávnenie \*SERVICE zadefinované vo svojom užívateľskom profile, alebo musíte byť autorizovaný pre funkciu sledovania služby v i5/OS cez System i Navigator.

**Súvisiaci odkaz**

Užívateľské profily Príkaz Sledovať aplikáciu TCP/IP (TRCTCPAPP)

## **Sledovanie úlohy**

Nástroj sledovania úloh použijete na sledovanie údajov ľubovoľnej úlohy, na pomoc s identifikáciou vášho problému.

Sledovanie úloh je nástroj na analýzu problémov, ktorý vám umožní pozrieť sa na to, čo každá aplikácia robí. Sledovanie úloh použite ako prvý krok pri lokalizácii problému s aplikáciou. Sledovanie úlohy je možné zapnúť pre ľubovoľnú úlohu za účelom sledovania tokov volaní a návratov tejto aplikácie. Sledovanie úloh zaznamenáva prvotné údaje, a potom ich ukladá do množiny databázových súborov.

Sledovanie úlohy sa vykoná pomocou série CL príkazov, ako napríklad Spustiť sledovanie (STRTRC), Ukončiť sledovanie (ENDTRC) a Tlačiť sledovanie (PRTTRC). Spustenie sledovania úloh spotrebuje relatívne málo systémových prostriedkov. Avšak ukončenie sledovania úloh a vytlačenie sledovania úloh vyžaduje viac času a prostriedkov spracovania. Ak máte vo vašom systéme obmedzenú schopnosť interaktivity, mohli by ste chcieť odoslať príkazy ENDTRC a PRTTRC do dávky.

Uvedomte si, že ak je aplikačný kód vytvorený pomocou parametra OPTIMIZE(40), optimalizácia zakáže sledovanie volaní a inštrukcií. Aj keď môžete zadať LICOPT (CallTracingAtHighOpt), aby ste sledovanie volania úloh povolili, optimalizácia môže predsa len niektoré volania zakázať. Preto nemusí byť sledovanie úlohy efektívne, ak sa používa parameter OPTIMIZE(40).

Sledovanie úloh použite v týchto situáciách:

- v Chcete odladiť nejakú úlohu vo vašom systéme. Pozrite si tabuľkové informácie servera, za účelom porozumenia korelácii medzi servermi, aplikáciami a úlohami, ktoré reprezentujú.
- v Chcete odstrániť problémy vo vašej aplikácií soketov.
- v Vyvíjate aplikáciu pre systém i5/OS a narazíte na problém. Sledovaním aplikácie, dokážete problém identifikovať.

Ak chcete použiť príkazy typu CL na vykonanie sledovania úloh, musí byť vo vašom užívateľskom profile zadefinované mimoriadne oprávnenie \*SERVICE, alebo musíte byť autorizovaný pre sledovaciu funkciu služby systému i5/OS pomocou System i Navigator.

<span id="page-30-0"></span>Nasledujúce pokyny pre sledovanie úloh používajte ako návod. Príklad demonštruje, ako sa má sledovanie úloh použiť na odstránenie problémov v aplikácii soketov. Sokety pridajú informácie do výstupu sledovania úloh, keď sa chyby vrátia do API pre sokety. Možno budete musieť zadať iné parametre, v závislosti od typu aplikácie, z ktorej odstraňujete problémy. Sledovanie komunikácie je užitočné tiež pri odstraňovaní problémov s aplikáciami používajúcimi sokety.

#### **Súvisiace úlohy**

"Sledovanie [komunikácií"](#page-21-0) na strane 16

Pomocou sledovania komunikácie môžete určiť, či sa vaše údaje prenášajú sieťou korektne.

#### **Súvisiaci odkaz**

"Tabuľka [serverov"](#page-38-0) na strane 33

Túto tabuľku serverov môžete použiť ako referenciu pri určovaní, ako sú navzájom namapované servery, úlohy serverov, opisy úloh a podsystémy.

#### **Spustenie sledovania úlohy:**

Táto akcia spustí sledovanie úloh pre jednu alebo viaceré úlohy. Môžete spustiť ľubovoľný počet relácií sledovania, ale identifikátory aktívnych relácií sledovania musia byť jedinečné v celom systéme.

**Poznámka:** Ak ste neurčili úlohu, ktorú treba sledovať, na identifikovanie úloh a zodpovedajúcich serverov použite tabuľku [serverov.](#page-38-0)

Ak chcete spustiť sledovanie úloh, vykonajte tieto kroky:

- 1. Do príkazového riadka napíšte STRTRC (Start Trace) a stlačte kláves F4 (Výzva).
- 2. Vo výzve *Session ID* zadajte zmysluplný identifikátor relácie, ako napríklad *mytrace*. Tento identifikátor relácie použijete neskôr na zadanie sledovania, ktoré chcete ukončiť alebo vytlačiť.
- 3. Pri parametri *Jobs* musíte zadať hodnoty v týchto troch výzvach. Pamätajte, že hodnotu \*ALL nemôžete zadať vo všetkých troch výzvach. Aspoň jedna z výziev musí obsahovať inú hodnotu ako \*ALL.
	- v Pre výzvu *Úlohy, Názov úlohy* si vyberte jednu z týchto volieb:
		- Ak chcete sledovať len úlohu, ktorá zadala príkaz Start Trace (STRTRC), zadajte \*.
		- Ak chcete sledovať špecifickú úlohu, zadajte názov úlohy, ktorú chcete sledovať, ako napríklad *job*. Môžete zadať až desať úloh.
		- Ak chcete sledovať množinu úloh, ktoré sa všetky začínajú rovnakým reťazcom, názov úlohy zadajte takým spôsobom, aby to nebola špecifická úloha, ako napríklad *job\**. Teraz sa budú sledovať všetky úlohy, ktoré sa začínajú predponou JOB. Pod "Viaceré všeobecné [sledovania"](#page-32-0) na strane 27 nájdete rôzne spôsoby formátovania generického sledovania úlohy.
		- Ak chcete sledovať všetky úlohy, napíšte \*ALL. Sledovanie všetkých úloh sa však neodporúča.
	- v Vo výzve *Jobs, User* zadajte meno užívateľa úlohy, ako napríklad USER. Medzi ostatné platné hodnoty patria USER\* a \*ALL. Sledovanie všetkých užívateľov sa však neodporúča.
	- v Vo výzve *Jobs, Number* napíšte \*ALL alebo číslo úlohy. Ak napíšete \*ALL, zadanie vo výzve *Job Name* sa bude považovať za generický názov úlohy.
- 4. Pokiaľ nechcete sledovať špecifické vlákno, vo výzve *Thread ID to include* napíšte \*ALL.
- 5. Vo výzve *Maximum storage to use* zadajte hodnotu, o ktorej si myslíte, že bude dostatočne veľká pre zhromaždenie informácií o sledovaní, ktoré potrebujete. Množstvo použitého úložného priestoru pre vyrovnávaciu pamäť sledovania závisí od dĺžky trvania spusteného sledovania a od zaneprázdnenosti úlohy, ktorá sa práve sleduje. Štandardná hodnota je 10000 KB (10 MB).
- 6. Vo výzve *Trace full* napíšte \*WRAP alebo \*STOPTRC podľa toho, čo sa má stať, keď sa vyrovnávacia pamäť sledovania zaplní. Ak chcete zhromažďovať informácie o sledovaní, kým sa vyskytne problém, napíšte \*WRAP; keď sa vyrovnávacia pamäť zaplní staršie informácie o sledovaní sa prekryjú novšími informáciami o sledovaní. Ak nechcete, aby sa informácie o sledovaní prekryli, napíšte \*STOPTRC.
- 7. Vo výzve *Trace type* napíšte \*ALL, aby sa uložili všetky údaje sledovania úloh.
- 8. Vo výzve *Trace type: Component* napíšte \*SOCKETS.
- 9. Pre *Trace type: Trace level* zadajte \*VERBOSE.
- <span id="page-31-0"></span>10. Vo výzve *Filter sledovania* napíšte \*NONE. Ak chcete na zhromaždenie špecifických informácií v sledovaní použiť filter, zadajte názov filtra sledovania, ako napríklad tracefiltername. Ak ste si ešte nevytvorili filter sledovania, urobte tak použitím príkazu ADDTRCFTR (Add Trace Filter). Filter sledovania sa použije iba pre sledovanie \*FLOW.
- 11. Stlačte kláves Enter. Mali by ste dostať správu STRTRC, ID relácie MYTRACE bolo úspešne spustené. Ak dôjde k problému s konfiguráciou alebo so spustením alebo ukončením serverov, môžete zadať \*TCPIPCFG, aby ste skontrolovali správnosť vašej konfigurácie.

#### **Súvisiaci odkaz**

"Tabuľka [serverov"](#page-38-0) na strane 33

Túto tabuľku serverov môžete použiť ako referenciu pri určovaní, ako sú navzájom namapované servery, úlohy serverov, opisy úloh a podsystémy.

"Viaceré všeobecné [sledovania"](#page-32-0) na strane 27

Generické sledovanie úloh vám umožňuje sledovať úlohy niekoľkými rôznymi spôsobmi. Môžete stanoviť špecifické kritériá, aby ste zo sledovania dostali presné výsledky.

#### **Obnovenie problému:**

Problém znovu vytvoríte zopakovaním série akcií, ktoré ste predtým vykonali.

#### **Ukončovanie sledovania úlohy:**

Táto akcia ukončí sledovanie a uloží zhromaždené záznamy sledovania do množiny databázových súborov. Uložené záznamy sledovania zostanú v databázových súboroch, pokiaľ nespustíte príkaz DLTTRC (Delete Trace Data).

Ak chcete ukončiť sledovanie úlohy, vykonajte nasledujúce úlohy:

- 1. Do príkazového riadka napíšte ENDTRC a stlačte kláves F4 (Výzva).
- 2. Vo výzve *Session ID* zadajte názov sledovania, ktoré chcete ukončiť, ako napríklad *mytrace*.
- 3. Vo výzve *Data option* napíšte \*LIB, aby ste uložili údaje sledovania v databázových súboroch, aby sa dali vytlačiť neskôr.
- 4. Vo výzve *Data library* zadajte názov knižnice, v ktorej budú údaje sledovania uložené, ako napríklad *lib*. Pred vykonaním príkazu ENDTRC musí už knižnica existovať. Ak nezadáte špecifickú knižnicu, použije sa štandardná knižnica QGPL.
- 5. Stlačte kláves Enter. Mali by ste dostať správu ENDTRC, ID relácie MYTRACE bola úspešne uložená do knižnice LIB.
- **Poznámka:** Proces ENDTRC (End Trace) môže zabrať dlhší čas a prostriedky spracovania. Ak máte vo svojom systéme obmedzené množstvo interaktívnej kapacity, potom bude lepšie ENDTRC odoslať do dávky.

#### **Tlač sledovania úlohy:**

Táto akcia formátuje a zapisuje uložené záznamy sledovania do spoolového výstupného súboru alebo do databázového výstupného súboru.

Ak chcete vytlačiť sledovania úlohy, vykonajte tieto kroky:

- 1. Do príkazového riadka napíšte PRTTRC (Print Trace) a stlačte kláves F4 (Výzva).
- 2. Vo výzve *Data member* napíšte *mytrace*.
- 3. Vo výzve *Data library* napíšte *lib*. Je to rovnaká knižnica, ktorú ste zadali v príkaze ENDTRC a stlačte kláves Enter.
- 4. Programovo spracujte informácie zo sledovania, ktoré boli zhromaždené pomocou podpory výstupného súboru. Najvýhodnejšie je to vtedy, ak chcete vyvinúť svoj vlastný prispôsobený formátovač výstupu sledovania. Parameter výstupného súboru sa používa s príkazom PRTTRC.

<span id="page-32-0"></span>**Poznámka:** Príkaz PRTTRC (Print Trace) môže používať nezanedbateľné množstvo času spracovania a prostriedkov. Ak máte vo svojom systéme obmedzené množstvo interaktívnej kapacity, potom bude lepšie PRTTRC odoslať do dávky.

#### **Súvisiaci odkaz**

Príkaz PRTTRC (Print Trace Data)

#### **Mazanie sledovania úlohy:**

Táto akcia vymaže záznamy sledovania, ktoré sa uložili do databázových súborov ako výsledok príkazu ENDTRC (End Trace).

Ak chcete vymazať sledovanie úlohy, vykonajte tieto kroky:

- 1. Do príkazového riadka napíšte DLTTRC (Delete Trace Data) a stlačte kláves F4 (Výzva).
- 2. Vo výzve *Data member* napíšte *mytrace*.
- 3. Vo výzve *Data library* napíšte *lib*. Je to rovnaká knižnica, ktorú ste zadali v príkaze ENDTRC.
- 4. Stlačte kláves Enter. Mali by ste dostať správu Z databázových súborov sa odstraňuje údajový člen s názvom MYTRACE.

#### **Rozšírené funkcie sledovania úlohy:**

Sledovanie úlohy poskytuje niekoľko pokročilých funkcií rozširujúcich výsledky sledovania úlohy.

#### *Viaceré všeobecné sledovania:*

Generické sledovanie úloh vám umožňuje sledovať úlohy niekoľkými rôznymi spôsobmi. Môžete stanoviť špecifické kritériá, aby ste zo sledovania dostali presné výsledky.

Generické sledovanie úloh vám umožňuje:

- v Spustiť neobmedzený počet sledovaní úloh. To vám umožňuje sledovať viac ako jednu úlohu naraz. Táto schopnosť má ďalšie hľadiská, ak používate výzvu TRCTYPE na sledovanie ďalších komponentov. Bližšie informácie nájdete v téme Informácia o type sledovania je kumulatívna.
- v Spustite viac ako jednu reláciu sledovania, ktorá má generickú špecifikáciu úlohy.

Tieto príklady ukazujú niekoľko rôznych spôsobov špecifikácie generického názvu úlohy pre vaše sledovanie. Toto všetko sú platné formáty. Všimnite si, že vo všetkých prípadoch je číslo úlohy \*ALL:

- v Generický názov úlohy, úplné meno užívateľa: STRTRC SSNID(TEST) JOB((\*ALL/USER/JOB\*))
- v Úplný názov úlohy, generické meno užívateľa: STRTRC SSNID(TEST) JOB((\*ALL/USER\*/JOB))
- v Úplný názov úlohy, úplné meno užívateľa: STRTRC SSNID(TEST) JOB((\*ALL/USER/JOB))
- v Generický názov úlohy, generické meno užívateľa: STRTRC SSNID(TEST) JOB((\*ALL/USER\*/JOB\*))

#### **Súvisiace úlohy**

["Spustenie](#page-30-0) sledovania úlohy" na strane 25

Táto akcia spustí sledovanie úloh pre jednu alebo viaceré úlohy. Môžete spustiť ľubovoľný počet relácií sledovania, ale identifikátory aktívnych relácií sledovania musia byť jedinečné v celom systéme.

#### *Informácia o type sledovania je kumulatívna:*

Súčasne môžete spúšťať viacero sledovaní rovnakej úlohy a zobrazovať kumulatívny výstup. Okrem toho si výsledky všetkých sledovaní môžete prezerať vo výstupe z každého sledovania.

Ak rovnakú úlohu sledujete vo viac ako jednej relácii sledovania a používate výzvu Typ sledovania, výbery komponentov Typu sledovania sa nazhromaždia a výsledky všetkých typov sledovaní budú zahrnuté do výstupu všetkých relácií sledovania.

<span id="page-33-0"></span>Napríklad vy aj váš kolega potrebujete odstrániť problémy na rovnakých úlohách webového servera. Sledovanie úloh spustíte použitím príkazu STRTRC (Start trace) s týmito parametrami: JOBTRCTYPE(\*ALL) a TRCTYPE(\*HTTP). O niečo neskôr váš kolega spustí sledovanie s použitím príkazu STRTRC s týmito parametrami: JOBTRCTYPE(\*ALL) a TRCTYPE(\*SOCKETS).

Obidve sledovania obsahujú volací a návratový tok pre časové obdobie, kedy je každé sledovanie aktívne. Avšak ďalšie údaje TRCTYPE, ktoré sa zhromaždia, budú kumulatívne; to znamená, že pri spustení nových sledovaní sa typy sledovaní nazhromaždia a požadované informácie o type sledovania sa bude zhromažďovať, kým nebudú všetky sledovania ukončené.

Keď sa vaše sledovanie spustí, zhromažďuje iba informácie o type sledovania \*HTTP. Keď sa spustí sledovanie vášho kolegu, váš výstup aj výstup vášho kolegu bude obsahovať rovnaký typ informácií - informácie o sledovaní typu \*HTTP aj o sledovaní typu \*SOCKETS. Aj keď svoje sledovanie ukončíte krátko potom, ako váš kolega začne so sledovaním, sledovanie vášho kolegu bude pokračovať v zhromažďovaní informácií aj o type sledovania \*HTTP aj o type sledovania \*SOCKETS, kým sa takéto sledovanie neskončí.

## **Rozšírené funkcie sledovania: Podpora dozoru**

Podpora pozorovania rozširuje funkcie sledovania systému i5/OS pomocou automatického monitorovania a ukončovania sledovaní pri splnení istých predurčených kritérií. To zamedzuje strate cenných údajov sledovania a znižuje množstvo času, ktoré musíte vynaložiť na monitorovanie sledovaní.

Napríklad, ak spustíte sledovanie na zaneprázdnenom systéme je možné, že veľké množstvá sledovaných údajov sa zozbiera veľmi rýchlo, následkom čoho sa sledovacia vyrovnávacia pamäť zabalí, prekrývajúc predchádzajúce údaje sledovania. Akonáhle dokážete manuálne určiť, že sa vyskytol problém a zastaviť sledovanie, údaje predchádzajúceho sledovania, ktoré sú potrebné na vyriešenie problému, boli prekryté. Výsledkom je strata údajov sledovania. Funkcia pozorovania rieši tento problém tak, že vám umožní nastaviť určité kritéria pozorovania použitím parametrov pozorovania. Keď dôjde k zlyhaniu, častokrát existuje správa alebo protokol licenčného interného kódu, ktorý bol vygenerovaný v čase zlyhania. Môžete určiť, ktoré správy alebo protokoly licenčného interného kódu sa majú počas zberu údajov sledovania monitorovať a pri ich výskyte má systém automaticky ukončiť sledovanie.

### **Scenáre: Použitie podpory pozorovania pri trasách:**

Funkcie sledovania i5/OS, ako napríklad sledovanie komunikácií alebo sledovanie úlohy môžete posilniť podporou pozorovania.

### *Scenár: Použitie podpory pozorovania pri sledovaní komunikácií:*

Predpokladajte, že relácie telnet v systéme sa občas nečakane ukončia, ale všetko ostatné vyzerá v poriadku. Keď sa | relácie ukončia, správa TCP2617 sa odošle do frontu správ QUSRSYS/QTCP. Ak chcete vyriešiť problém, musíte | vykonať sledovanie komunikácií pomocou podpory pozorovania.

So podporou pozorovania sa sledovanie automaticky zastaví, keď sa odošle správa TCP2617 do QTCP. To vám umožní | zachytiť iba údaje, ktoré potrebujete na analýzu problému a zamedziť tomu, aby bolo sledovanie spustené dlhšie ako je | nevyhnutné. |

Ak chcete vykonať sledovanie komunikácií s použitím podpory pozorovania, vykonajte nasledujúce kroky:

1. Spustite sledovanie komunikácií:

|

| |

- a. Do príkazového riadka napíšte STRCMNTRC a stlačte kláves F4.
- b. Vo výzve *Configuration object* zadajte názov linky, ako napríklad TRNLINE.
- c. Vo výzve *Type* zadajte typ prostriedku, ako napríklad \*LIN.
- d. Vo výzve *Watch for message, Message identifier* napíšte TCP2617.
- e. Pri výzve *Front pozorovaných správ, Front správ* zadajte \*TCP. Tým sa zabezpečí, že sledovanie komunikácií prestane bežať, keď sa TCP2617 správa odošle do frontu správ QTCP.
- f. Vo výzve *Length of time to watch* napíšte 2880. Hodnota 2880 indikuje, že ak sa správa nevyskytne, sledovanie komunikácií sa spustí maximálne na dva dni (2880 minút). Keď dva dni uplynú, sledovanie sa ukončí. Ak nechcete, aby sa sledovanie ukončilo, ak sa správa nevyskytne počas zadaného času, zadajte pre tento parameter hodnotu \*NOMAX.
- 2. Overte, či sa podpora pozorovania spustila:
	- a. Do príkazového riadka zadajte WRKWCH a stlačte kláves F4.
	- b. Pri výzve *Watch* zadajte \*TRCCMD. Mali by ste vidieť reláciu QSCCMNxxxx uvedenú pod typom Trace. Všimnite si, že CMN v strede identifikátora relácie označuje, že pozorovacia relácia bola spustená príkazom STRCMNTRC. xxxx predstavuje jedinečný identifikátor relácie pozorovania.
- 3. Overte, či podpora pozorovania beží:

|

| |

- Do príkazového riadka zadajte WRKACTJOB SBS(QUSRWRK).
- v Mali by ste si prezrieť úlohu pozorovania QSCCMNxxxx spustenú v podsystéme QUSRWRK. Ak nebola odoslaná pozorovaná správa, úloha sa bežne nachádza v stave DEQW.
- 4. Po odoslaní správy TCP2617 do frontu správ QUSRSYS/QTCP by ste mali skontrolovať, či stopa skončila: |
	- Do príkazového riadka zadajte DSPMSG MSGQ(\*QTCP).
	- v Mali by ste si prezrieť správu CPI3999, ktorá znamená, že relácia pozorovania QSCCMNxxxx spojená s príkazom STRCMNTRC bola ukončená, z dôvodu s kódom 02. Príčina s kódom 02 označuje nasledovné: Skontrolujte, či boli splnené podmienky pre udalosť, pretože správa s ID TCP2617 bola zistená v QUSRSYS/QTCP.
	- v Taktiež môžete skontrolovať, či sa pozorovacia relácia skončila pomocou príkazu WRKWCH, ako je uvedené v kroku 2.
	- 5. [Formátujte](#page-23-0) výstup sledovania použitím príkazu PRTCMNTRC (Print Communications Trace), aby ste analyzovali zhromaždené údaje sledovania. Môžete vidieť, že informácia bola odoslaná do vzdialeného systému, ale odozva nebola poslaná späť. To znamená, že problém sa nachádza mimo lokálneho systému.

#### *Scenár: Použitie podpory pozorovania pri sledovaní úlohy:*

Predpokladá sa, že píšete aplikáciu soketového servera, ktorá občas zlyhá. Keď aplikácia zlyhá, chyba soketového API TCP3B04 sa odošle do protokolu úlohy. Ak chcete vyriešiť problém, musíte vykonať sledovanie úlohy pomocou podpory pozorovania.

S podporou pozorovania sa sledovanie automaticky zastaví, keď sa odošle chyba TCP3B04 do protokolu úlohy. To vám umožní zachytiť iba údaje, ktoré potrebujete na analýzu problému a zamedziť tomu, aby bolo sledovanie spustené dlhšie ako je nevyhnutné.

Ak chcete vykonať sledovanie úlohy s použitím podpory pozorovania, postupujte podľa týchto krokov:

- 1. Spustite sledovanie úlohy:
	- a. Do príkazového riadka napíšte STRTRC a stlačte F4.
	- b. Vo výzve *ID relácie* zadajte vhodný identifikátor relácie, napríklad *mojesled*.
	- c. Pri parametri Jobs zadajte tieto hodnoty:
		- v Do riadka *Jobs, Job Name* napíšte názov úlohy, napríklad SOCKETAPP.
		- v Do riadka *Jobs, User* zadajte ID užívateľa, napríklad *user*.
		- v Do riadka *Jobs, Number* napíšte \*ALL.
	- d. Do riadka *Watch for message, Message identifier* napíšte TCP3B04.
	- e. Do riadka *Watched message queue, Message queue* napíšte \*JOBLOG. Tým zabezpečíte, že sledovanie úlohy sa zastaví, keď sa správa TCP3B04 odošle do protokolu úlohy.
	- f. Pri parametri Watched job zadajte tieto úlohy:
		- v Do riadka *Jobs, Job Name* napíšte SOCKETAPP.
		- v Do riadka *Jobs, User* zadajte ID užívateľa, napríklad *user*.
		- v Do riadka *Jobs, Number* napíšte \*ALL.
- <span id="page-35-0"></span>2. Overte, či sa podpora pozorovania spustila:
	- a. Do príkazového riadka zadajte WRKWCH a stlačte kláves F4.
	- b. Pri výzve *Watch* zadajte \*TRCCMD. Mali by ste vidieť reláciu QSCSTTxxxx uvedenú pod typom Trace. Všimnite si, že STT v strede identifikátora relácie označuje, že pozorovacia relácia bola spustená príkazom STRTRC. xxxx predstavuje jedinečný identifikátor pozorovacej relácie.
- 3. Overte, či podpora pozorovania beží:
	- Na príkazovom riadku zadajte WRKACTJOB SBS(QUSRWRK).
	- Mali by ste si prezrieť pozorovaciu úlohu QSCSTTxxxx spustenú v podsystéme QUSRWRK. Úloha je obvykle v stave DEQW, ak nebola odoslaná pozorovaná správa.
- 4. Po odoslaní správy TCP3B04 do protokolu úlohy číslo úlohy/užívateľ/SOCKETAPP by ste mali skontrolovať, že sa sledovanie ukončilo:
	- Na príkazovom riadku zadajte DSPMSG MSGQ(\*SYSOPR).
	- v Mali by ste si prezrieť správu CPI3999, ktorá znamená, že pozorovacia relácia QSCSTTxxxx spojená s príkazom STRTRC bola ukončená, z dôvodu s kódom 02. Kód príčiny 02 indikuje, že Kritériá pozorovania udalosti boli splnené, pretože sa našlo ID správy TCP3B04 v *jobnumber*/*user*/SOCKETAPP.
	- v Taktiež môžete skontrolovať, či sa pozorovacia relácia skončila pomocou príkazu WRKWCH, ako je uvedené v kroku 2.
- 5. [Naformátujte](#page-31-0) výstup sledovania pomocou príkazu PRTTRC (Print Trace) pre analyzovanie údajov, ktoré ste zhromaždili.

#### **Parametre pozorovania:**

Tu sú uvedené parametre, pomocou ktorých môžete určiť kritériá pozorovania pre podporu pozorovania.

Príkazy sledovania majú nasledovné parametre zadávajúce kritériá pozorovania. Ak chcete získať opis každého parametra, pozrite si informácie pomoci k príkazom sledovania:

- Pozorovanie správy (WCHMSG)
- Pozorovaný front správ (WCHMSGO)
- v Pozorovaná úloha (WCHJOB)
- v Pozorovanie položky protokolu LIC (WCHLICLOG)
- Dĺžka času pre pozorovanie (WCHTIMO)
- Program sledovania (TRCPGM)
- Časový interval (TRCPGMITV)

#### **Použitie ukončovacích program pozorovania:**

Môžete špecifikovať ukončovacie programy v parametri programu sledovania, čím rozšírite možnosti funkcie pozorovania.

Kliknutím na tieto odkazy sa naučíte, ako zavádzať ukončovacie programy.

#### *Príklad: Ukončovací program monitorovania:*

Toto je vzorový kód ukončovacieho programu monitorovania sledovania. Je napísaný v riadiacom jazyku (CL).

Použite tento ukončovací program ako východiskový bod, ktorý vám pomôže vytvoriť váš vlastný program monitorovania sledovania. Môžete kód upraviť, aby ste programu umožnili vykonávať ďalšie funkcie. Použitím vzoru ukončovacieho programu monitorovania sa naučíte ako rozšíriť schopnosti funkcie monitorovania.

**Poznámka:** Použitím príkladov kódu súhlasíte s podmienkami v časti "Licencia na kód a zrieknutie sa [zodpovednosti"](#page-83-0) na [strane](#page-83-0) 78.
/\*\*\*\*\*\*\*\*\*\*\*\*\*\*\*\*\*\*\*\*\*\*\*\*\*\*\*\*\*\*\*\*\*\*\*\*\*\*\*\*\*\*\*\*\*\*\*\*\*\*\*\*\*\*\*\*\*/ /\* THIS IS A SAMPLE CODE FOR WATCH FOR TRACE EVENT \*/  $/*$  FACILITY  $*/$  $/\star$  \*/ /\* FUNCTION: WHEN THE TRACE OPTION SETTING PARAMETER \*/ /\* INDICATES THAT A MESSAGE ID MATCHED WITH THE ONE BEING\*/ /\* WATCHED, THIS PROGRAM WILL PRINT THE HISTORY LOG AND \*/ /\* STOP THE TRACE COMMAND EXECUTION. OTHERWISE, THIS  $\frac{*}{2}$ /\* WILL INDICATE TO CONTINUE WITH THE EXECUTION. \*/  $/\star$  \*/ /\* NOTE: MYLIB/MYOBJECT IS A DATA AREA THAT IS  $\star/$  $\frac{1}{x}$  CONTINUOUSLY CHANGING DURING THE PROCESS. THE USER  $\frac{x}{x}$ WANTS TO DUMP IT PERIODICALLY TO CHECK HOW ITS  $*$ / /\* CONTENT IS CHANGING AND WHAT IS THE FINAL VALUE \*/ /\* WHEN THE WATCHED MESSAGE OCCURS. THIS DATA AREA \*/  $/*$  WILL BE DUMPED AT THE BEGINNING  $(*ON)$ , WHEN THE  $*/$ /\* INTERVAL TIME ELAPSES (\*INTVAL), AND WHEN THE \*/ WATCHED MESSAGE OCCURS (\*MSGID) \*/  $/\star$  \*/ /\* THE FOLLOWING IS AN EXAMPLE OF THE WATCH FOR TRACE \*/ /\* EVENTS PARAMETERS, AS THEY WOULD BE SPECIFIED FOR A \*/ /\* TRACE COMMAND ISSUING THE CURRENT SAMPLE CODE: \*/  $/\star$  \*/ /\* WCHMSG((CPF0001)) TRCPGM(MYLIB/WCHEXTP) TRCPGMITV(30) \*/ /\*\*\*\*\*\*\*\*\*\*\*\*\*\*\*\*\*\*\*\*\*\*\*\*\*\*\*\*\*\*\*\*\*\*\*\*\*\*\*\*\*\*\*\*\*\*\*\*\*\*\*\*\*\*\*\*\*/ PGM PARM(&TRCOPTSET &RESERVED &OUTPUT &COMPDATA) DCL VAR(&TRCOPTSET) TYPE(\*CHAR) LEN(10) /\* + Reason why the program was called  $*/$ DCL VAR(&RESERVED) TYPE(\*CHAR) LEN(10) /\* This + parameter is only used of TRCTCPAPP + command and it is not relevant for Watch + for Trace Event Facility \*/ DCL VAR(&OUTPUT) TYPE(\*CHAR) LEN(10) /\* + Indicates if watch facility should stop + or continue running \*/ DCL VAR(&COMPDATA) TYPE(\*CHAR) LEN(92) /\* Not + needed for this sample \*/ /\*\*\*\*\*\*\*\*\*\*\*\*\*\*\*\*\*\*\*\*\*\*\*\*\*\*\*\*\*\*\*\*\*\*\*\*\*\*\*\*\*\*\*\*\*\*\*\*\*\*\*\*\*\*\*\*\*/ /\* BEGIN OF PROGRAM PROCESSING \*/ /\*\*\*\*\*\*\*\*\*\*\*\*\*\*\*\*\*\*\*\*\*\*\*\*\*\*\*\*\*\*\*\*\*\*\*\*\*\*\*\*\*\*\*\*\*\*\*\*\*\*\*\*\*\*\*\*\*/ COND(&TRCOPTSET \*EQ '\*ON ') THEN(DO) +  $/*$  If the program was called at the + beginning of the processing.  $*$ /  $/*$  This section is usually used to set up + the environment before the trace starts \*/<br>DMPOBJ 0BJ(MYLIB/MYOBJECT) OBJTYPE(\*DTAARA) OBJ(MYLIB/MYOBJECT) OBJTYPE(\*DTAARA) /\* Dump + Object for problem determination \*/ CHGVAR VAR(&OUTPUT) VALUE('\*CONTINUE ') /\* Let the + trace to continue running \*/ ENDDO  $/*$  End if  $*ON * /$ ELSE CMD(IF COND(&TRCOPTSET \*EQ '\*MSGID ') + THEN(DO)) /\* If the message id matched  $*/$ DSPLOG LOG(QHST) OUTPUT(\*PRTSECLVL) /\* Print the + History Log \*/ DMPOBJ OBJ(MYLIB/MYOBJECT) OBJTYPE(\*DTAARA) /\* Dump + object for problem determination \*/ CHGVAR VAR(&OUTPUT) VALUE('\*STOP ') /\* + Indicates Watch Facility to Stop \*/ ENDDO  $/*$  End if  $*MSGID * /$ ELSE CMD(IF COND(&TRCOPTSET \*EQ '\*INTVAL ') + THEN(DO))  $/*$  If the exit program was + called because the interval + elapsed  $\star/$ /\* This section is usually used to perform + tasks periodically. Like dumping objects, + checking conditions and optionally end + the watch facility  $\star/$ 

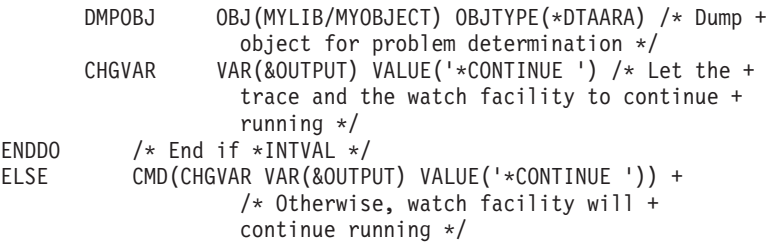

ENDPGM

## **Súvisiaci odkaz**

"Príklad: Úprava ukončovacieho programu"

Pri použití vzorového ukončovacieho programu ako východiskového bodu môžete upraviť jeho kód za účelom rozšírenia jeho funkcionality.

## *Príklad: Úprava ukončovacieho programu:*

Pri použití vzorového ukončovacieho programu ako východiskového bodu môžete upraviť jeho kód za účelom rozšírenia jeho funkcionality.

Táto tabuľka obsahuje návrhy metód na rozšírenie schopnosti funkcie monitorovania vo vašom systéme tak, že podľa parametra nastavujúceho voľbu Sledovanie v ukončovacom programe bude vykonávať rôzne akcie. Pozrite si každú hodnotu parametra nastavenia voľby sledovania a príslušné vzorové funkcie, ktoré môžu byť vykonané.

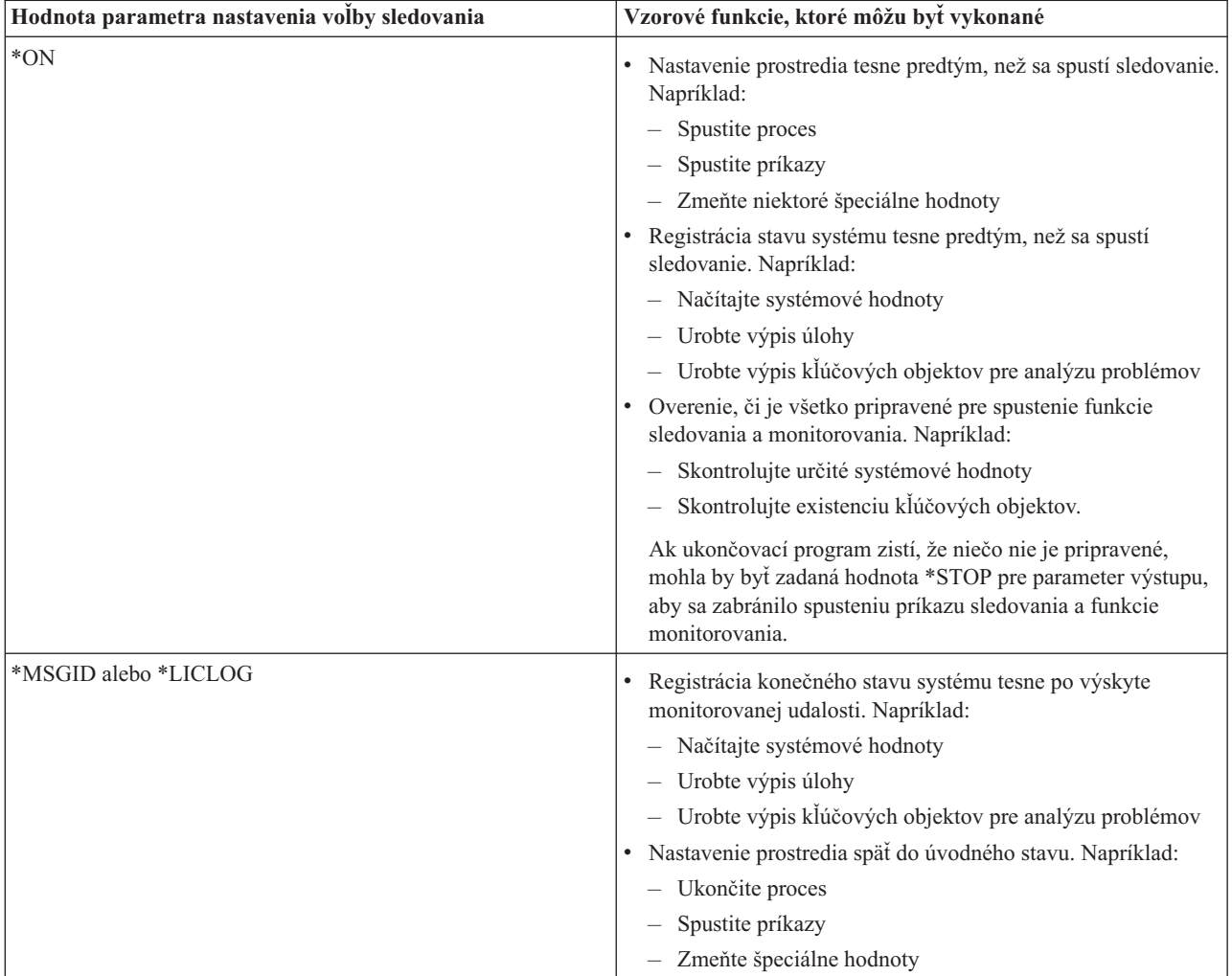

<span id="page-38-0"></span>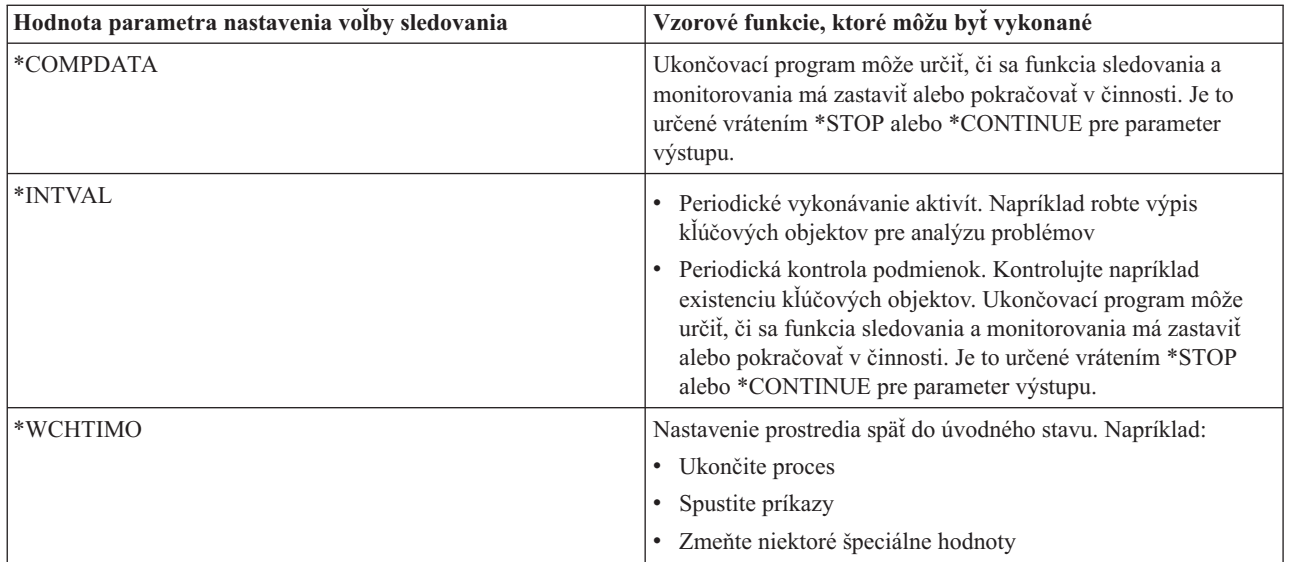

## **Súvisiaci odkaz**

"Príklad: Ukončovací program [monitorovania"](#page-35-0) na strane 30 Toto je vzorový kód ukončovacieho programu monitorovania sledovania. Je napísaný v riadiacom jazyku (CL).

## **Sledovania, ktoré používajú podporu monitorovania:**

Podporu pozorovania môžete využívať pri týchto funkciách sledovania.

- Sledovanie [komunikácií](#page-21-0)
- [Sledovanie](#page-29-0) úlohy
- v [Sledovanie](#page-80-0) licenčného interného kódu
- [Sledovanie](#page-28-0) pripojenia
- v [Sledovanie](#page-28-0) TCP/IP aplikácie

# **Tipy na odstraňovanie problémov**

Tieto tipy pre odstraňovanie problémov vám pomôžu vyriešiť základné problémy s TCP/IP.

Môžete sa dozvedieť, ako skontrolovať protokoly a overiť, že sú vaše rozhrania a iné sieťové komponenty aktívne.

Ak dôjde k problémom súvisiacim s TCP/IP, mali by ste skontrolovať chybové správy vo fronte správ QTCP v knižnici QUSRSYS. Do tohto frontu správ sa protokoluje mnoho chýb týkajúcich sa funkcií TCP/IP. Ak chcete zobraziť správy z QTCP, na príkazovom riadku zadajte DSPMSG QUSRSYS/QTCP.

# **Tabuľka serverov**

Túto tabuľku serverov môžete použiť ako referenciu pri určovaní, ako sú navzájom namapované servery, úlohy serverov, opisy úloh a podsystémy.

Použite túto tabuľku na vyhľadanie rôznych informácií týkajúcich sa určitých serverov.

Prvý stĺpec poskytuje nasledovné informácie:

#### **Názov servera:**

Názov servera identifikuje server. Vo väčšine prípadov je to názov servera zobrazený v System i Navigator.

## **Spustenie:**

Metóda, ktorá sa používa na spustenie servera. Niektoré servery sa spúšťajú pomocou CL príkazov, napríklad pomocou STRTCPSVR \*DHCP. Iné servery sa spustia, keď sa spustia určité podsystémy alebo úlohy.

#### **Ukončenie:**

Metóda, ktorá sa používa na ukončenie činnosti servera. Činnosť niektorých serverov sa ukončuje pomocou CL príkazov, napríklad pomocou ENDTCPSVR \*DHCP. Činnosť iných serverov sa ukončuje pri ukončení činnosti určitých podsystémov.

#### **Produkt:**

Názov licenčného produktu, pod ktorým sa tento server dodáva.

#### **Typ servera:**

Typ servera je 30-bajtový znakový reťazec, ktorý jedinečne identifikuje server vzhľadom na systém. U všetkých serverov dodávaných od IBM je v type servera na začiatku QIBM\_. Typ servera nastavuje úloha servera s použitím zmeny API úlohy.

Ďalšie stĺpce poskytujú nasledovné informácie:

### **Opis úlohy:**

Názov a knižnica opisu úlohy, ktorý používa úloha tohto servera na vykonávanie činnosti pre tento server. Napríklad QTCP/QTGSTELN predstavuje knižnicu QTCP a opis úlohy QTGSTELN.

#### **Podsystémy:**

Názov podsystému, kde tento konkrétny server beží.

#### **Názov úlohy:**

Názov úlohy alebo úloh, ktoré sú aktívne pre tento server.

#### **Zaslaná predvolená hodnota pre parameter Autostart servers:**

i5/OS sa vám zašle s uvedenými určitými predvolenými hodnotami pre parameter Autostart servers pre mnohé servery. Ak je táto hodnota nastavená na \*YES, tak server sa automaticky spustí, keď sa spustí TCP/IP. Ak je táto hodnota nastavená na \*NO, tak server sa nespustí automaticky, keď sa spustí TCP/IP. Ak server nepodporuje funkciu automatického spúšťania serverov, tak nie je indikovaná žiadna hodnota pre tento parameter.

**Poznámka:** Ak chcete zobraziť alebo zmeniť parameter Autostart servers, postupujte nasledovne:

• Zo znakového rozhrania:

Zadajte CHG*xxx*A v príkazovom riadku i5/OS, kde *xxx* označuje názov servera. Ak chcete napríklad pracovať s atribútmi servera FTP, zadajte CHGFTPA. Parameter Autostart servers sa zobrazí na vrchu zoznamu parametrov.

• Z System i Navigator:

V System i Navigator je ekvivalent parametra Autostart servers označený ako jedna z vlastností servera, **Start when TCP/IP is started**.

- 1. V System i Navigator rozbaľte *váš systém* → **Network** → **Servers**.
- 2. Kliknite na položky **TCP/IP**, **System i Access**, **DNS** alebo **User-Defined**, podľa typu servera, ktorý chcete zobraziť.
- 3. V pravej časti kliknite pravým tlačidlom na server, ktorý chcete zobraziť, napríklad FTP.
- 4. Na stránke **General** overte, či je vybraté **Start when TCP/IP is started**.

#### **Predvolený port:**

Port, z ktorého úloha servera načúva klientskym požiadavkám. Niektoré porty indikujú názov služby v zátvorkách. Tento názov služby sa vzťahuje na názov, ktorý je definovaný v položkách tabuľky služieb.

**Poznámka:** Ak chcete zobraziť zobrazenie Service Table Entries, zadajte WRKSRVTBLE do príkazového riadku i5/OS.

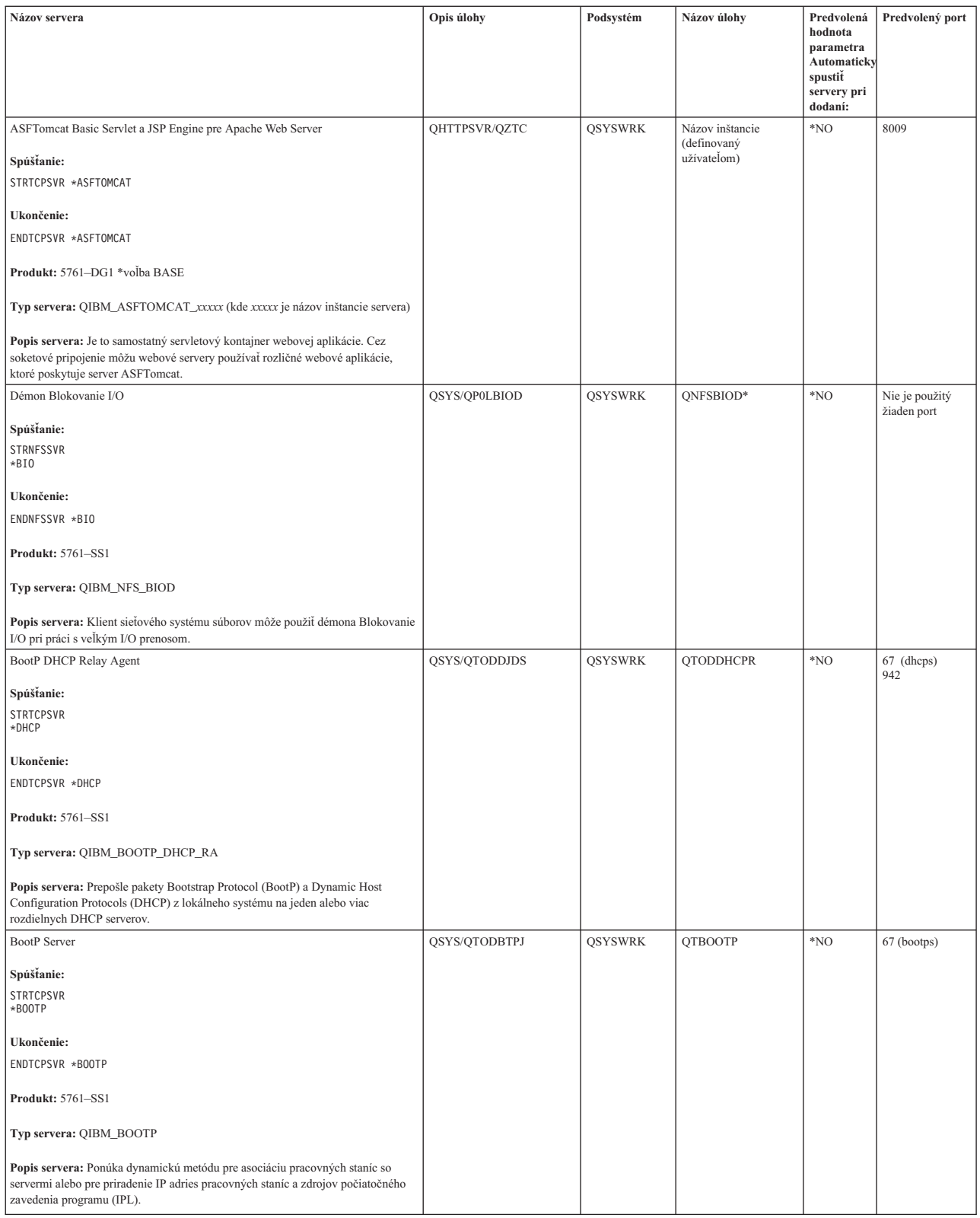

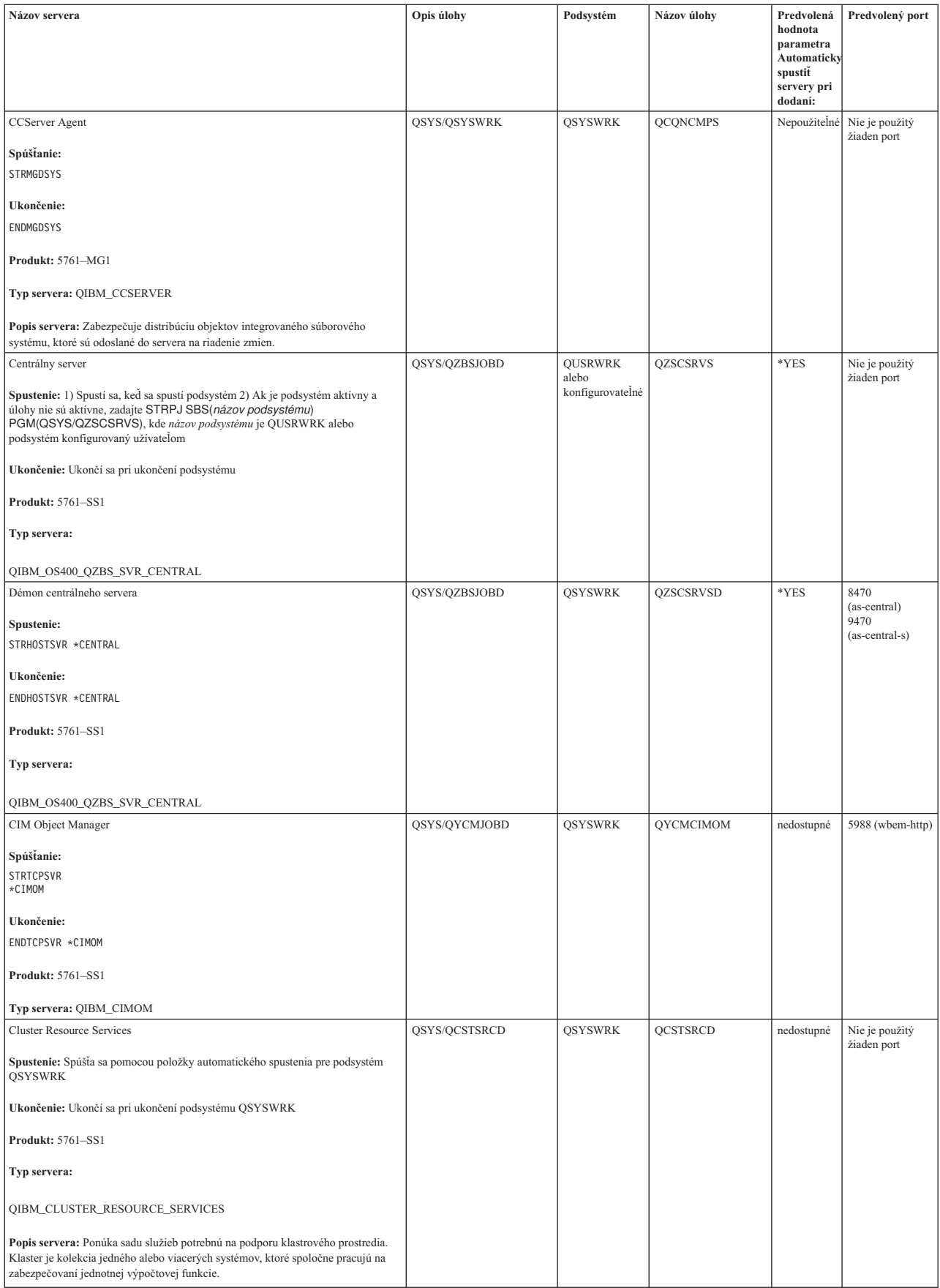

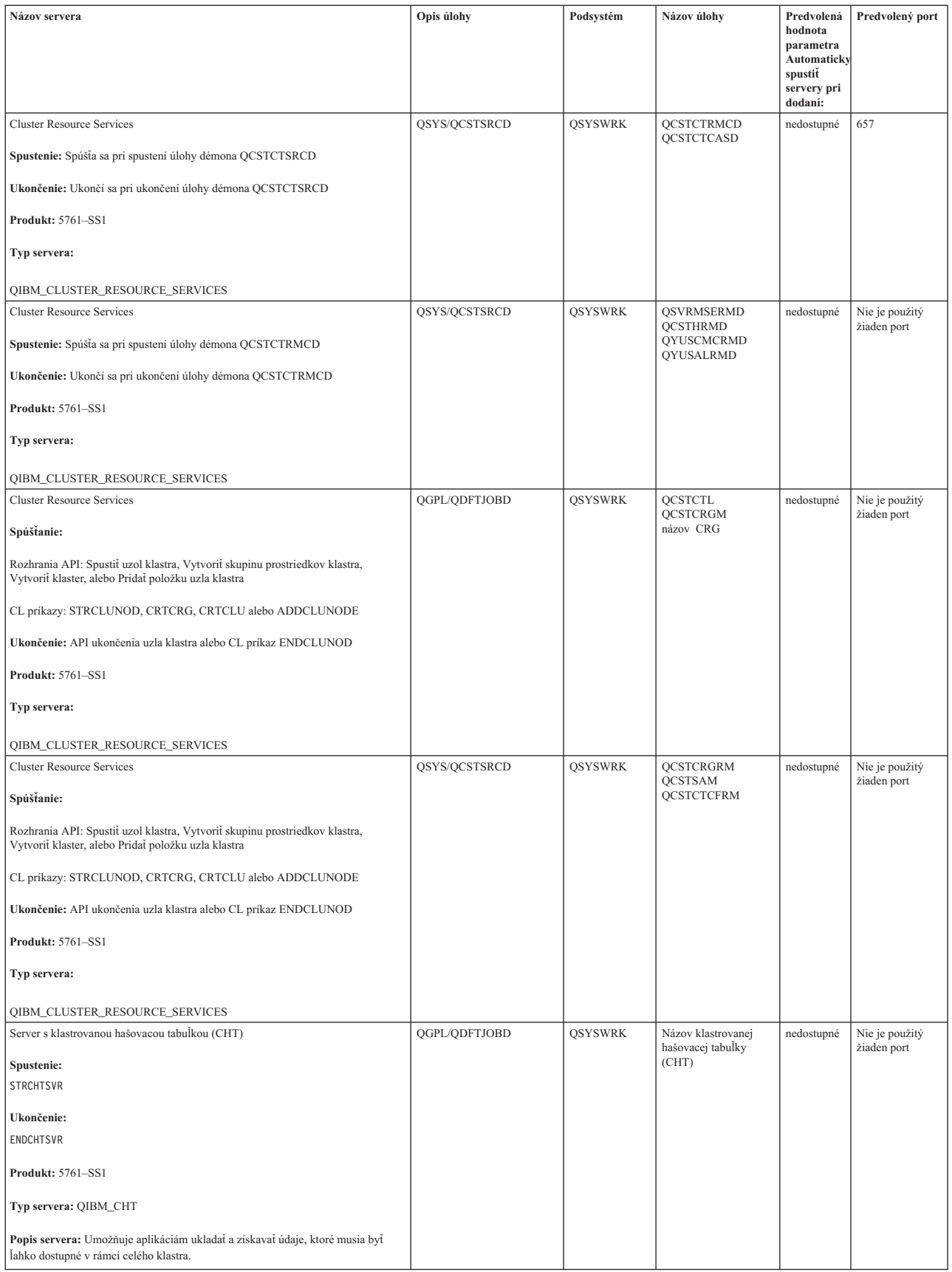

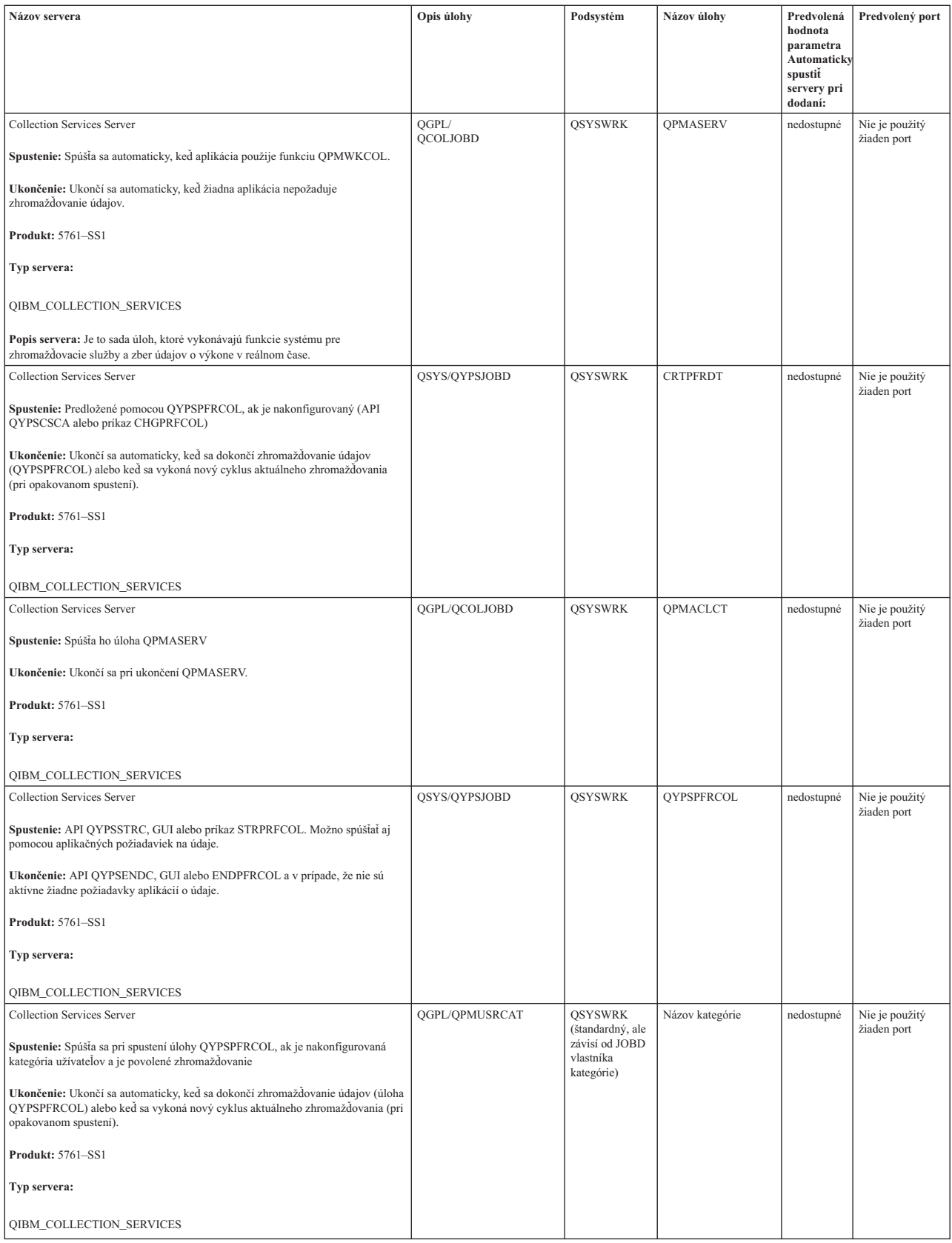

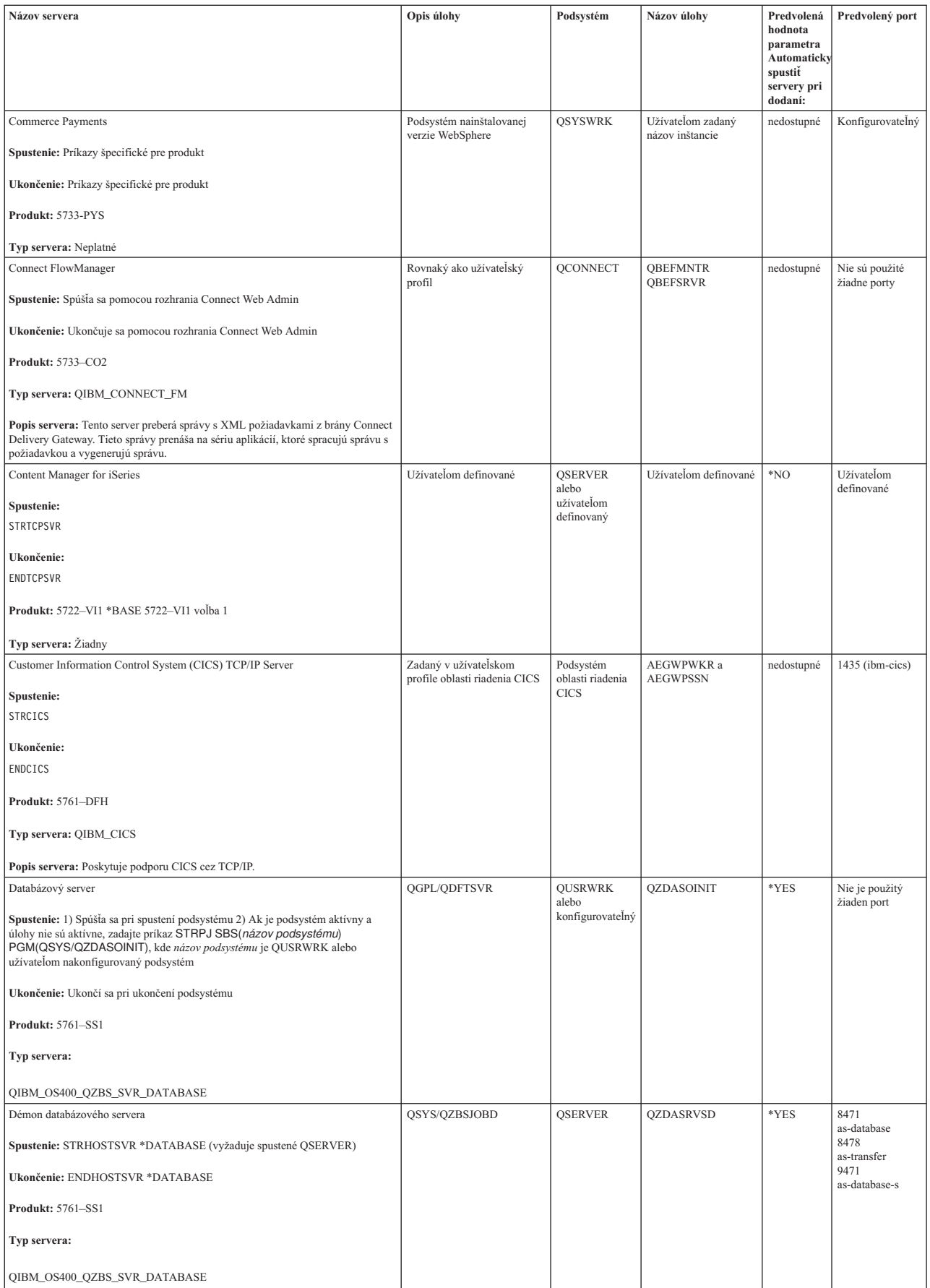

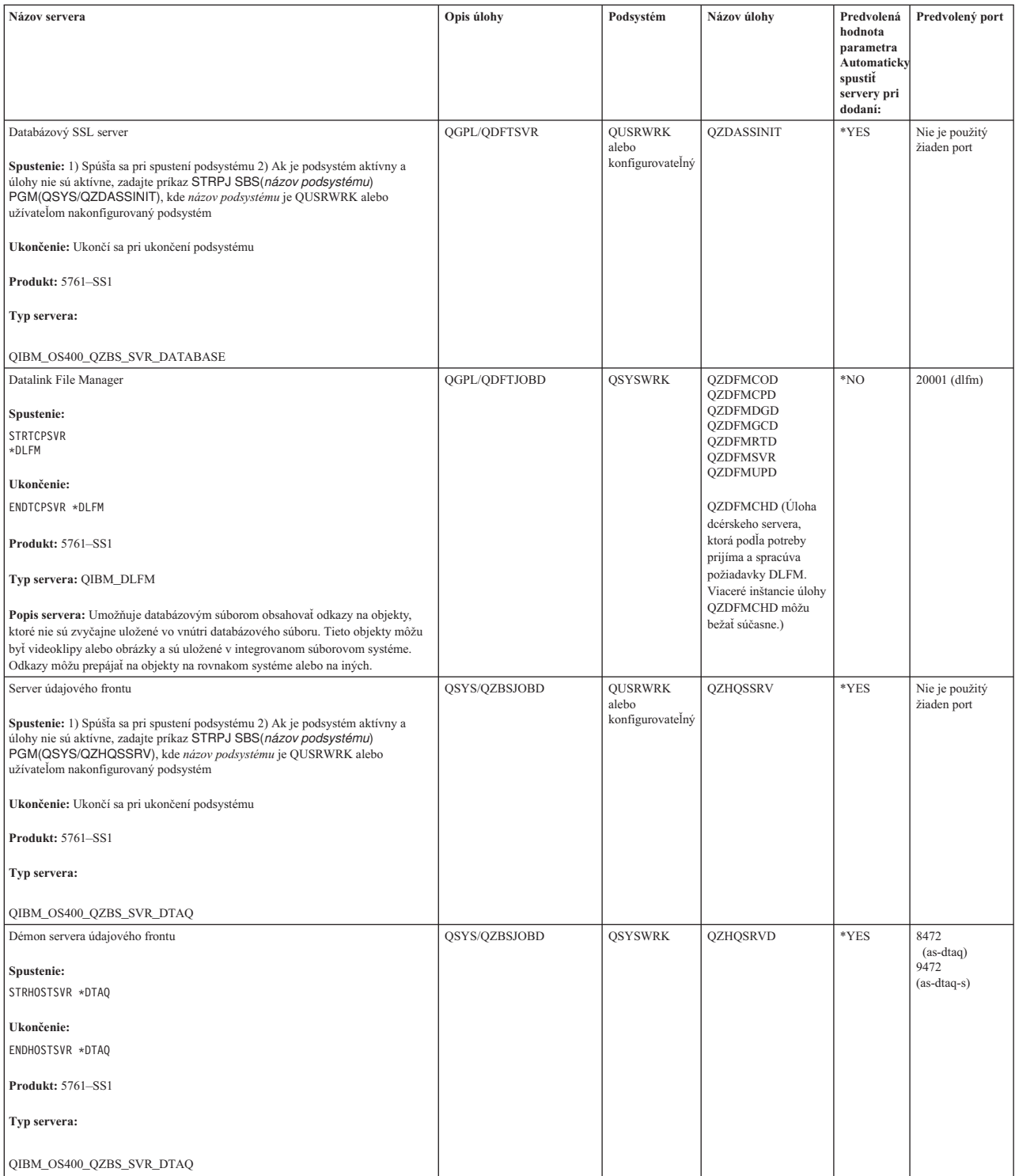

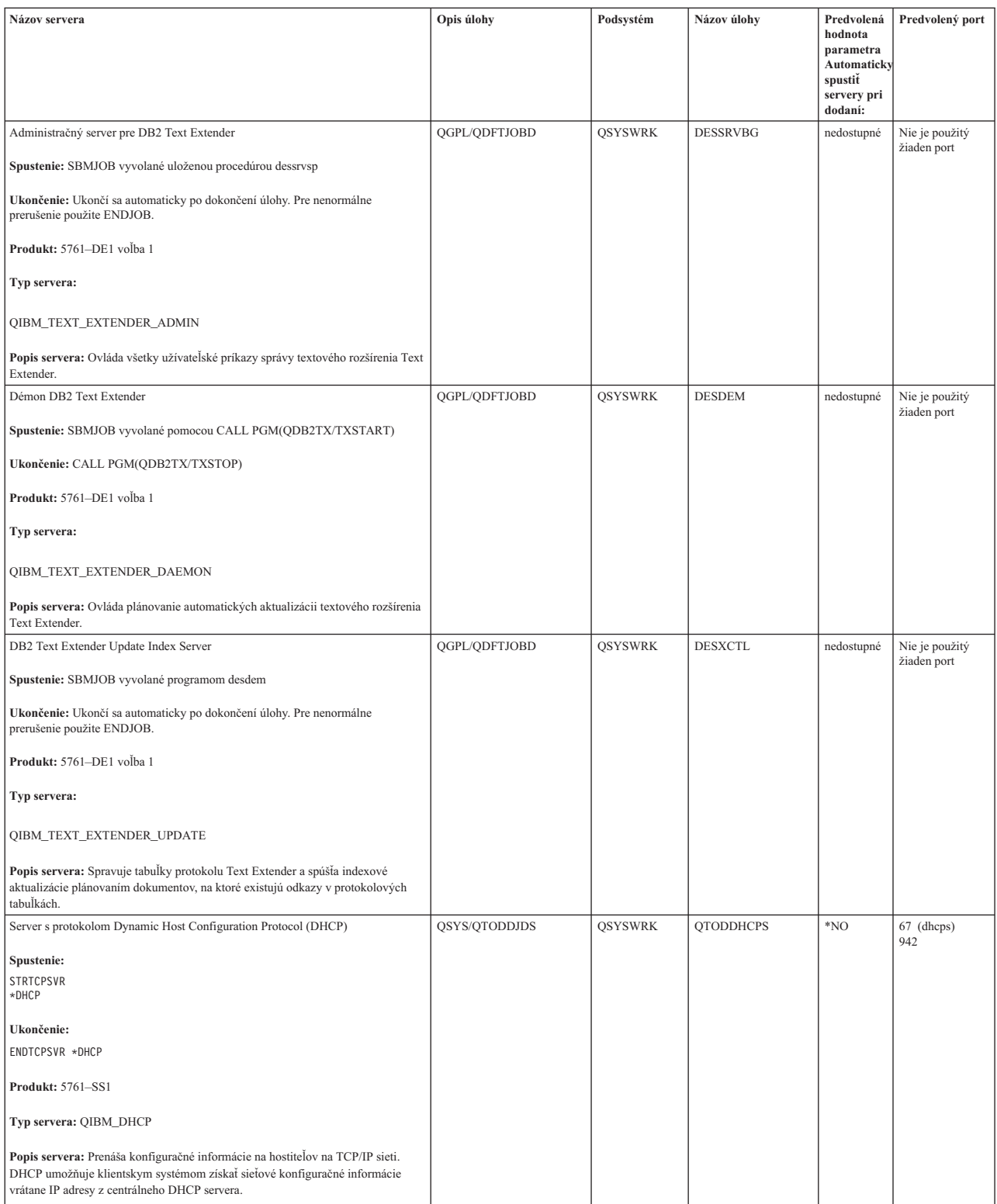

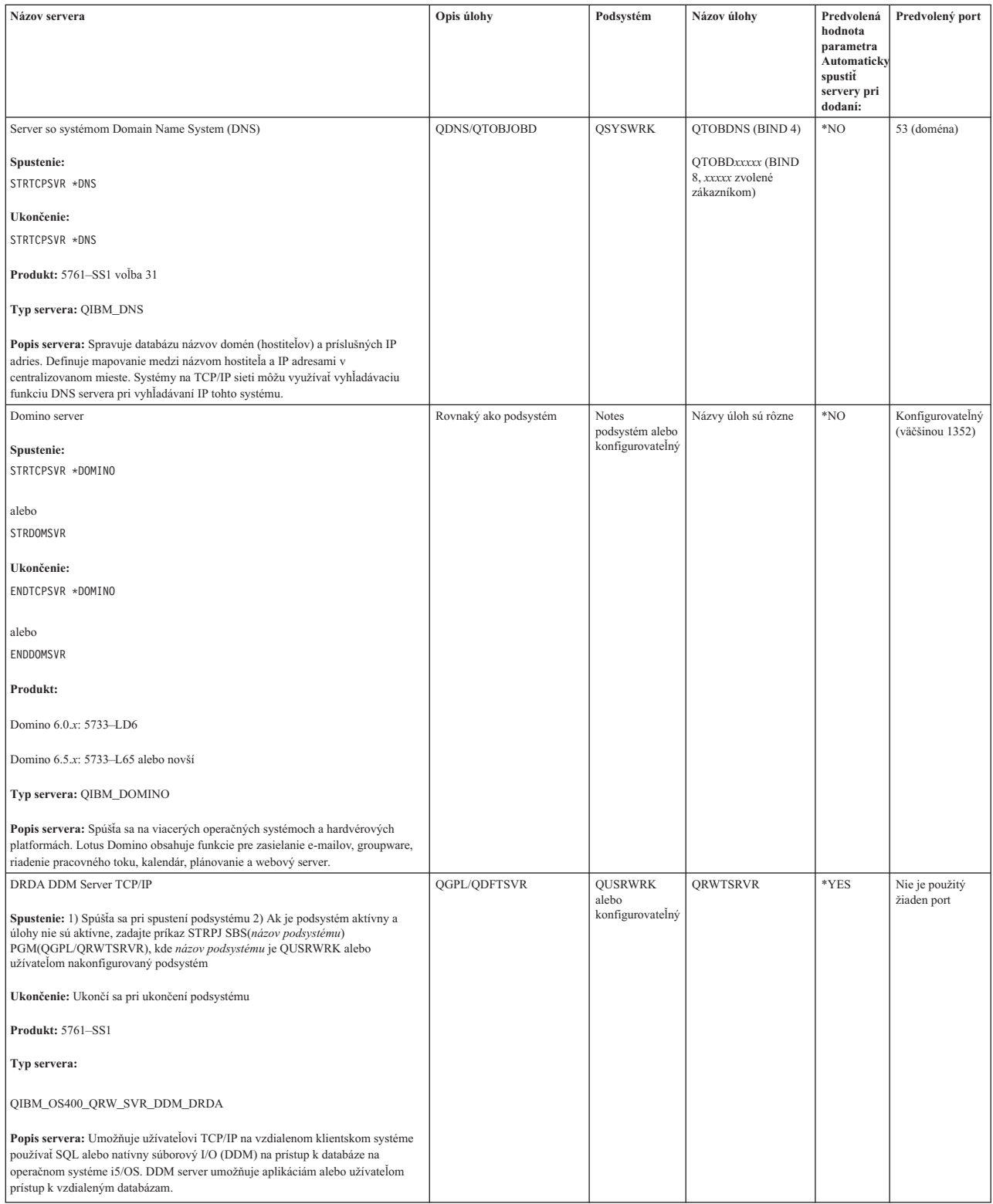

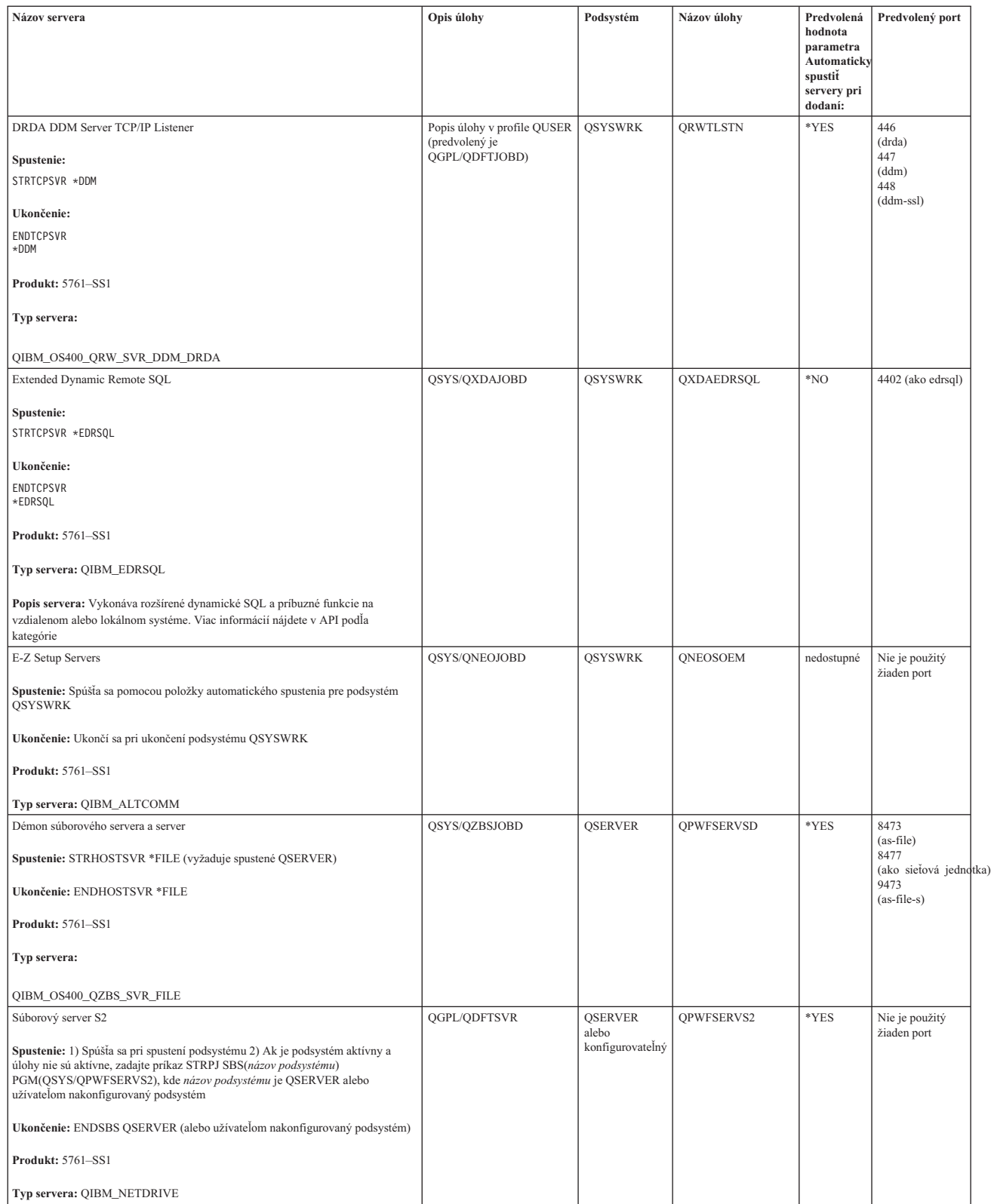

| | |

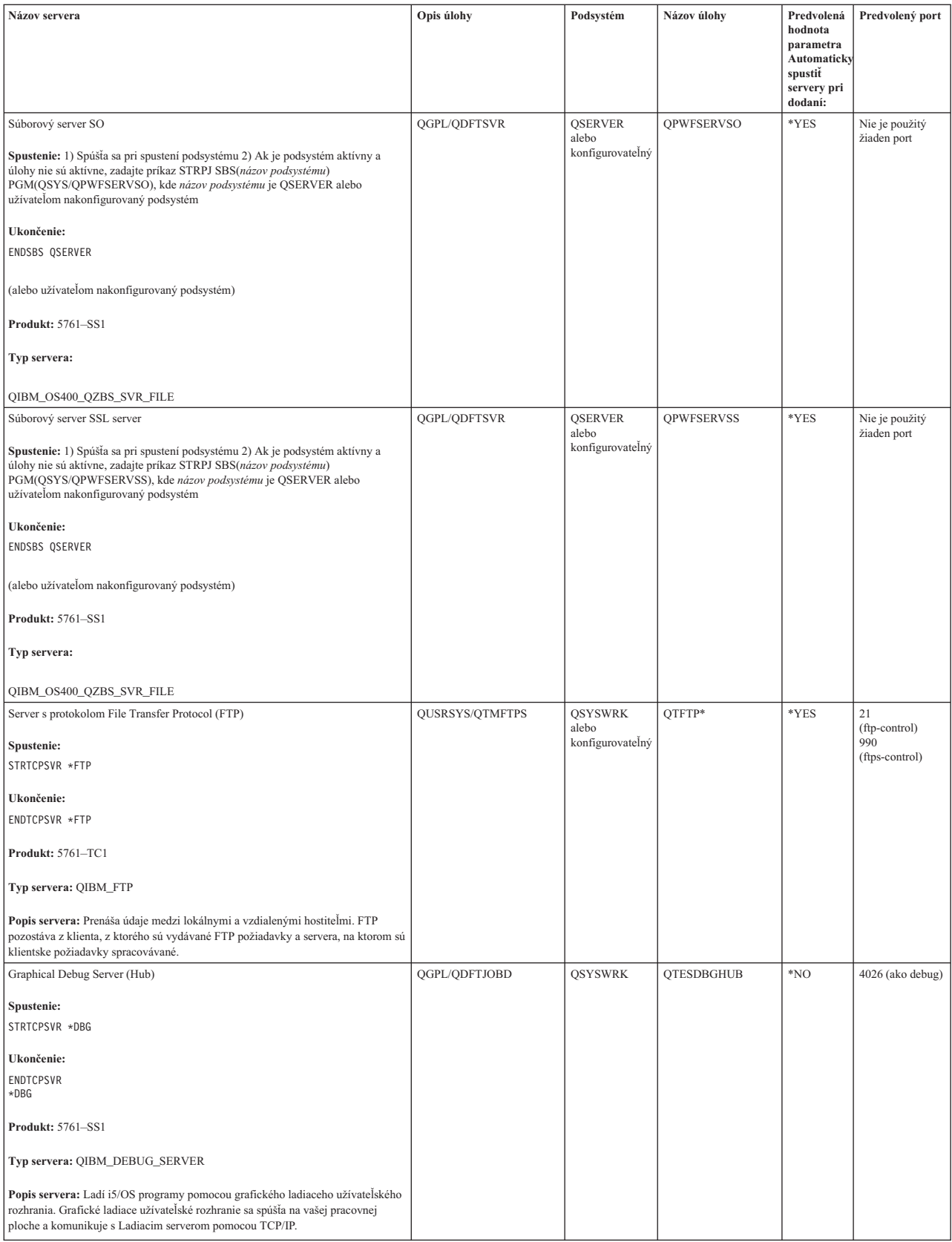

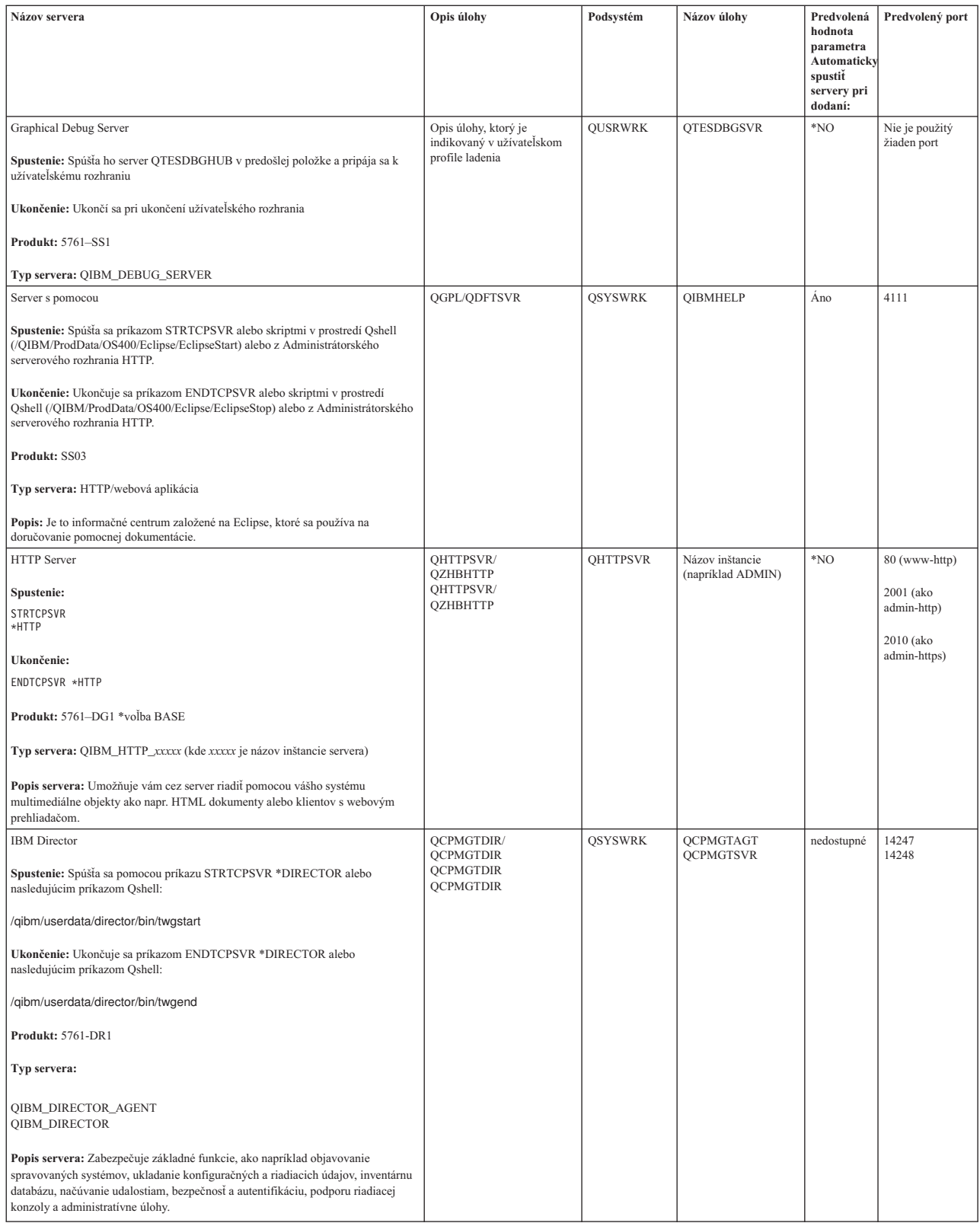

| |

 $\overline{\phantom{a}}$ | |

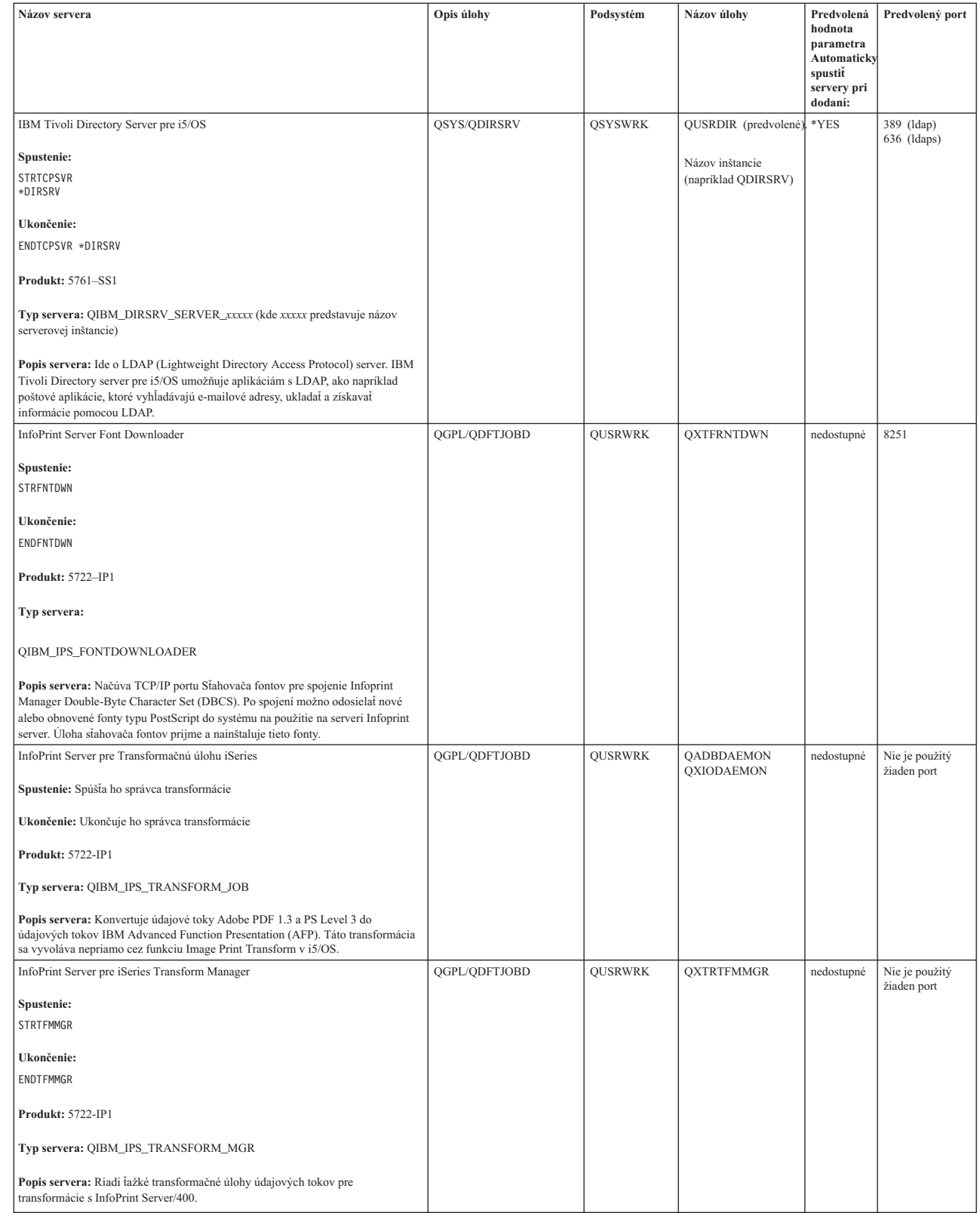

 $\|$ | | | | | | | | | | | |

| |

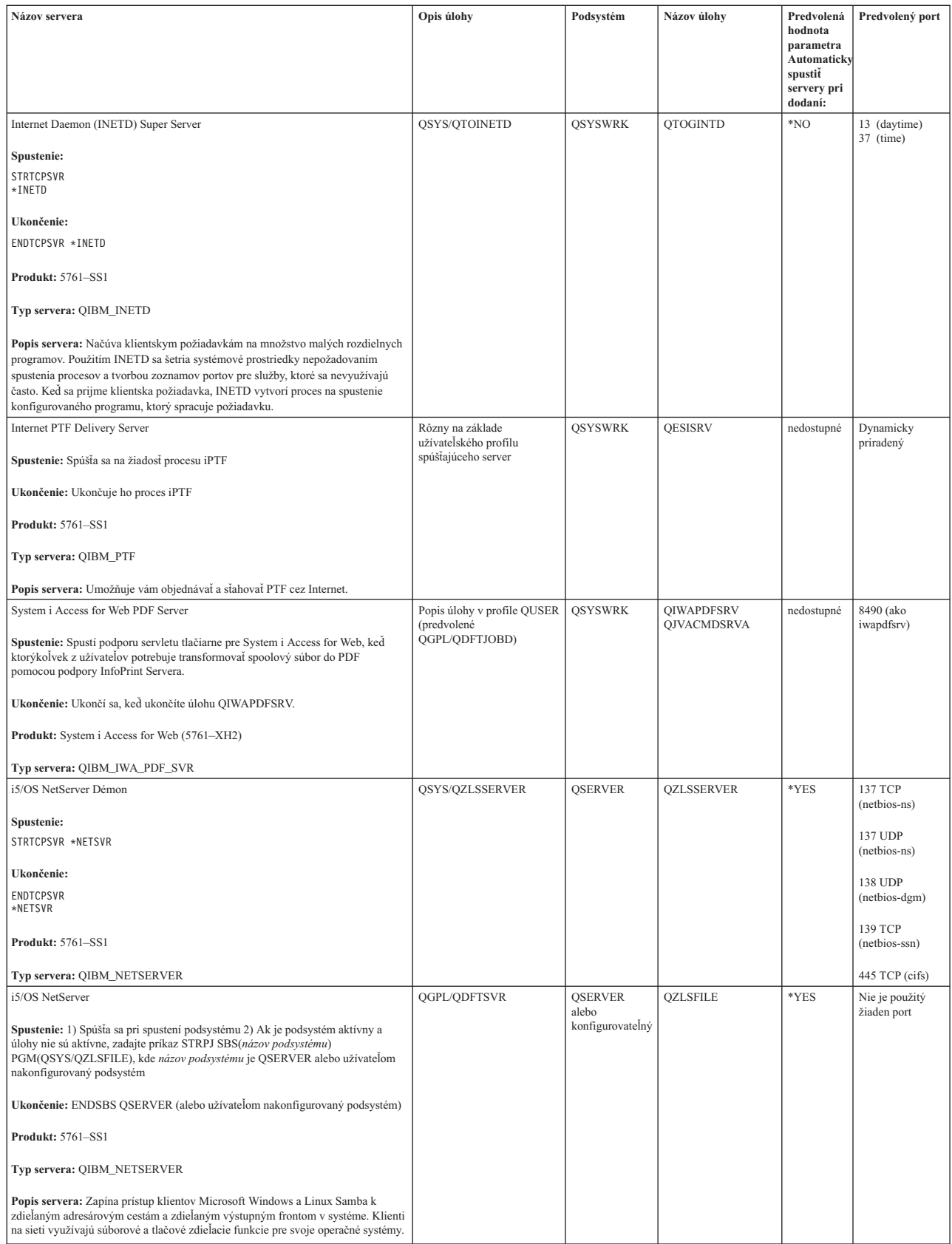

| | |

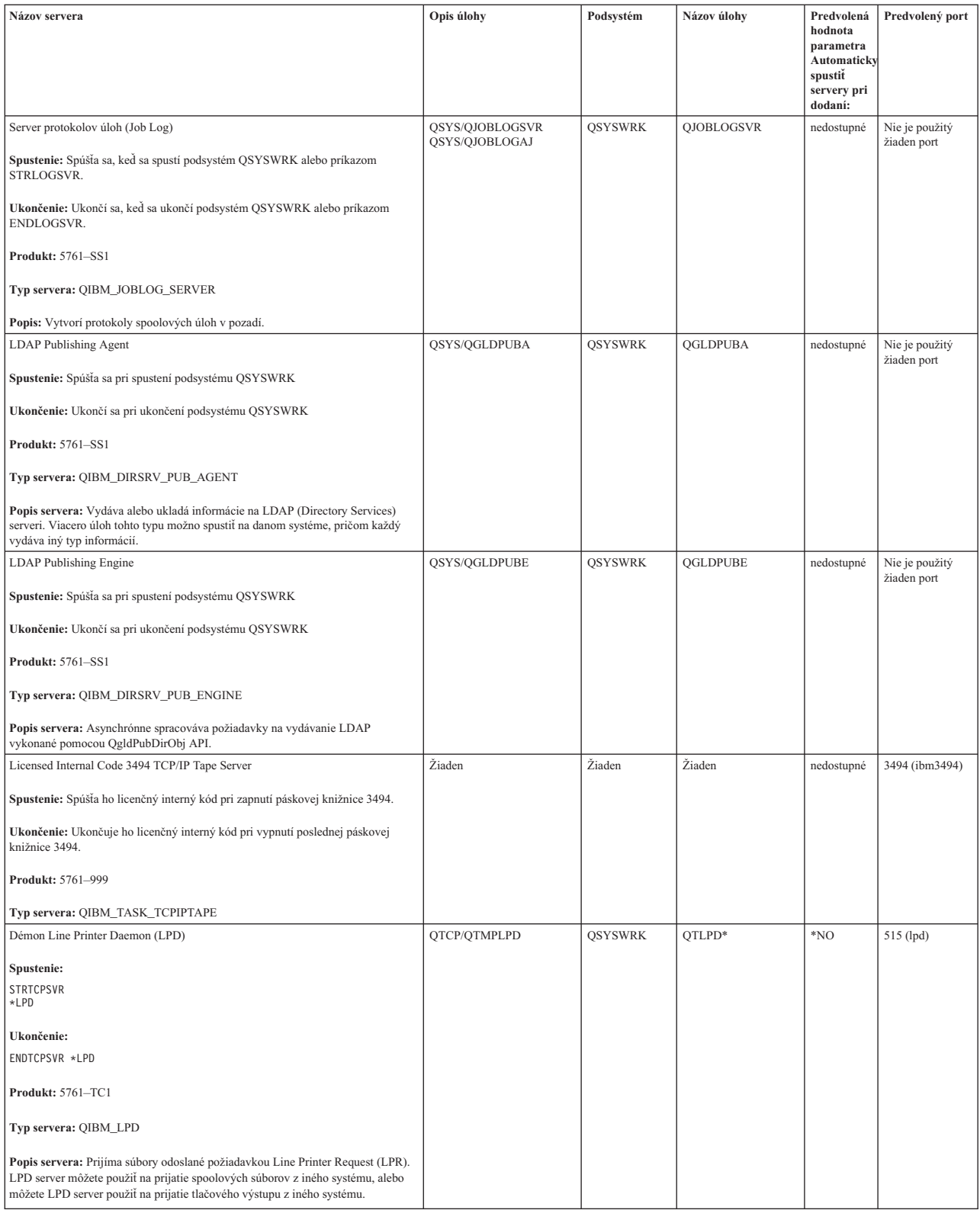

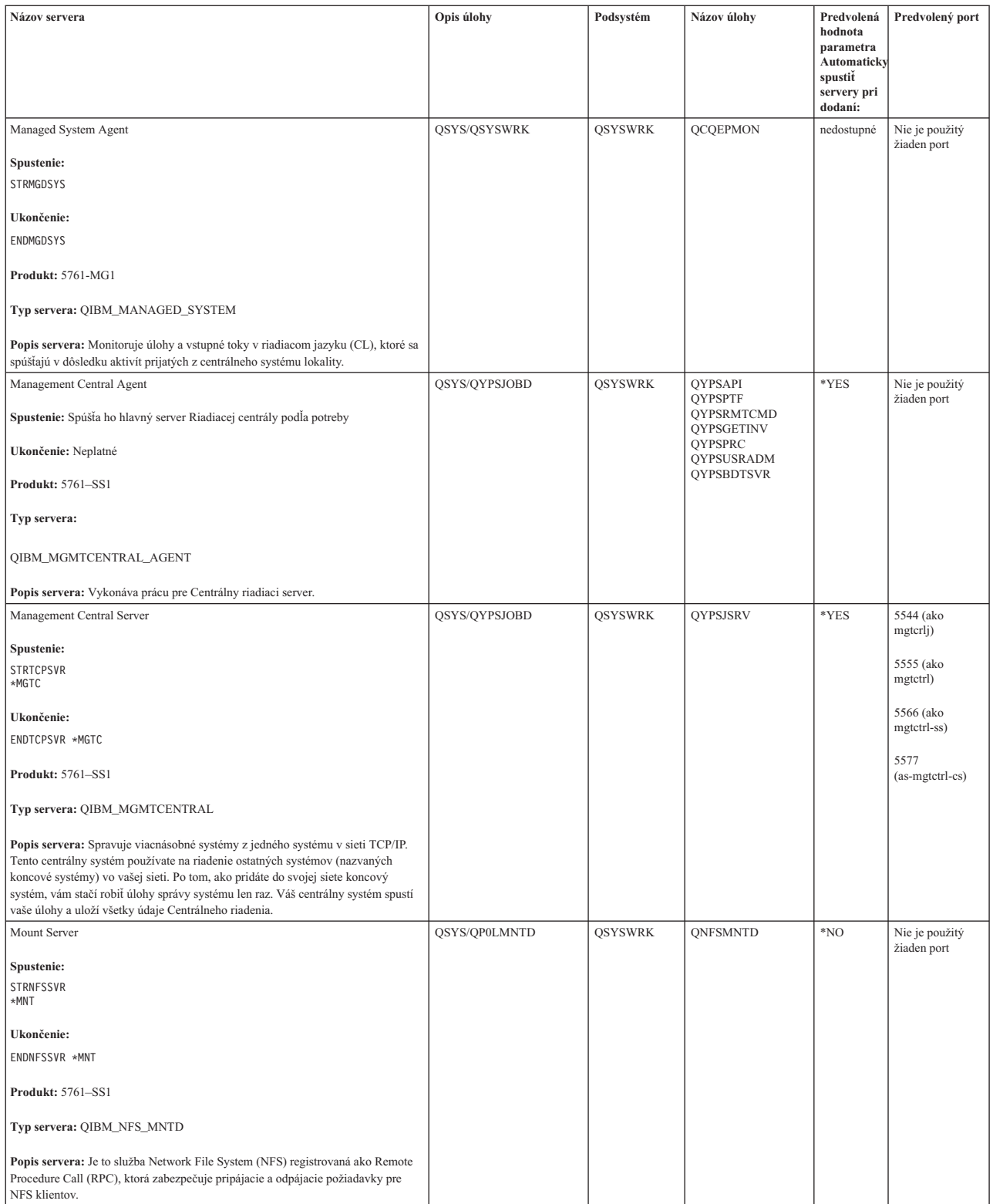

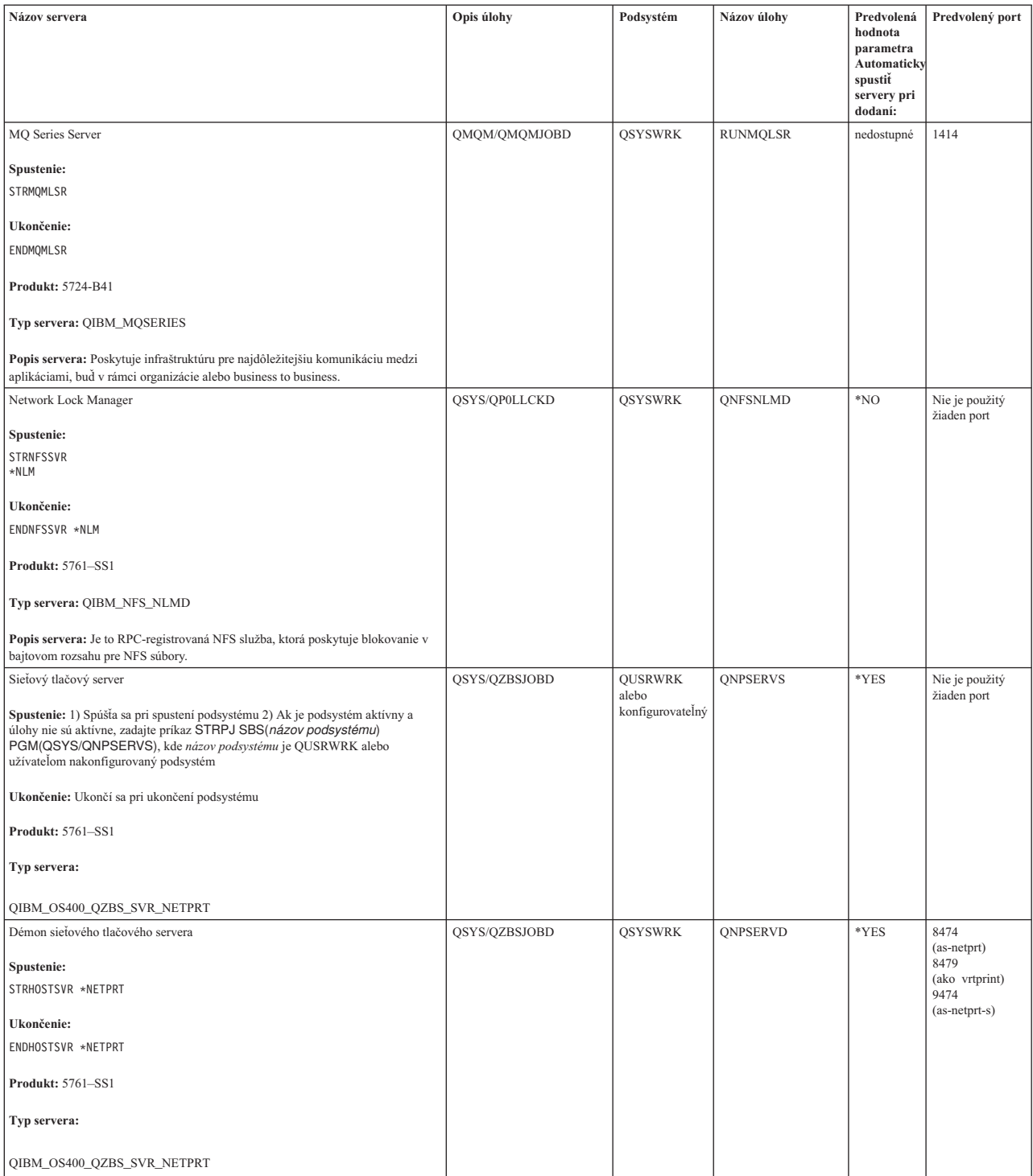

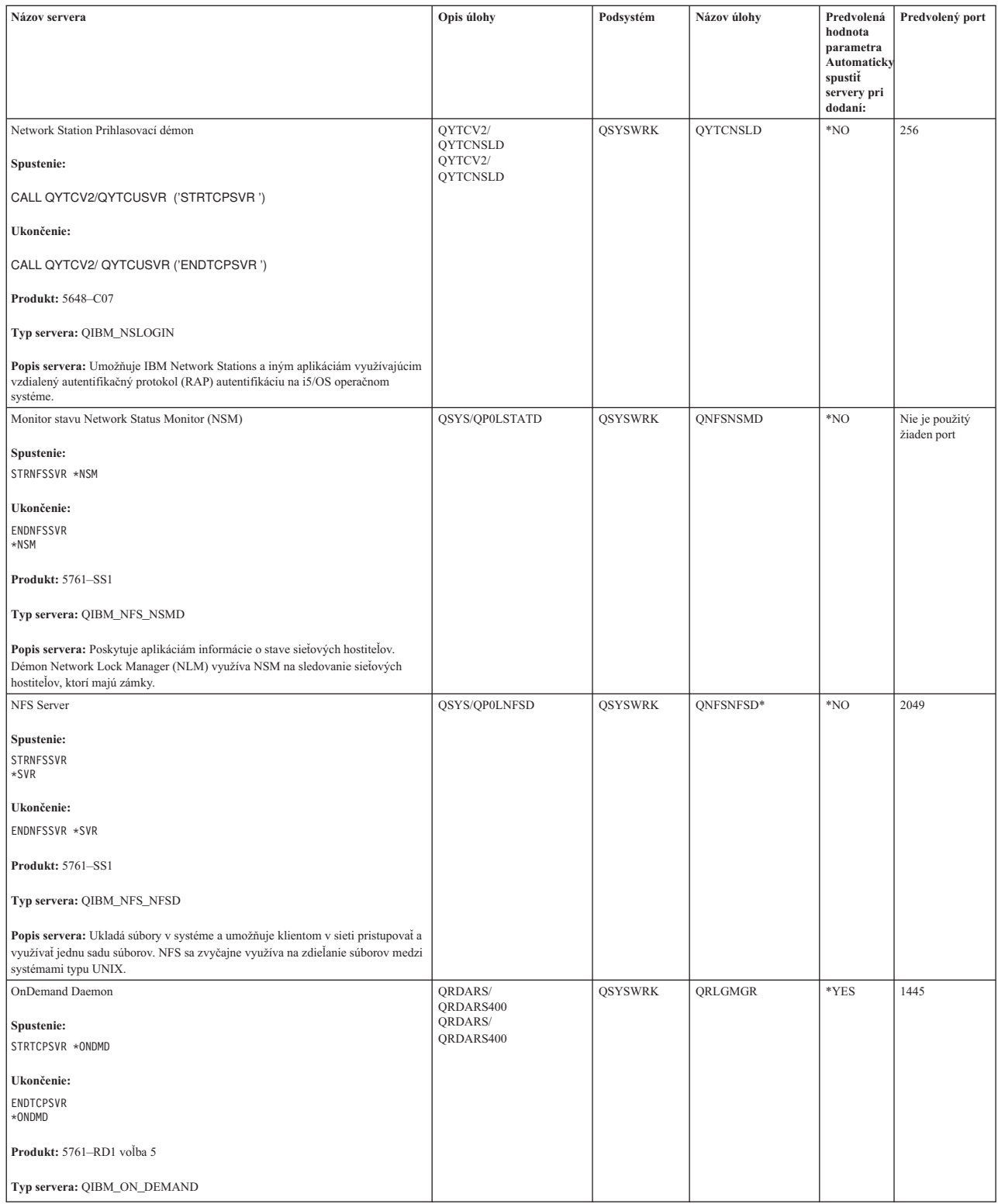

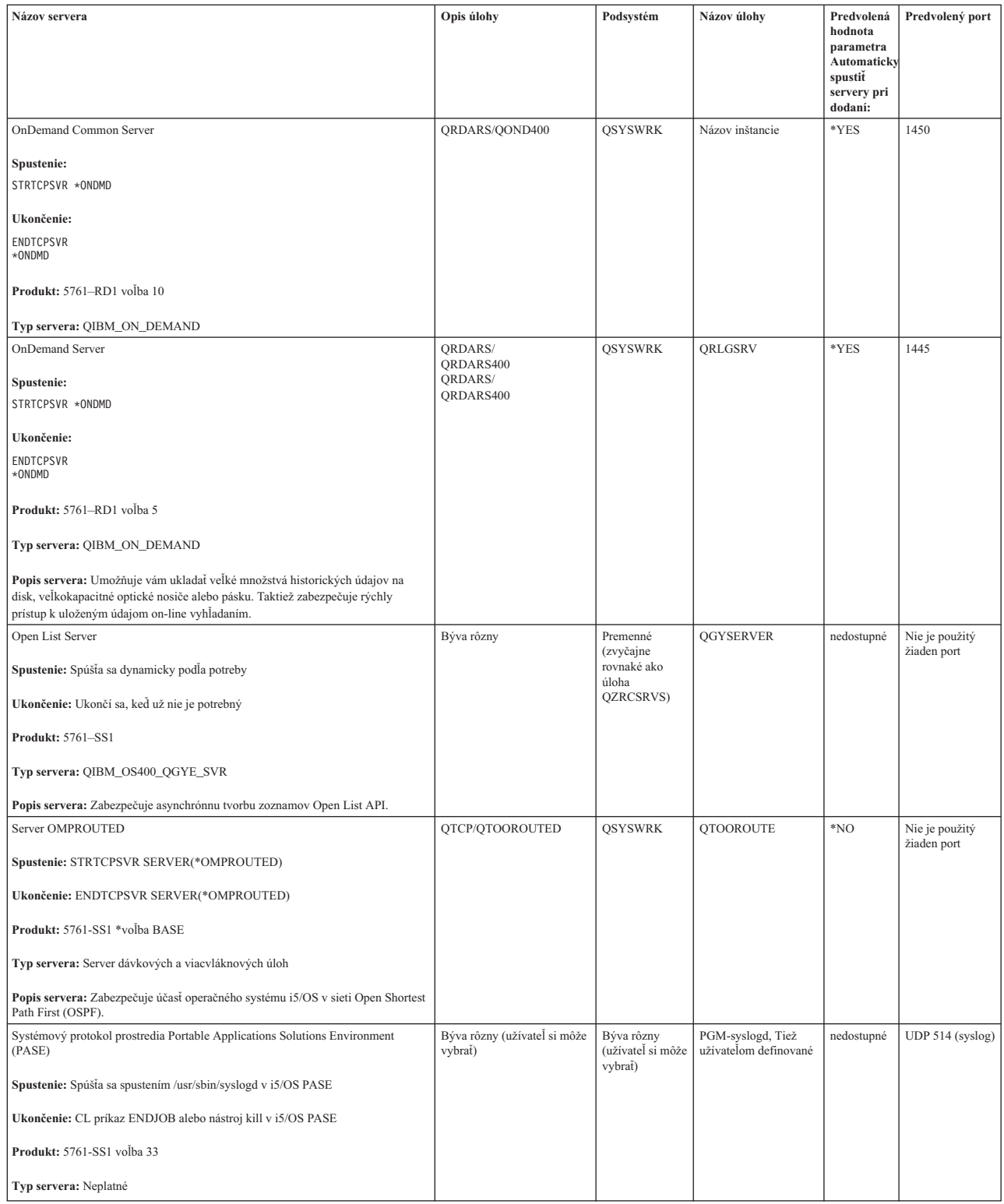

 $\|$  $\|$  $\|$  $\overline{\phantom{a}}$  $\|$ 

| |

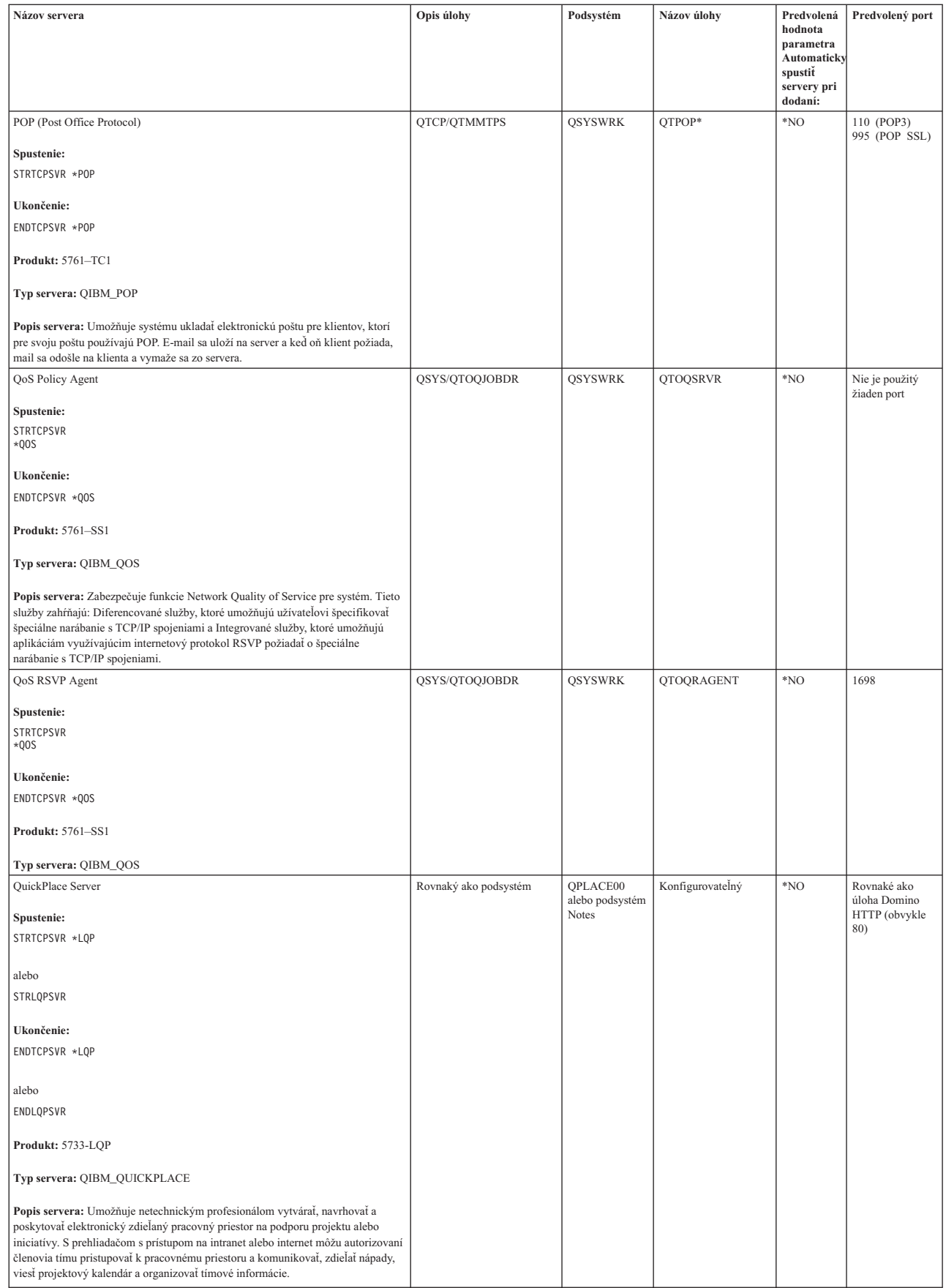

| |

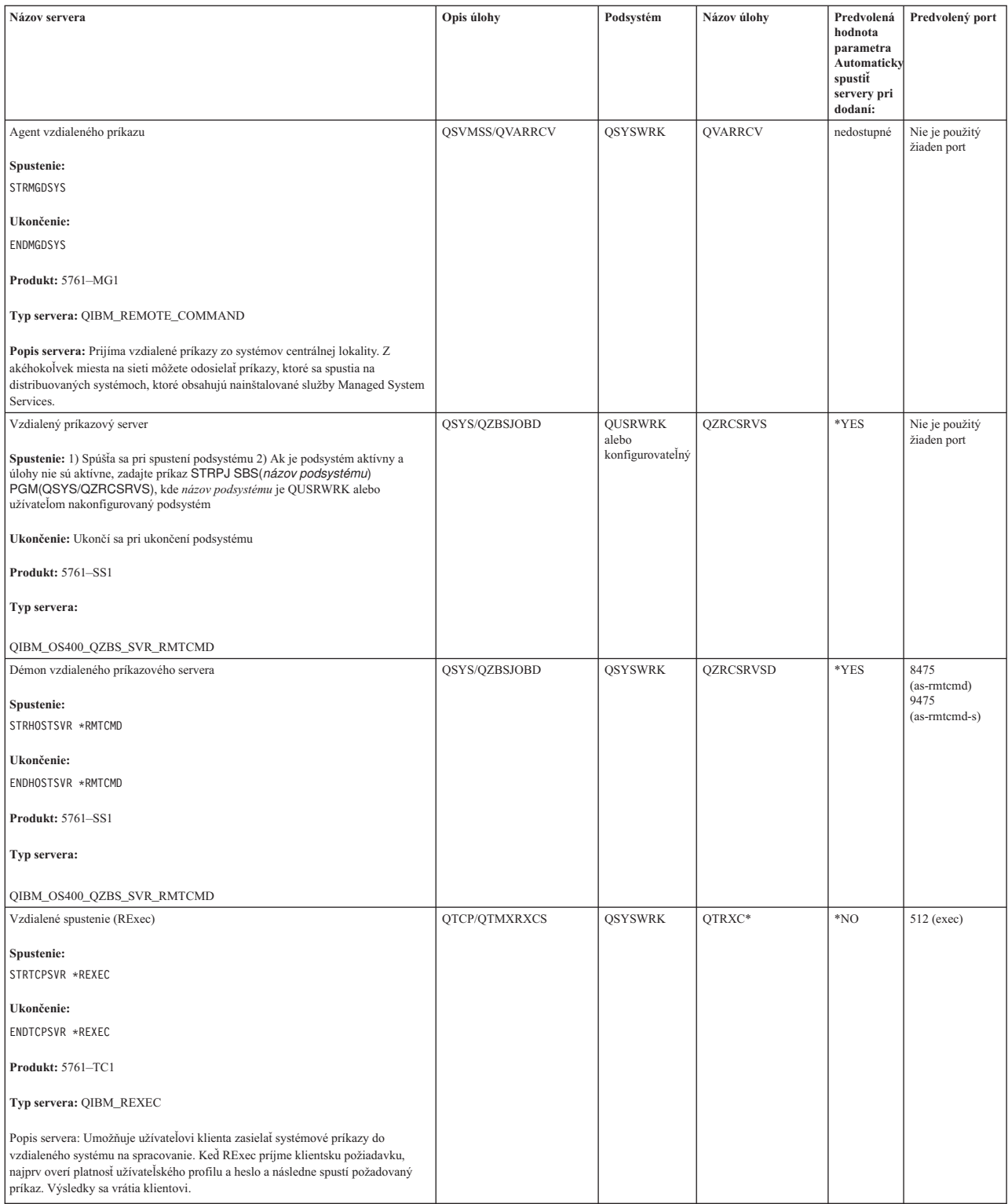

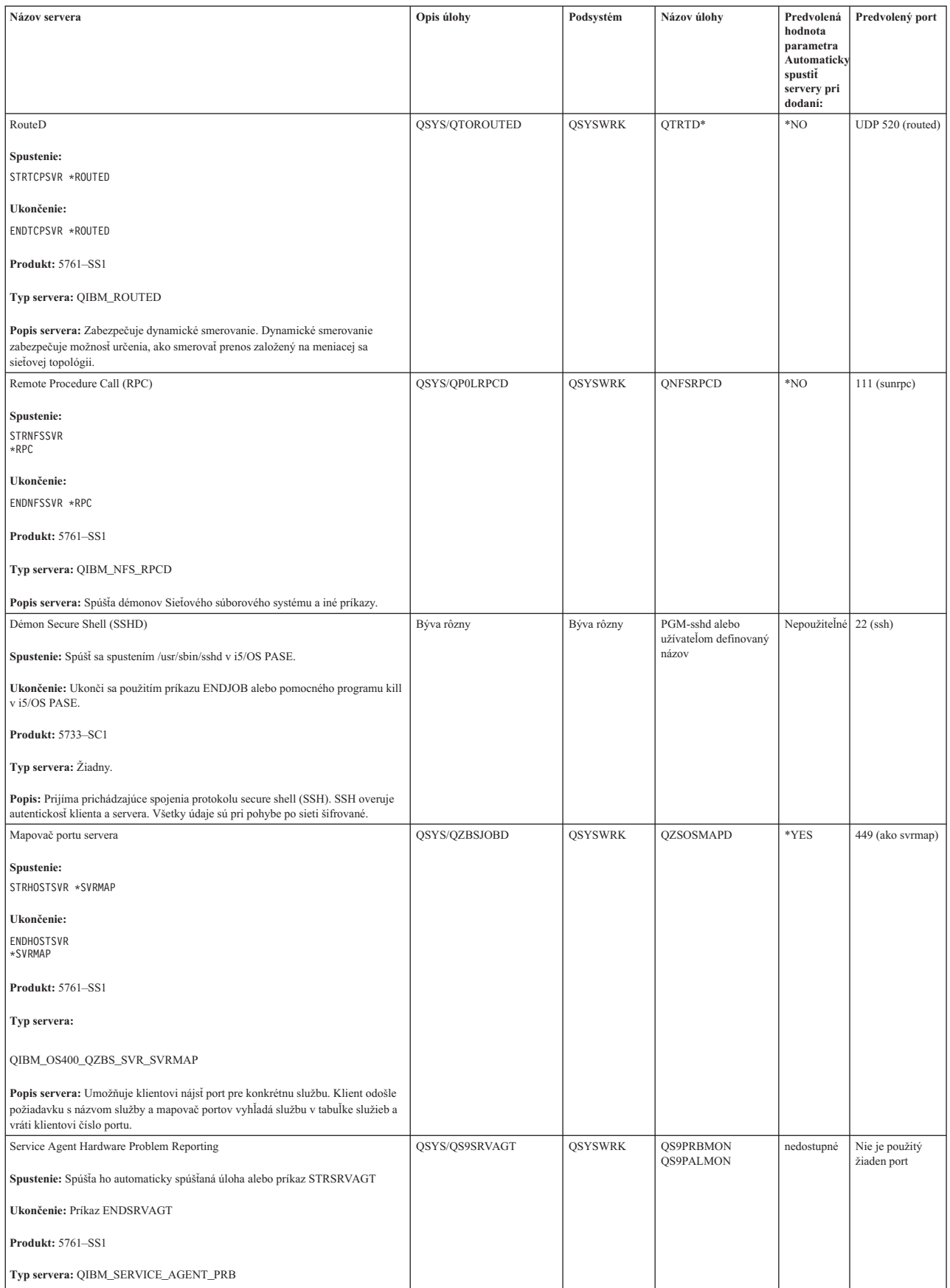

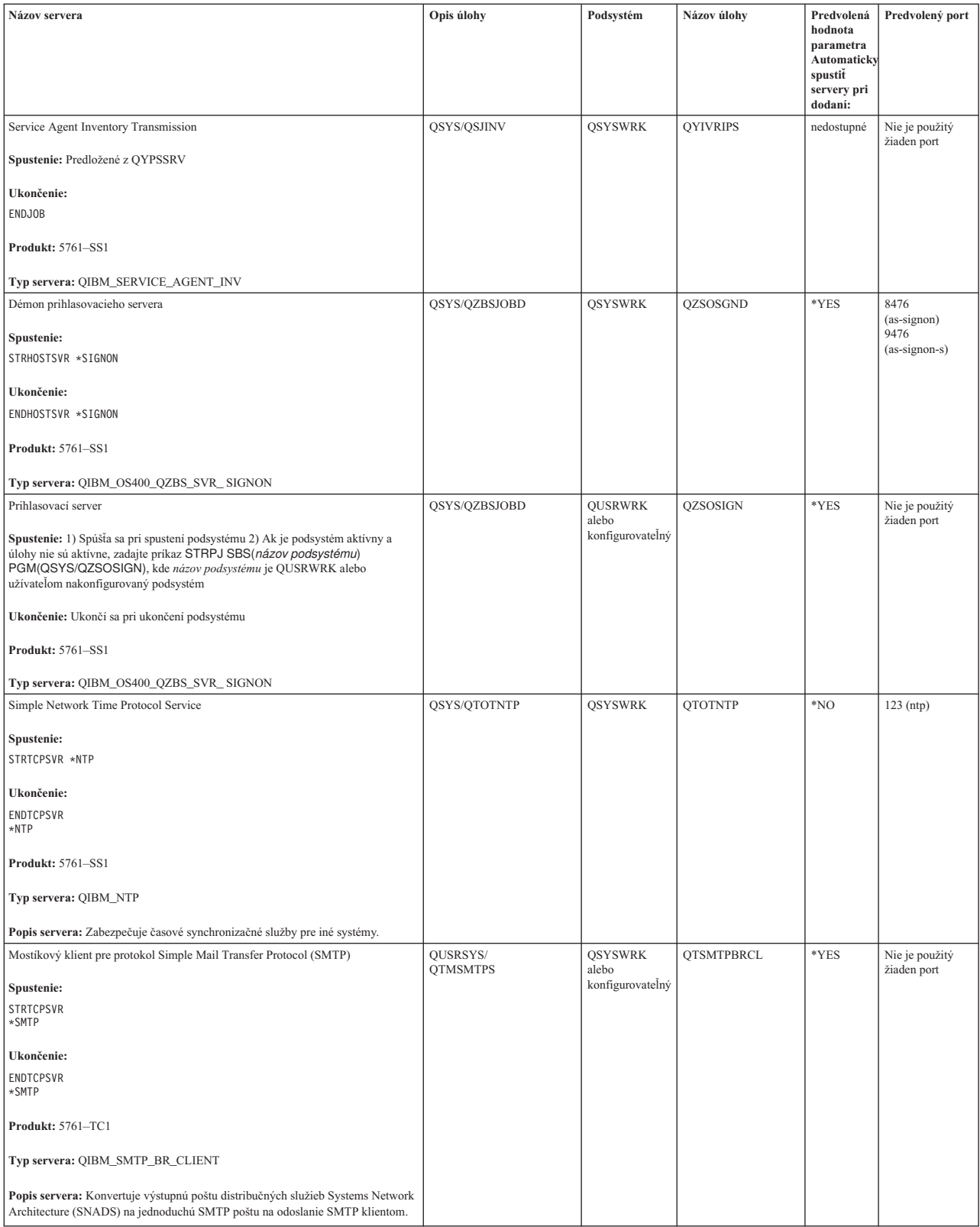

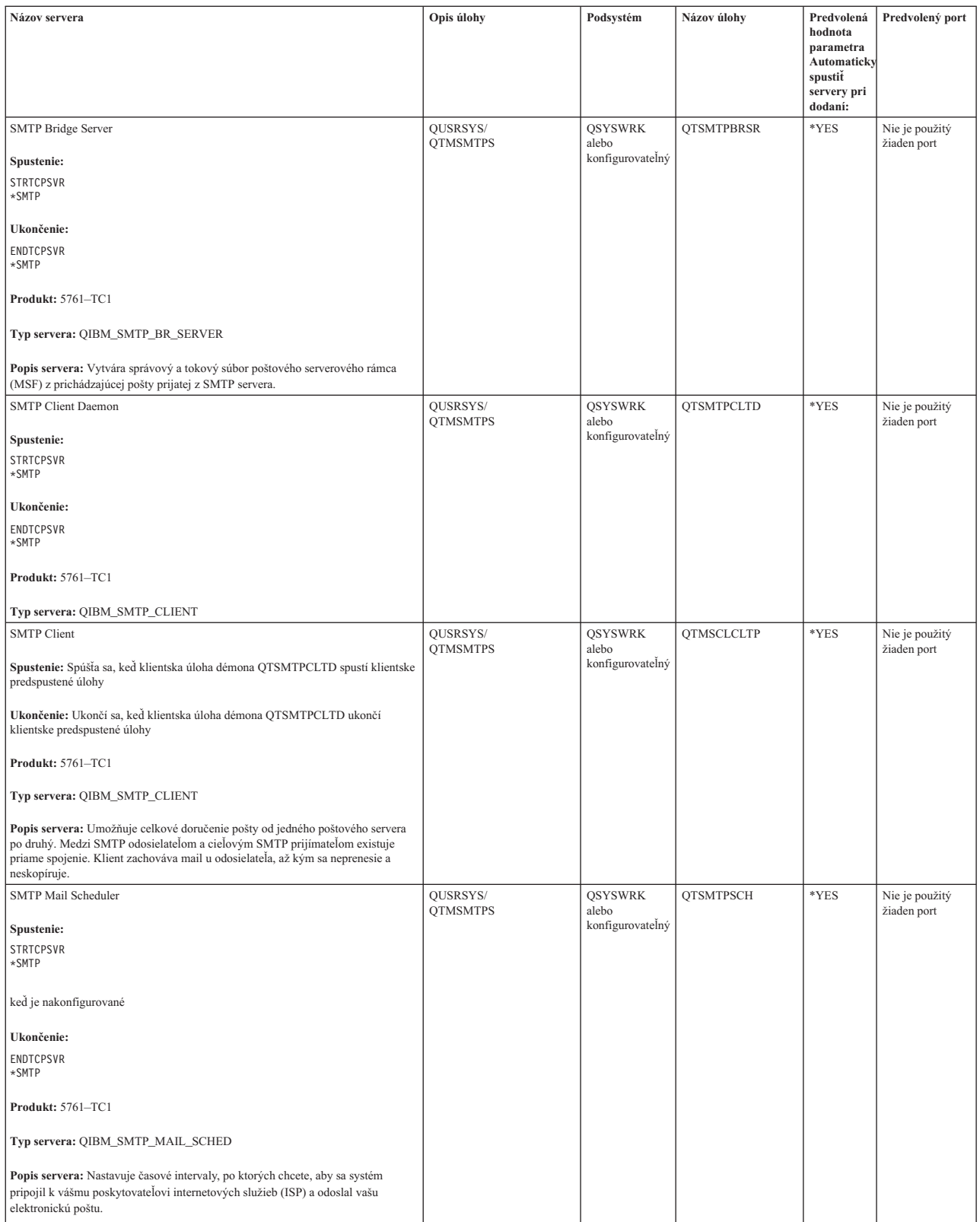

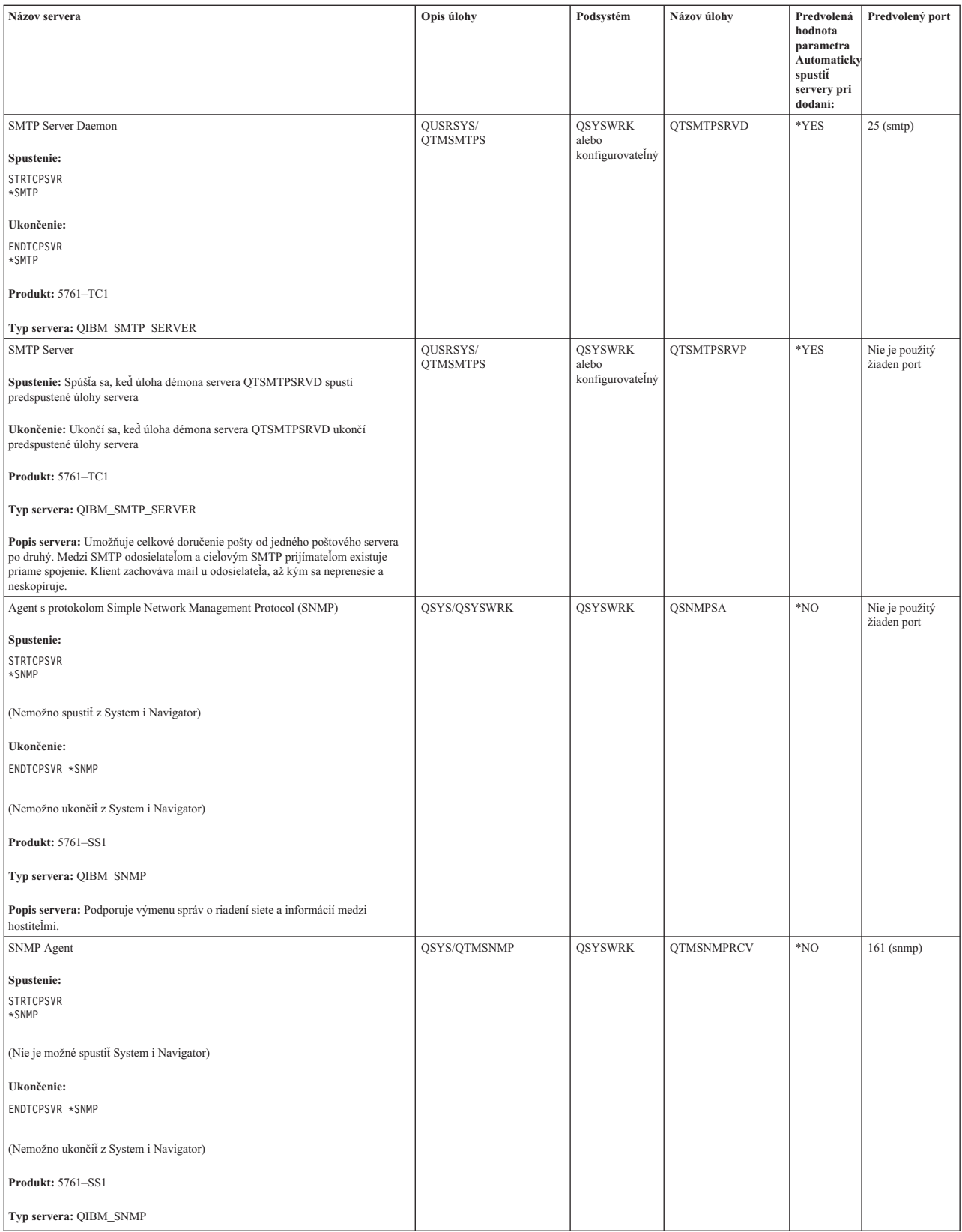

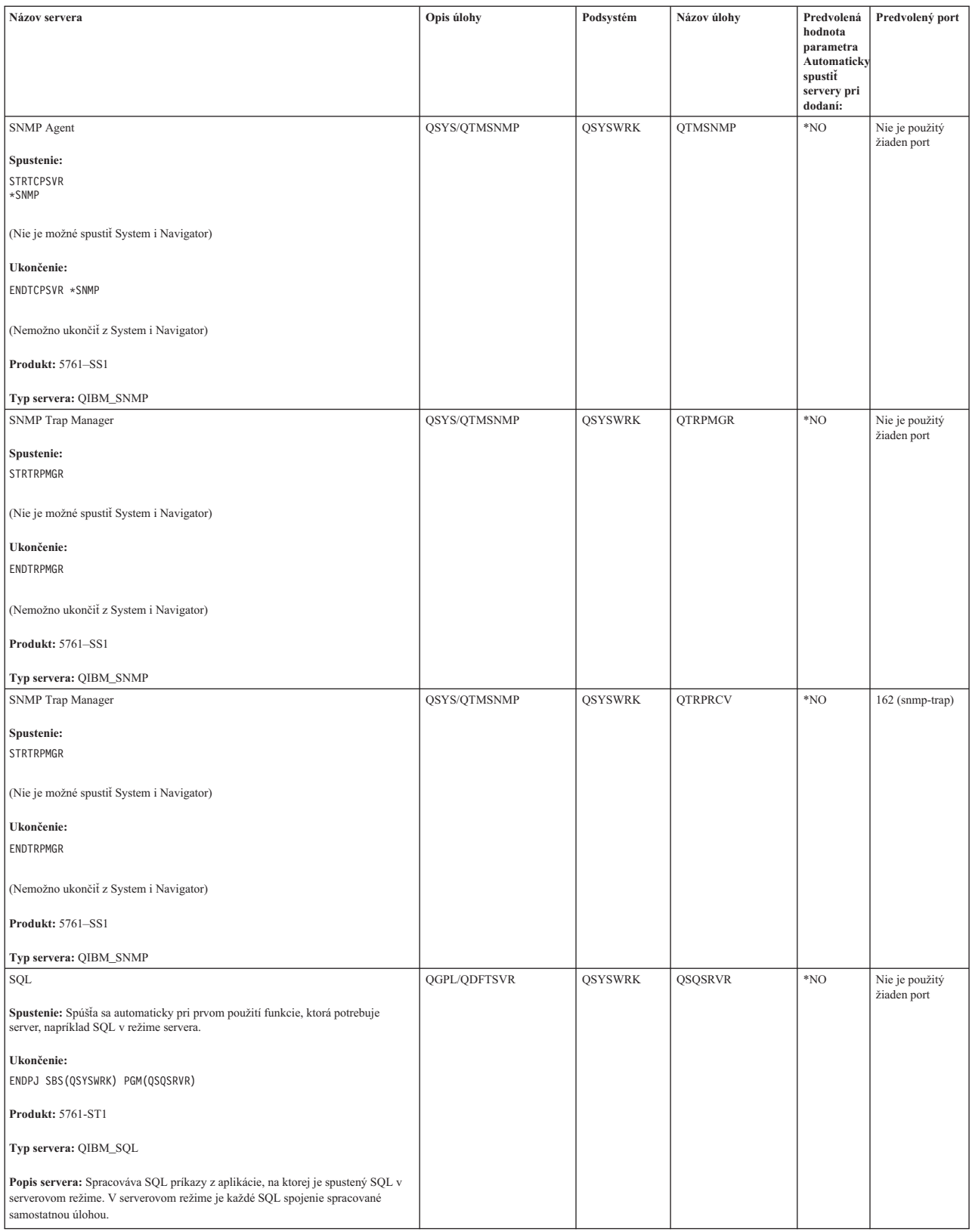

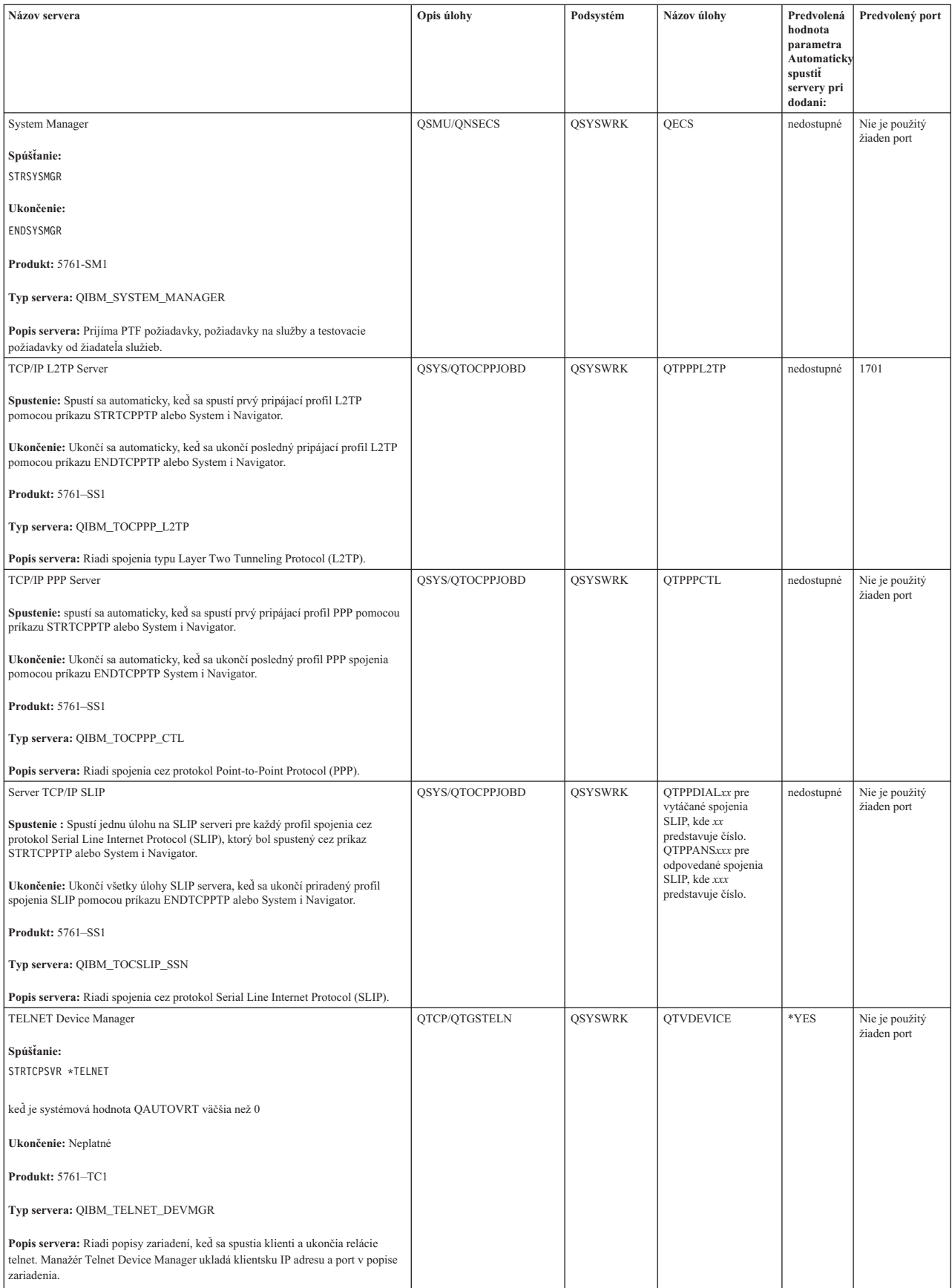

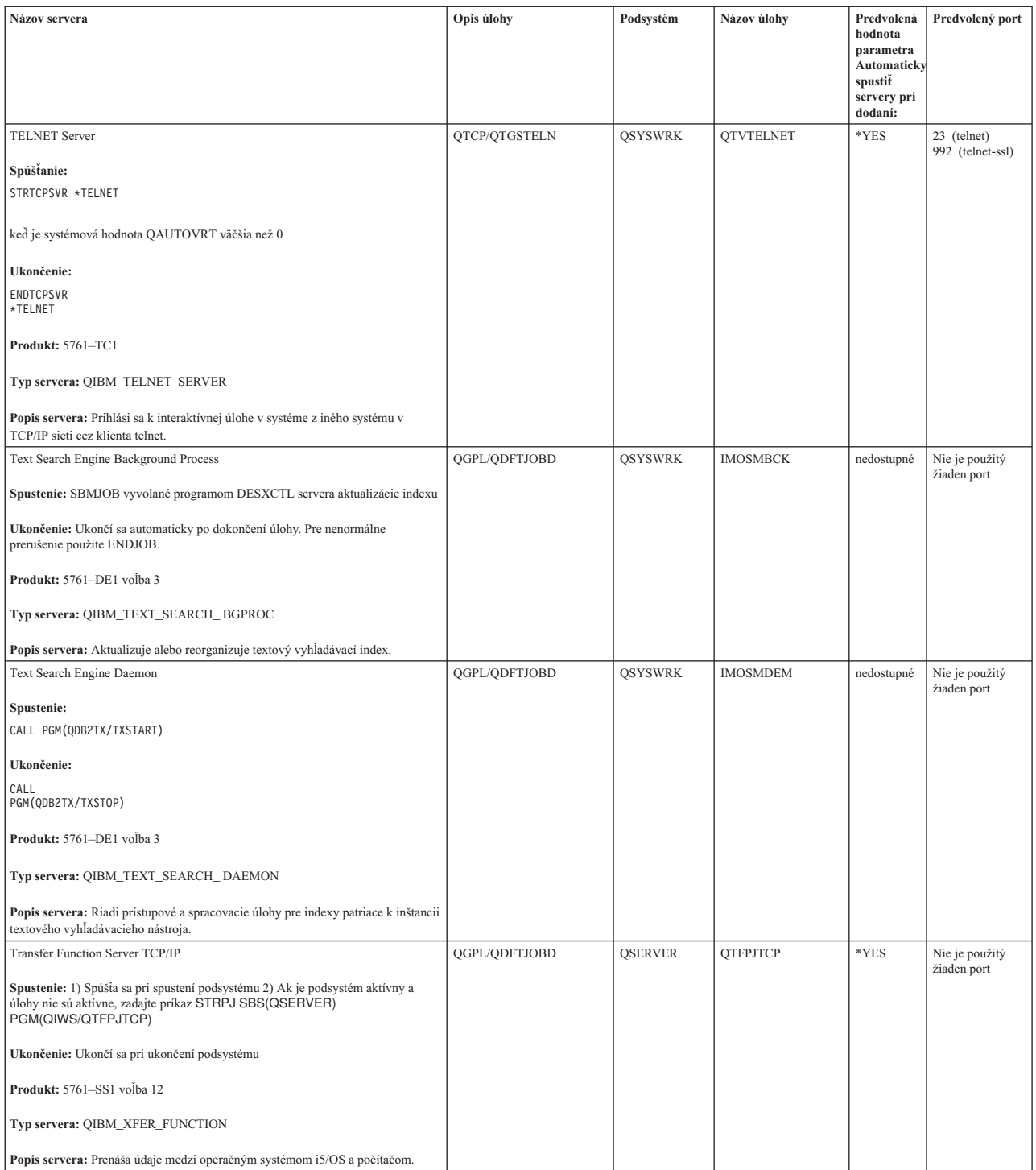

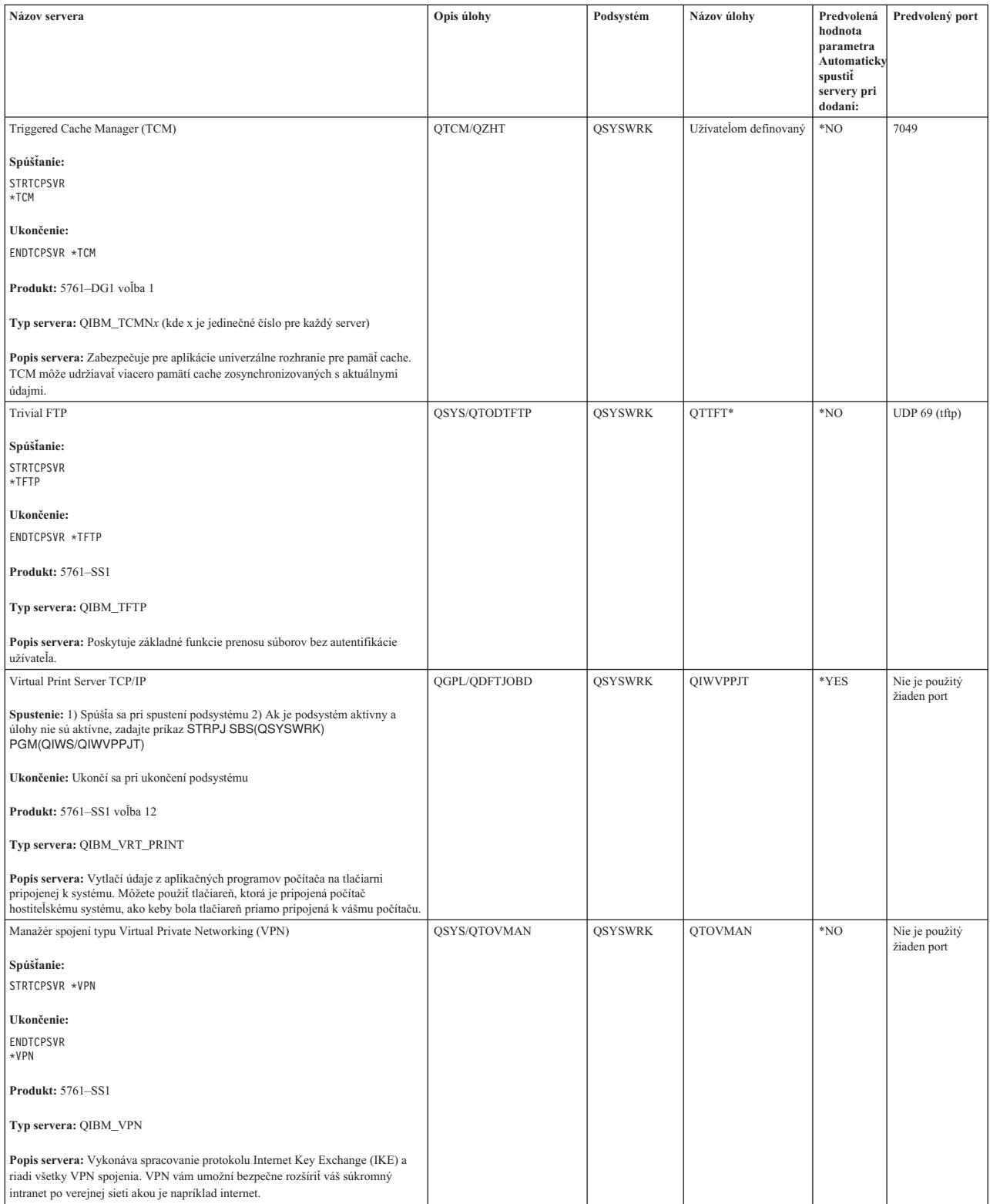

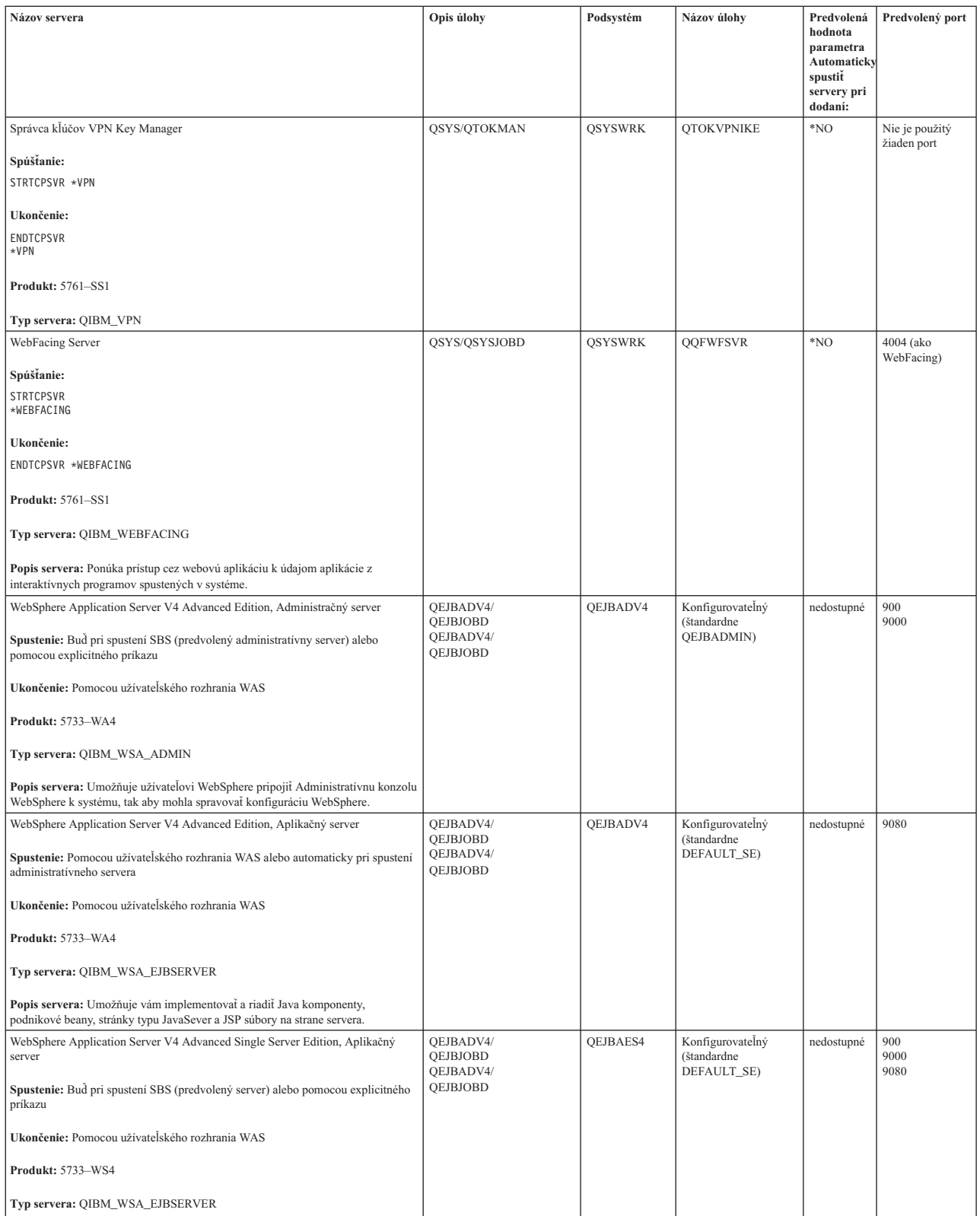

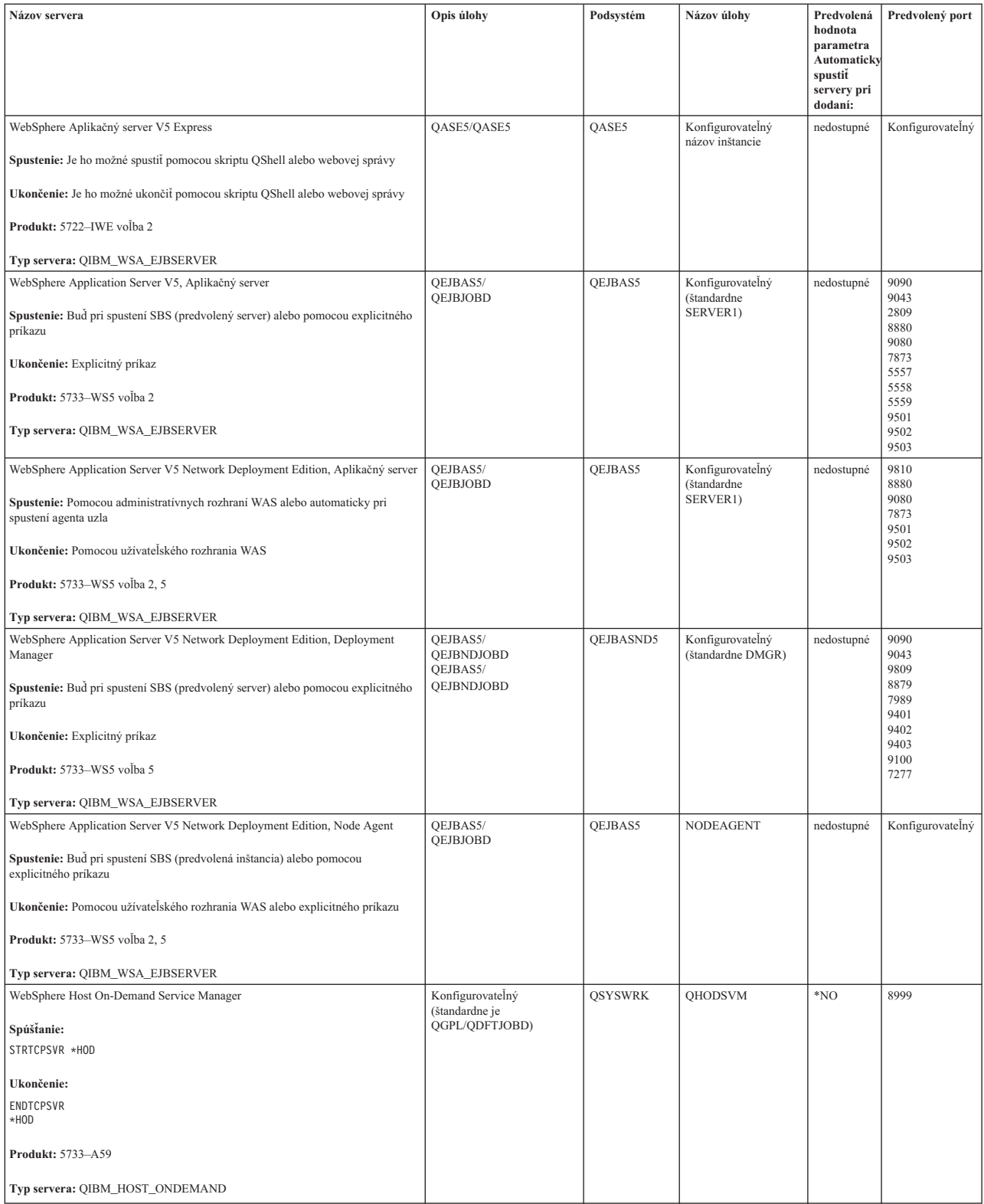

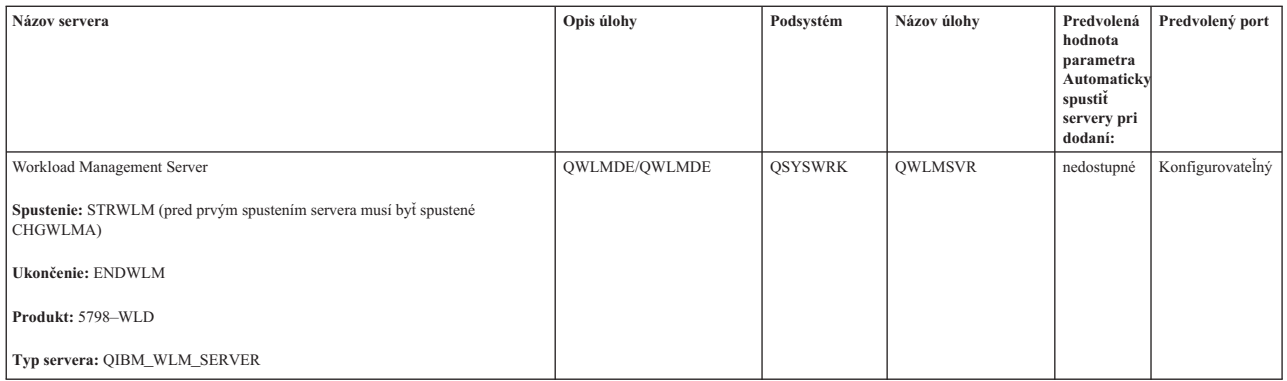

## **Súvisiace koncepty**

["Používanie](#page-9-0) nástroja Netstat pomocou znakového rozhrania: Pripojenia" na strane 4 Potrebujete skontrolovať stav vašich pripojení IPv4 a IPv6.

["Používanie](#page-12-0) nástroja Netstat pomocou nástroja System i Navigator: Pripojenia" na strane 7 Potrebujete skontrolovať stav vašich pripojení IPv4 a IPv6.

## **Súvisiace úlohy**

["Sledovanie](#page-29-0) úlohy" na strane 24

Nástroj sledovania úloh použijete na sledovanie údajov ľubovoľnej úlohy, na pomoc s identifikáciou vášho problému.

["Spustenie](#page-30-0) sledovania úlohy" na strane 25

Táto akcia spustí sledovanie úloh pre jednu alebo viaceré úlohy. Môžete spustiť ľubovoľný počet relácií sledovania, ale identifikátory aktívnych relácií sledovania musia byť jedinečné v celom systéme.

# **Kontrola úloh, protokolov úloh a protokolov správ**

Ak chcete identifikovať problémy a vykonať nastavenia na ich odstránenie, pozrite si úlohy, protokoly úloh a správy.

Ak máte problémy s pripojením TCP/IP, mali by ste skontrolovať úlohy bežiace vo vašom systéme. Všetka práca vo vašom systéme sa vykonáva pomocou úloh. Väčšina úloh má pridružené protokoly úloh, ktoré zaznamenávajú aktivity úloh. Protokol úloh obsahuje informácie, ako napríklad, kedy bola úloha spustená a ukončená, ktoré príkazy sú spustené a chybové hlásenia. Tu je uvedených niekoľko spôsobov, ako používať úlohy a protokol úloh na pomoc pri riešení problémov s TCP/IP.

## **Overovanie existencie nevyhnutných úloh:**

TCP/IP vyžaduje, aby bežali určité základné úlohy. Môžete skontrolovať, či sú tieto základné úlohy spustené.

Mala by existovať aspoň jedna úloha pre každý zo serverov, ktoré sa pokúšate použiť. Ak chcete skontrolovať |

vyžadované úlohy, vyberte jedno z týchto rozhraní. |

## **Súvisiace úlohy**

Konfigurácia protokolu TCP/IP počas obmedzeného stavu operačného systému

*Kontrola úloh pomocou znakového rozhrania:*

Na overenie úloh môžete použiť znakové rozhranie.

## **Overenie jednej úlohy pre každý server**

Ak chcete overiť, či máte aspoň jednu úlohu pre každý zo serverov, ktoré sa pokúšate použiť, postupujte podľa týchto krokov:

- 1. Do príkazového riadka napíšte WRKSBS (Work with Subsystems).
- 2. Prezrite si zoznam podsystémov a nájdite QSYSWRK.
- 3. Vyberte voľbu 8 (Work with subsystem jobs) pred QSYSWRK a stlačte kláves Enter.
- 4. Prezrite so zoznam úloh spojených s QSYSWRK. Nájdite aspoň jednu úlohu pre každú z aplikácií, ktoré sa pokúšate použiť a overte, či je každá z úloh aktívna.

Okrem overenia aktívnych úloh v podsystéme QSYSWRK by ste mali overiť úlohy v podsystémoch QUSRWRK a QSERVER. Ak máte servery, ktoré bežia vo svojich vlastných podsystémoch, mali by ste skontrolovať aj úlohy v tých podsystémoch. Pozrite si tabuľku [serverov,](#page-38-0) aby ste našli názov úlohy pridružený k serveru, ktorý chcete overiť.

## *Overovanie úloh pomocou System i Navigator:*

Na overenie úloh môžete použiť System i Navigator.

## **Overenie jednej úlohy pre každý server**

Ak chcete vidieť, či máte aspoň jednu úlohu pre každý zo serverov, ktoré sa pokúšate použiť, postupujte podľa týchto krokov:

- 1. V System i Navigator, rozviňte *your system* → **Work Management** → **Subsystems** → **Active Subsystems**.
- 2. Kliknite na **Qsyswrk**.
	- **Poznámka:** QSYSWRK a riadiace podsystémy pre vás vždy spúšťa operačný systém. QUSRWRK a QSERVER sa spúšťajú pomocou spúšťacieho programu IBM, takže pokiaľ ho nezmeníte na iný, tieto podsystémy by sa mali spúšťať automaticky. Úlohy servera môžu byť tiež v podsystéme QUSRWRK, QSERVER alebo v ich vlastnom podsystéme.
- 3. Zobrazte zoznam úloh v stĺpci **Job name** v pravej časti a nájdite aspoň jednu úlohu pre každú z aplikácií, ktoré sa pokúšate použiť.

Pozrite si tabuľku [serverov,](#page-38-0) aby ste našli názov úlohy pridružený k serveru, ktorý chcete overiť.

## **Kontrola protokolov úloh na prítomnosť chybových hlásení a ďalších náznakov problémov:**

Protokoly úloh vám môžu pomôcť identifikovať zdroj vášho problému.

*protokol úloh* je záznam aktivít týkajúcich sa určitej úlohy, napríklad čas spustenia rozhrania a oneskorenia alebo zlyhania pri spracovaní. Protokoly úloh vám pomôžu identifikovať zdroj vášho problému.

Ak chcete pracovať s protokolmi úloh, zvoľte jedno z týchto rozhraní.

*Kontrola protokolov úloh pomocou znakového rozhrania:*

Na kontrolu protokolov úloh môžete použiť znakové rozhranie.

Ak chcete uskutočniť prístup do protokolu úloh kvôli aktívnej úlohe alebo úlohe servera, postupujte podľa týchto krokov:

- 1. Do príkazového riadka napíšte WRKACTJOB (Work with Active Jobs).
- 2. Stlačte F7 (Find), aby ste vyhľadali určitú úlohu. Pozrite si tabuľku [serverov,](#page-38-0) ak potrebujete pomoc pre nájdenie názvu úlohy pridruženého k serveru.
- 3. Vyberte voľbu 5 (Work with) pred úlohou vo výpise.
- 4. Na obrazovke Work with Job vyberte voľbu 10 (Display Job Log if Active or on Job Queue) a stlačte kláves Enter. Prezrite si správy zobrazené v protokole úlohy, čo vám pomôže identifikovať problémy spojené s touto úlohou.

*Kontrola protokolov úloh pomocou System i Navigator:*

Na kontrolu protokolov úloh môžete použiť System i Navigator.
<span id="page-72-0"></span>Ak chcete uskutočniť prístup do protokolu úloh kvôli aktívnej úlohe alebo úlohe servera, postupujte podľa týchto krokov:

- 1. V System i Navigator, rozviňte *váš systém* → **Work Management** → **Active Jobs** or **Server Jobs**. Protokol úloh môžete vidieť z ľubovoľného umiestnenia v rámci riadenia práce, ktorým pristupujete k úlohám (napríklad, cez oblasť podsystému alebo pamäťovú oblasť).
- 2. Kliknite pravým tlačidlom na úlohu (napríklad Qsyswrk) a vyberte **Job Log**. Prezrite si správy zobrazené v protokole úlohy, čo vám pomôže identifikovať problémy spojené s touto úlohou.

Ak chcete zobraziť viac podrobností správy, kliknite dvakrát na špecifické ID správy. Zobrazí sa dialógové okno Detaily správy. Tento dialóg ukazuje podrobnosti správy, ako aj pomoc pre správu. Podrobná správa vám poskytne informácie, ktoré vám pomôžu vyriešiť problém.

### **Zmena úrovne protokolovania správ na opise úloh a aktívnych úlohách:**

Ak máte problémy s TCP/IP alebo úlohami servera, môže byť potrebné zmeniť textovú hodnotu úrovne protokolovania správ na opise úloh alebo aktívnych úlohách priradených serveru TCP/IP.

Mali by ste zmeniť textovú hodnotu úrovne protokolovania správ z predvolenej hodnoty \*NOLIST na hodnotu \*SECLVL. Hodnota \*SECLVL má za následok vygenerovanie protokolu úloh. Odporúčame pozrieť si [protokol](#page-71-0) úloh kvôli správam, ktoré môžu identifikovať problémy.

Všimnite si, že zmeny opisov úloh nemajú vplyv na momentálne spustené úlohy. Aby zmena nadobudla účinnosť, musíte ukončiť server a potom ho reštartovať.

Ak chcete zmeniť úrovne protokolovania správ na opise úloh alebo aktívnych úlohách, zvoľte jedno z týchto rozhraní.

*Zmena úrovne protokolovania správ pomocou znakového rozhrania:*

Na zmenu úrovne protokolovania úloh môžete použiť znakové rozhranie.

### **Zmena úrovne protokolovania správ na opise úloh**

Ak chcete zmeniť úroveň protokolovania správ na opise úlohy, postupujte pomocou znakového rozhrania takto:

- 1. Do príkazového riadka napíšte WRKJOBD (Work with Job Descriptions) a stlačte F4 (Prompt).
- 2. Pre výzvu *Job description* uveďte názov opisu úlohy, napríklad MYJOBD.
- 3. Pre výzvu *Library* uveďte knižnicu obsahujúcu opis úlohy, ktorý chcete zmeniť a stlačte Enter.
- 4. Na obrazovke Work with Job Descriptions si vyberte voľbu 2 (Change) pred opisom úlohy, ktorý chcete zmeniť a stlačte Enter.
- 5. Na obrazovke Change Job Description listujte smerom nadol na **Message logging**.
- 6. Na výzvu *Message Logging*, zadajte 4 pre parameter Level, 00 pre parameter Severity, \*SECLVL pre parameter Text a stlačte kláves Enter.
- 7. Aby zmena nadobudla účinnosť, musíte ukončiť server a potom ho reštartovať. Do príkazového riadka napíšte ENDTCPSVR \*MYSERVER, kde MYSERVER je server, ktorý chcete zastaviť. Potom napíšte STRTCPSVR \*MYSERVER a reštartujte server. Treba si uvedomiť, že ak napíšete len ENDTCPSVR predvolená hodnota \*ALL ukončí všetky servery TCP. Ak chcete ukončiť a reštartovať server, ktorý nie je spustený pomocou príkazu STRTCPSVR, musíte zadať iné príkazy. Príslušné príkazy na ukončenie a opakované spustenie týchto serverov nájdete v tabuľke [serverov.](#page-38-0)

### **Zmena úrovne protokolovania správ na aktívnej úlohe**

Ak chcete zmeniť úroveň protokolovania správ úlohy servera, ktorá je momentálne aktívna, postupujte takto:

- 1. Do príkazového riadka napíšte CHGJOB a stlačte F4 (Prompt).
- 2. Pre výzvu *Job name* uveďte názov úlohy, ktorú chcete zmeniť, napríklad MYJOB a stlačte Enter. Ak chcete nájsť názov úlohy priradený k vášmu serveru, pozrite si tabuľku [serverov.](#page-38-0)
- 3. Na obrazovke Change Job Description listujte smerom nadol na **Message logging**.
- 4. Na výzvu *Message Logging*, zadajte 4 pre parameter Level, 00 pre parameter Severity, zadajte \*SECLVL pre parameter Text a stlačte kláves Enter.

*Zmena úrovne protokolovania správ pomocou System i Navigator:*

Na zmenu úrovne protokolovania úloh môžete použiť System i Navigator.

### **Zmena úrovne protokolovania správ na opise úloh**

Ak chcete zmeniť hodnotu textu úrovne protokolovania správ na opise úlohy, musíte použiť znakové [rozhranie.](#page-72-0)

### **Zmena úrovne protokolovania správ na aktívnej úlohe**

Ak chcete zmeniť úroveň protokolovania správ servera, ktorý je momentálne aktívny, postupujte takto:

- 1. V System i Navigator, rozviňte *váš systém* → **Work Management** → **Server Jobs**.
- 2. Kliknite pravým tlačidlom myši na úlohu, ktorú chcete zmeniť a vyberte **Properties**.
- 3. Kliknite na záložku **Job Log**.
- 4. Vyberte **Create printer output for job log if job ends normally**, **Print message, cause, and recovery** a kliknite na **OK**.

### **Ostatné úvahy o úlohách:**

Úvahy týkajúce sa maximálnej veľkosti protokolu úloh a výsledné akcie úloh, ktoré vám môžu pomôcť vyriešiť problémy.

### **Maximálna veľkosť protokolu úloh**

Ak máte problémy so spotrebou pamäte, budete musieť zmeniť maximálnu veľkosť protokolu úloh servera. Uvedením relatívne nízkej veľkosti pre protokol úloh sa vyhnete nadmernej spotrebe pamäte a v niektorých prípadoch aj dlhej dobe spracovania. Tieto typy využitia prostriedkov sa vyskytujú vtedy, keď systém vytvára protokoly úloh. Ak sa napríklad na dlhodobej úlohe servera opakovane vyskytuje chyba, váš protokol úloh sa zaplní opakovanými správami a zvýši tak úroveň spotreby pamäte.

Hodnota zadaná pre parameter Maximálna veľkosť fronty správ úloh (JOBMSGQMX) pre úlohu indikuje veľkosť protokolu úloh. Táto hodnota spolu s ostatnými vlastnosťami úlohy je daná tejto úlohe pri jej štarte. Niektoré úlohy servera uvádzajú túto hodnotu v opise používanom úlohou. Ostatné úlohy servera uvádzajú túto hodnotu štandardným nastavením na systémovú hodnotu QJOBMSGQMX.

Odporúčaná veľkosť pre parameter JOBMSGQMX je 8 MB. Hodnotu pre tento parameter nemôžete zmeniť pomocou príkazu CHGJOB (Change Job), ale môžete ju zmeniť prístupom na parameter prostredníctvom opisu úlohy pomocou príkazu CHGJOBD (Change Job Description).

### **Akcia pri zaplnení protokolu úloh**

Keď protokol úloh dosiahne maximálnu veľkosť určenú parametrom JOBMSGQMX, môžu sa vyskytnúť viaceré akcie v závislosti od hodnoty zadanej v parametri úlohy Akcia pri plnej fronte správ úlohy (JOBMSGQFL). Vo väčšine prípadov opis úlohy určuje ako štandardnú hodnotu \*WRAP. Mnohé úlohy servera uvádzajú túto hodnotu v opise používanom úlohami.

Vstupom do opisu úlohy skontrolujte, či je pre parameter JOBMSGQFL zadaná hodnota \*WRAP, ktorá zabezpečuje po dosiahnutí maximálnej kapacity protokolu úloh, že jeho správy sa navzájom prekrývajú. Nezabúdajte, že ostatné hodnoty, napríklad \*NOWRAP môžu po dosiahnutí maximálnej kapacity protokolu úloh spôsobiť ukončenie úlohy servera.

## **Kontrola aktívnych pravidiel filtrovania**

Vaša sieťová komunikácia by mohla zlyhať, pretože filtre IP paketov zastavujú vaše prichádzajúce a odchádzajúce údaje. Môžete zistiť, či pravidlá filtrovania obmedzujú vašu komunikáciu.

Pravidlá filtrovania paketov sú navrhnuté na ochranu siete tak, že sa pakety filtrujú podľa pravidiel, ktoré definuje administrátor siete. Pravidlá paketov mohli byť vytvorené vo vašom alebo cieľovom systéme, a pravidlá paketov tak môžu filtrovať odchádzajúce alebo prichádzajúce údaje. Na jednom alebo viacerých prechodných smerovačoch mohli byť tiež definované pravidlá.

Ak chcete zistiť, či sú pravidlá filtrovania aktívne vo vašom systéme, postupujte nasledovne:

- 1. V časti System i Navigator, rozviňte ponuku *váš systém* → **Network** → **IP policies** → **Packet rules**. Ak je pravá časť okna prázdna, váš systém práve nepoužíva žiadne pravidlá paketov. Ak pravý panel obsahuje zoznam rozhraní, postupujte nasledujúcim krokom.
- 2. Vyberte rozhranie, v ktorom predpokladáte aktívne pravidlá filtrovania.
- 3. Pozrite si zoznam aktívnych pravidiel paketov v pravej časti. Ak sa chcete dozvedieť, ako upravovať a pracovať s pravidlami pre pakety, kliknite na voľbu **Pomoc**.

Ak chcete odstrániť aktívne filtre z vášho systému, zadajte príkaz RMVTCPTBL \*ALL (Odstrániť tabuľku TCP/IP) do príkazového riadka. Tento príkaz tiež spôsobí zlyhanie tunelov virtuálnych privátnych sietí (\*VPN), takže ho používajte s obozretnosťou.

AK chcete zistiť, či sú pravidlá filtrovania aktívne v cieľovom systéme, kontaktuje administrátora danej siete.

### **Súvisiace koncepty**

IP filtering and network address translation

### **Overenie sieťových podmienok spustenia systému**

Potrebujete spustiť podsystémy, TCP/IP, rozhrania a servery v správnom poradí a vedieť, ako sa lokalizujú problémy spojené so spustením.

Vaša sieťová komunikácia môže zlyhávať, pretože server a k nemu priradené podsystémy a rozhrania neboli riadne |

spustené. Aby ste zabezpečili úspešnú komunikáciu po sieti, potrebujete v správnom poradí spustiť príslušné |

podsystémy, servery, rozhrania a TCP/IP. Podľa tohto poradia postupujte, keď spúšťate podsystémy, TCP/IP, rozhrania a | servery. |

### **Spustenie podsystémov:**

Pred spustením TCP/IP spustite príslušné podsystémy.

Pred spustením TCP/IP by ste mali spustiť nasledujúce podsystémy:

- OSYSWRK
- OUSRWRK
- OSERVER

QSYSWRK a riadiace podsystémy pre vás vždy spúšťa operačný systém. QUSRWRK a QSERVER sa spúšťajú pomocou spúšťacieho programu IBM, takže pokiaľ ho nezmeníte na iný, tieto podsystémy by sa mali spúšťať automaticky.

Ak používate iné podsystémy než podsystémy dodané spoločnosťou IBM, zrejme budete musieť pred spustením TCP/IP spustiť aj uvedené podsystémy.

Pomocou tabuľky [serverov](#page-38-0) pochopíte, ako sa servery mapujú do aktuálnych úloh a podsystémov, ktoré reprezentujú.

### **Spustenie TCP/IP:**

Pred komunikáciou po sieti je potrebné spustiť TCP/IP.

**Poznámka:** Ak je parameter IPL v príkaze Start TCP/IP (STRTCP) nastavený na \*YES, TCP/IP sa automaticky spustí pri spustení systému. Ak však ukončíte TCP/IP v dôsledku problémov, potrebujete TCP/IP reštartovať manuálne. | | |

*Spustenie TCP/IP pomocou znakového rozhrania:*

Na spustenie TCP/IP môžete použiť znakové rozhranie.

Ak chcete spustiť TCP/IP, postupujte takto:

- 1. Do príkazového riadka napíšte STRTCP.
- 2. Skontrolujte, či bol TCP/IP spustený. Vydajte príkaz NETSTAT CL a vyberte voľbu 10 (Display TCP/IP status), čím zistíte, či je TCP/IP aktívne.

*Ukončenie TCP/IP pomocou System i Navigator:*

Pomocou System i Navigator môžete zastaviť TCP/IP. |

**Poznámka:** Ak zastavíte TCP/IP, pravdepodobne stratíte spojenie System i Navigator so serverom, pretože System i Navigator vyžaduje TCP/IP na vlastné pripojenie. Z toho dôvodu by ste vo väčšine situácií mali na spustenie a zastavenie TCP/IP použiť niektorú formu konzoly, aby ste tak nestratili práve to pripojenie, s ktorým pracujete. V takomto prípade môžete podľa vašej hardvérovej konfigurácie použiť dvojosovú konzolu, Operations Console alebo konzolu Hardware Management Console (HMC) na spustenie a ukončenie TCP/IP, pretože tieto konzoly nepotrebujú TCP/IP na spustenie v i5/OS.

### **Spúšťacie rozhrania:**

| |

Spustenie vhodných rozhraní na zabezpečenie sieťovej komunikácie.

Vaša sieťová komunikácia by mohla byť neúspešná, pretože neboli aktivované vaše rozhrania. Aby vaše rozhrania fungovali správne, nezabúdajte na tieto tipy.

- v Pomocou nástroja Netstat skontrolujte, že sú vaše rozhrania nakonfigurované a aktivované. Pre rozhrania, ktoré majú zostať vždy aktívne, uveďte AUTOSTART (\*YES). Tieto sa spustia automaticky zároveň so spustením TCP/IP.
- v Ak používate profily pre služby vzdialeného prístupu, ako napríklad PPP (Point-to-Point Protocol) alebo L2TP (Layer Two Tunneling Protocol), mali by ste skontrolovať, či sú tieto profily aktívne. Ak chcete skontrolovať stav profilov, postupujte takto:
	- 1. V System i Navigator, zvoľte *váš systém* → **Network** → **Remote Access Services**.
	- 2. Kliknite na **Originator Connection Profiles** alebo **Receiver Connection Profiles** podľa typu profilu, ktorý chcete skontrolovať, a pozrite si zoznam profilov v pravej časti, kde zistíte stav. Ak chcete spustiť profil, kliknite pravým tlačidlom myši na profil a vyberte voľbu **Spustiť**.

Ak chcete, aby sa niektoré z profilov služieb vzdialeného prístupu spustili zároveň s TCP/IP, uveďte pre tieto profily AUTOSTART (\*YES). V týchto situáciách bude užitočné, ak nastavíte profily na automatické spustenie spolu so spustením TCP/IP:

- Chcete mať stále telefonické pripojenie na ISP.
- IPL plánujete na polnoc a chcete, aby sa profily spustili automaticky počas IPL.
- v Skontrolujte, či je TCP/IP aktívne. Ak chcete zobraziť stav TCP/IP, zadajte NETSTAT a vyberte voľbu 10 (Display | TCP/IP stack status). TCP/IP musí byť aktívne, aby ste mohli spustiť alebo ukončiť akékoľvek rozhrania.
	- v Nezabúdajte, že opisy linky, sieťového servera a sieťového rozhrania by mali byť nakonfigurované na zapnutie spolu s TCP/IP. Umožní to uvedeným konfiguračným objektom spustenie zároveň s TCP/IP. Viac informácií nájdete pod Kolísanie na [komunikačných](#page-78-0) linkách, radičoch a zariadeniach.

**Súvisiace úlohy**

|

["Netstat"](#page-7-0) na strane 2

Netstat je nástroj určený na správu a monitorovanie stavu rozhrania, ciest a spojení vášho systému a je užitočný aj pri odstraňovaní problémov s TCP/IP. Nástroj Netstat môžete použiť, ak v sieti používate IPv4 alebo IPv6.

### **Spustenie serverov:**

Spustenie vhodných serverov na zabránenie problémom pri komunikácii cez TCP/IP.

Systém sa dodáva s niekoľkými servermi nakonfigurovanými na automatické spustenie zároveň so spustením TCP/IP. Môžete však nakonfigurovať ďalšie servery na automatické spustenie zároveň s TCP/IP, alebo môžete jednotlivé servery spustiť kedykoľvek manuálne.

Nezabúdajte, že väčšina podsystémov vyžadovaných vašimi servermi, musí byť aktívna pred spustením servera. Niektoré servery však spúšťajú svoje vlastné podsystémy. Pomocou tabuľky [serverov](#page-38-0) pochopíte, ako sa servery mapujú do aktuálnych úloh a podsystémov, ktoré reprezentujú.

**Poznámka:** Servery, na ktorých musí byť spustený System i Navigator, ako napr. vzdialený príkazový server, prihlasovací server, mapovač servera a databázový server, musia byť spustené zo znakového rozhrania.

*Spúšťanie serverov zo znakového rozhrania:*

Na spustenie serverov môžete použiť znakové rozhranie.

### **Konfigurácia servera na spustenie pri štarte TCP/IP**

Ak chcete nakonfigurovať server na spustenie zároveň s TCP/IP, postupujte takto:

- 1. Do príkazového riadka napíšte CHG*xxx*A, kde *xxx* je názov servera. Ak chcete napríklad pracovať s atribútmi servera FTP, zadajte CHGFTPA.
- 2. Pre výzvu *Autostart servers* napíšte \*YES. Tým sa spustí počet serverov, ktorý určíte vo výzve *Number of initial servers*.
- 3. Ak chcete spustiť server automaticky, uveďte príkaz STRTCP (Start TCP/IP) alebo STRTCPSVR SERVER | (\*AUTOSTART). |

### **Manuálne spustenie servera**

Tento príklad znázorňuje, ako spúšťať určité typy serverov TCP. Zoznam serverov a príkazov, pomocou ktorých ich môžete spustiť, nájdete v tabuľke [serverov.](#page-38-0) Ak chcete spustiť server manuálne, postupujte takto:

- 1. Do príkazového riadka napíšte STRTCPSVR a stlačte F4 (Prompt).
- 2. Pre výzvu *Server application* uveďte servery určené na spustenie a stlačte Enter.

*Spúšťacie servery od System i Navigator:*

Pomocou System i Navigator môžete spúšťať servery.

### **Konfigurácia servera na spustenie pri štarte TCP/IP**

Ak chcete nakonfigurovať server na spustenie zároveň s TCP/IP, postupujte takto:

- 1. V System i Navigator, rozbaľte *váš systém* → **Network**.
- 2. Kliknite pravým tlačidlom myši na **TCP/IP Configuration** a vyberte **Properties**.
- 3. Na stránke **Servers to Start** vyberte servery určené na automatické spustenie spolu s TCP/IP.

### **Manuálne spustenie servera**

Ak chcete spustiť server manuálne, postupujte takto:

- 1. V System i Navigator rozbaľte *váš systém*  $\rightarrow$  **Network**  $\rightarrow$  **Servers**.
- 2. Kliknite na položky **TCP/IP**, **System i Access**, **DNS** alebo **User-Defined**, podľa typu servera, ktorý chcete spustiť.
- 3. V pravej časti kliknite pravým tlačidlom myši na server, ktorý chcete spustiť a vyberte **Start**.

Niektoré servery možno spustiť z System i Navigator. Servery, na ktorých je potrebné spúšťať System i Navigator, ako napr. vzdialený príkazový server, prihlasovací server, mapovač servera a databázový server, musia byť spúšťané zo znakového rozhrania.

### **Aspekty pre načasovanie:**

Načasovanie spúšťania môže ovplyvniť sieťovú komunikáciu.

i5/OS má schopnosť automaticky spustiť potrebné podsystémy, TCP/IP, linky, rozhrania a servery v príslušných časoch | počas IPL. Vo väčšine situácií sa vaša sieťová komunikácia spustí pomocou tohto automatického procesu spúšťania | správne. |

V závislosti od jedinečnosti konfigurácie vášho hardvéru a softvéru sa však môže stať, že počas IPL vzniknú pri spúšťaní sieťovej komunikácie problémy s načasovaním, ktoré môžu mať niekoľko rôznych príčin. Napríklad:

- v Rýchlosť spracovania a počet vstupno/výstupných procesorov (IOP) môže ovplyvniť spúšťanie sieťových hardvérových prostriedkov. Ak spustenie vášho hardvérového prostriedku prebieha pomaly, môže sa stať, že v čase pokusu TCP/IP o spustenie nebude pripravený. Vaša sieťová komunikácia zlyhá, pretože rozhrania TCP/IP nemožno spustiť.
- v Problémy s načasovaním môžu nastať, ak ste upravili váš server tak, že používate podsystémy, ktoré nie sú od IBM. Mnoho podsystémov sa zvyčajne spúšťa pomocou spúšťacieho programu IPL. Ak však používate prispôsobené podsystémy, ktoré spúšťací program IPL nepozná, tieto sa pri IPL automaticky nespustia. Vaša sieťová komunikácia zlyhá, pretože tieto podsystémy neboli spustené.

Ak dôjde k týmto typom problémov s načasovaním, môžete automaticky spustiť podsystémy, TCP/IP, rozhrania a |

servery v správnom poradí vytvorením prispôsobeného programu na spúšťanie IPL . Aby ste zabezpečili, že každý krok |

procesu spúšťania sa inicializuje v správnom čase, možno budete musieť do spúšťacieho programu vložiť oneskorenia. |

Podsystém by sa napríklad mal spúšťať pred TCP/IP a rozhrania by sa mali spúšťať až potom, čo sú dostupné | komunikačné prostriedky. |

Ak chcete vykonať zmenu z predvoleného spúšťacieho program IPL na prispôsobený spúšťací program, vykonajte tieto kroky:

1. Vytvorte prispôsobený spúšťací program. Aspekty, ktoré by ste mali zvážiť pri vytváraní nového spúšťacieho programu:

**Poznámka:** Tieto kroky sú definované, aby sa zabezpečilo, že pred ďalším krokom budú aktívne všetky vyžadované prostriedky.

- Spustenie podsystémov
- v Po spustení podsystémov povoľte oneskorenia.
- v Pomocou Retrieve Subsystem Information (QWDRSBSD) API zabezpečte, že podsystémy sú aktívne. Aj keď sa toto API nevyžaduje, môže vám pomôcť vyhnúť sa problémom s načasovaním.
- v Spustite TCP/IP, pričom zadajte hodnoty STRSVR \*NO, STRIFC \*NO a STRPTPPRF(\*NO).

**Poznámka:** Týmto krokom spustíte TCP/IP pre IPv4 aj IPv6. Ak nechcete spustiť IPv6, zadajte STRIP6 (\*NO) do príkazu STRTCP.

v Spustite rozhrania so STRTCPIFC \*AUTOSTART. Nezabudnite, že TCP/IP by mal zapnúť vaše [komunikačné](#page-78-0) linky, radiče a [zariadenia.](#page-78-0)

- <span id="page-78-0"></span>v Povolením oneskorení zabezpečíte aktivitu požadovaných rozhraní.
- v Spustite úlohy relácie TCP/IP point-to-point s STRTCPPTP \*AUTOSTART.
- Spustite servery so STRTCPSVR \*AUTOSTART.
- v Spustite všetky ostatné servery, ktoré nie sú spustené príkazom STRTCPSVR. Použite STRHOSTSVR \*ALL.
- 2. Zavolajte prispôsobený spúšťací program, aby ste ho otestovali. Ak chcete program riadne otestovať, musíte ukončiť TCP/IP a podsystémy. Nezabúdajte však, že tým môžete ukončiť pripojenia, ktoré používajú ostatní užívatelia. Podľa toho si naplánujte, kedy vyhradiť systém na testovanie.
- 3. Zmeňte systémovú hodnotu QSTRUPPGM tak, aby ukazovala na váš upravený program spustenia. Neodporúča sa priamo zmeniť QSTRUP.
- 4. Zmeňte atribút IPL tak, aby sa TCP/IP už nespúšťal automaticky zároveň so spustením systému. Ak chcete zmeniť atribút IPL, postupuje takto:
	- a. Do príkazového riadka napíšte CHGIPLA (Change IPL Attributes) a stlačte F4.
	- b. Pre výzvu *Start TCP/IP* napíšte \*NO. To zabraňuje spusteniu TCP/IP pri IPL, aby mohol spúšťanie riadiť váš spúšťací program.

## **Sprístupňovanie liniek, radičov a zariadení**

Vaše popisy liniek, popisy sieťových serverov a popisy sieťových rozhraní by mali byť konfigurované tak, aby sa | sprístupnili pri spustení TCP/IP rozhrania. Konfigurácia umožní týmto objektom spúšťať sa ako súčasť spúšťania |

TCP/IP rozhraní. Tieto objekty sprístupníte keď zadáte, že nie sú online počas IPL. |

Ak chcete konfigurovať konfiguračné objekty na sprístupnenie v rámci spúšťania rozhrania TCP/IP, postupujte | nasledovne: |

- 1. Do príkazového riadka napíšte WRKLIND pre opis linky, WRKNWSD pre opis sieťového servera alebo WRKNWID pre opis sieťového rozhrania v závislosti od typu konfiguračného objektu, ktorý chcete zmeniť.
- 2. Vyberte voľbu 2 (Change) pred opisom objektu, ktorý chcete zmeniť a stlačte Enter.
- 3. Pre výzvu *Online at IPL* napíšte \*NO a stlačte Enter.

### **Overenie konfigurácie logického oddielu**

Možno budete potrebovať skontrolovať správnosť konfigurácie logických oddielov (LPAR).

Ak máte problémy pri komunikácii medzi oddielmi cez virtuálny Ethernet, skontrolujte, či sú vaše logické oddiely správne nakonfigurované. Oddiely musia byť nakonfigurované tak, aby mohli navzájom komunikovať. Ak je konfigurácia oddielu nesprávna, konfigurácia vášho TCP/IP nebude fungovať, aj keď ste TCP/IP nakonfigurovali správne.

Pri práci s LPAR musíte mať mimoriadne oprávnenie \*SERVICE zadefinované v užívateľskom profile.

### **Súvisiaci odkaz**

Užívateľské profily

### **Overenie konfigurácie LPAR zo znakového rozhrania:**

Na overenie konfigurácie LPAR môžete použiť znakového rozhrania.

Ak chcete skontrolovať konfiguráciu LPAR, postupujte takto:

- 1. Do príkazového riadka napíšte STRSST (Start System Service Tools).
- 2. Napíšte ID užívateľa servisných nástrojov a heslo.
- 3. Vyberte voľbu 5 (Work with system partitions).
- 4. Vyberte voľbu 3 (Work with partition configuration).
- 5. Stlačte F10 (Work with Virtual Ethernet Configuration).
- 6. Skontrolujte, či sú všetky oddiely na virtuálnom Ethernete nakonfigurované na vzájomnú komunikáciu.

### **Overenie konfigurácie LPAR z System i Navigator:**

System i Navigator môžete použiť na overenie konfigurácie LPAR.

Ak chcete skontrolovať konfiguráciu LPAR, postupujte takto:

- 1. V System i Navigator rozbaľte primárny oddiel systému **Configuration and Service** → **Logical Partitions**.
- 2. Zadajte vaše ID a heslo užívateľa servisných nástrojov, potom kliknite na **OK**.
- 3. Kliknite pravým tlačidlom myši na **Properties** a vyberte stránku **Virtual Ethernet**.
- 4. Skontrolujte, či sú všetky oddiely na virtuálnom Ethernete nakonfigurované na vzájomnú komunikáciu.

## **Odstraňovanie problémov súvisiacich s protokolom IPv6**

Ak používate IPv6 na sieťovú konektivitu, na odstraňovanie problémov môžete použiť niekoľko rovnakých nástrojov, aké používate pre IPv4. Napríklad, cestu sledovania môžete na otestovanie pripojení a ciest pre oba typy sietí. Okrem toho môžete pre IPv6 použiť nástroj Netstat a funkcie sledovania komunikácie.

Pri odstraňovaní problémov špecifických pre IPv6 nezabúdajte na tieto rady.

- v Skontrolujte, že je vaša ethernetová linka nakonfigurovaná a aktívna. Ak chcete overiť stav liniek konfigurovaných na systéme, postupujte nasledovne:
	- 1. V System i Navigator, rozviňte *váš systém*  $\rightarrow$  Network  $\rightarrow$  TCP/IP Configuration  $\rightarrow$  Lines.
	- 2. V pravej časti nájdite linku, ktorá by mala byť nakonfigurovaná pre IPv6 a skontrolujte stĺpec Stav. Ak sa linka nenachádza v zozname, musíte ju nakonfigurovať pre IPv6 buď pomocou manuálnej konfigurácie rozhraní na existujúcej linke alebo pomocou vlastnosti Automatická konfigurácia bezstavovej adresy IPv6.
- v Ak bol ping adresy IPv6 neúspešný, skontrolujte stav adresy oboch rozhraní. Obe rozhrania by mali mať stav adresy Preferred. Ak cieľové alebo zdrojové rozhranie nie je v uprednostnenom stave, vyberte iné rozhrania pre test alebo zmeňte používané rozhrania na správny štatút a stav adresy. Ak chcete skontrolovať stav adresy zdrojového rozhrania, vykonajte tieto kroky:
	- 1. V System i Navigator, rozviňte *váš systém* → **Network** → **TCP/IP Configuration** → **IPv6** → **Interfaces**.
	- 2. V pravom paneli kliknite pravým tlačidlom myši na IP adresu spojenú s rozhraním, vyberte **Properties** a kliknite na stránku **Možnosti**. Toto dialógové okno vám umožňuje zobraziť preferovanú alebo platnú životnosť pre rozhranie. Zopakujte tieto kroky a skontrolujte stav adresy cieľového rozhrania.

### **Súvisiace úlohy**

["Netstat"](#page-7-0) na strane 2

Netstat je nástroj určený na správu a monitorovanie stavu rozhrania, ciest a spojení vášho systému a je užitočný aj pri odstraňovaní problémov s TCP/IP. Nástroj Netstat môžete použiť, ak v sieti používate IPv4 alebo IPv6.

### ["Ping"](#page-12-0) na strane 7

Pomocou funkcie Ping (Packet Internet Groper) môžete otestovať pripojenie na úrovni IP medzi dvoma rozhraniami alebo systémami podporujúcimi TCP/IP.

### ["Sledovanie](#page-20-0) trasy" na strane 15

Funkcia sledovania trasy vám umožňuje sledovať smerovanie IP paketov do užívateľom zadaného cieľového systému, takže môžete lokalizovať problém s pripojením.

"Sledovanie [komunikácií"](#page-21-0) na strane 16

Pomocou sledovania komunikácie môžete určiť, či sa vaše údaje prenášajú sieťou korektne.

Konfigurácia IPv6

## **Rozšírené nástroje na odstraňovanie problémov**

Pomocou týchto rozšírených techník riešenia problémov môžete vyriešiť komplexné problémy. Väčšina z týchto techník vyžaduje zhromaždenie rôznych ladiacich informácií.

Tieto rozšírené nástroje na odstraňovanie problémov sa zvyčajne používajú na žiadosť poskytovateľa servisu. Ak chcete maximalizovať výhody týchto nástrojov, mali by ste sa s nimi oboznámiť a potom spolupracovať s vaším poskytovateľom servisu.

**Poznámka:** Ak hlásite problém s TCP/IP svojmu poskytovateľovi služieb, môže vás požiadať o kópiu konfiguračných | súborov použitých v TCP/IP, ako napríklad databázové súbory, kópiu súborov integrovaného súborového systému a protokolov úloh. Súbory odošlite poskytovateľovi servisu podľa jeho pokynov. |

Informácie o riešení sieťových problémov pomocou výkonnostných nástrojov i5/OS nájdete pod témou **Výkonnosť**.

## **Protokoly licenčného interného kódu**

Vyhľadajte protokoly licenčného interného kódu, aby ste ich pri odstraňovaní problémov mohli v prípade potreby odoslať poskytovateľovi servisu.

Táto funkcia sa zvyčajne používa na žiadosť poskytovateľa servisu.

Ak chcete pracovať s protokolmi licenčného interného kódu, musíte mať vo vašom užívateľskom profile zadefinované mimoriadne oprávnenie \*SERVICE.

Ak chcete skontrolovať protokoly licenčného interného kódu, postupujte takto:

- 1. Do príkazového riadka napíšte STRSST (Start System Service Tools).
- 2. Napíšte ID užívateľa servisných nástrojov a heslo.
- 3. Vyberte voľbu 1 (Start a service tool).
- 4. Vyberte voľbu 5 (Licensed Internal Code log).
- 5. Ak chcete získať asistenciu, kontaktujte vášho poskytovateľa servisu.

### **Súvisiaci odkaz**

|

 $\Box$  Užívateľské profily

## **Príkaz TRCINT (Trace Internal)**

Ak chcete doladiť problémy spojené s vnútornou prevádzkou kódu Licensed Internal Code, zozbierajte údaje príkazom Trace Internal (TRCINT).

Táto funkcia sa zvyčajne používa na žiadosť poskytovateľa servisu.

Príkaz Trace Internal (TRCINT) sa používa na zber údajov o internej prevádzke Licencovaného interného kódu. TRCINT použite na ladenie problému, ktorý môžete znova vytvoriť, ale nie je na úrovni aplikácie viditeľný. TRCINT môžete napríklad použiť na ladenie licenčného interného kódu v zásobníku protokolu TCP/IP a soketoch.

Ak chcete použiť príkazy CL na vykonávanie interného sledovania, musíte mať mimoriadne oprávnenie \*SERVICE zadefinované vo svojom užívateľskom profile, alebo mať autorizáciu k funkcii sledovania služby i5/OS cez System i Navigator.

### **Súvisiaci odkaz**

Užívateľské profily Príkaz TRCINT (Trace Internal)

## **Protokol aktivity produktu**

Vyhľadajte protokol aktivity produktu a spolupracujte s poskytovateľom servisu, aby ste zistili, prečo sa vaše pakety IP zahadzujú.

Táto funkcia sa zvyčajne používa na žiadosť poskytovateľa servisu.

Ak chcete pracovať s protokolom aktivity produktu, musíte mať mimoriadne oprávnenie \*SERVICE zadefinované v užívateľskom profile.

Protokol činnosti produktu použite, ak chcete vidieť údaje o protokole chýb. Vždy, keď sa datagram TCP/IP vymaže kvôli chybe protokolu, licenčný interný kód TCP/IP vytvorí v protokole činnosti produktu položku.

Môžete si prezerať položky pre vymazané datagramy, ktoré sú odchádzajúce alebo prichádzajúce:

- v Odchádzajúce datagramy Pre odchádzajúce datagramy TCP/IP sa chyba nahlási užívateľovi a datagram sa zahodí. Napríklad, keďže sa snažíte poslať datagram cez pripojenie X.25, ale pripojenie zlyháva.
- v Prichádzajúce datagramy Keď sú splnené obe tieto podmienky, prichádzajúce datagramy spôsobia vytvorenie položky v protokole aktivity produktu:
	- Atribút Protokolovať chyby protokolu TCP/IP je nastavený na \*YES.
	- Datagram neprešiel niektorým z testov platnosti protokolu TCP/IP určených v RFC 1122, a tým spôsobil, že ho systém vyradil. (**Vyradený potichu** znamená nasledovné: Vyradiť doručený datagram bez toho, aby bola pôvodnému zariadeniu oznámená chyba.) Takýmito datagramami sú napríklad tie, ktorých kontrolné súčty alebo cieľové adresy nie sú platné.

Keď sa datagram zahodí, hlavičky datagramu TCP a UDP (protokol IP) sa zaprotokolujú do detailných údajov položky protokolu aktivity produktu. Systémový referenčný kód pre tieto položky protokolu činnosti produktu je 7004.

Ak chcete zobraziť protokol činnosti produktu, postupujte takto:

- 1. V príkazovom riadku spustite STRSST (Start System Service Tools) a stlačte Enter.
- 2. Napíšte ID užívateľa servisných nástrojov a heslo a stlačte Enter.
- 3. V ponuke systémových servisných nástrojov vyberte Voľbu 1 (Start a Service Tool) a stlačte Enter.
- 4. V ponuke Start a Service Tool vyberte Voľbu 1 (Product Activity Log) a stlačte Enter.
- 5. Ak chcete získať asistenciu, kontaktujte vášho poskytovateľa servisu.

### **Súvisiaci odkaz**

Užívateľské profily

### **Výpis IOP**

Výpis IOP na žiadosť vášho poskytovateľa servisu.

Táto funkcia sa zvyčajne používa na žiadosť poskytovateľa servisu.

### **Výpis z procesu**

Vypíšte proces, o ktorý požiadal poskytovateľ služieb.

Tieto funkcie sa zvyčajne používajú na žiadosť poskytovateľa servisu.

Ak chcete použiť na vykonanie výpisu príkazy CL, musíte mať oprávnenie na jeden z užívateľských profilov dodaných spoločnosťou IBM:

- OPGMR
- QSYSOPR
- OSRV
- OSRVBAS

Poskytovateľ servisu vás môže požiadať, aby ste vykonali jeden z týchto typov výpisu. Kliknutím na každý výpis získate podrobné pokyny:

**Súvisiaci odkaz**

Užívateľské profily

### **Výpis zásobníka volaní:**

Ak si želáte vykonať výpis z pamäte zásobníka volaní, postupujte nasledovne.

- 1. Do príkazového riadka napíšte DMPJOB a stlačte F4 (Prompt).
- 2. Pre výzvu *Program* napíšte \*NONE.
- 3. Pre výzvu *Job structure areas* napíšte \*NONE.
- 4. Pre výzvu *Objects referenced by address* napíšte \*NO.
- 5. Pre výzvu *Job threads* napíšte \*THDSTK a stlačte Enter.

Táto konkrétna množina hodnôt sa používa na získanie výpisu zásobníkov volaní pre všetky vlákna v procese. Najužitočnejší je pre viacvláknové úlohy.

### **Úplný výpis úlohy:**

Ak si želáte vykonať úplný výpis z pamäte úlohy, postupujte nasledovne.

- 1. Do príkazového riadka napíšte DMPJOB a stlačte F4 (Prompt).
- 2. Pre výzvu *Program to dump, Program* napíšte \*ALL.
- 3. Pre výzvu *Job structure areas* napíšte \*ALL.
- 4. Pre výzvu *Objects referenced by address* napíšte \*YES.
- 5. Pre výzvu *Job threads* napíšte \*YES.
- 6. Pre výzvu *Thread ID to include* napíšte \*ALL.

# **Odstraňovanie problémov súvisiacich s určitými aplikáciami**

Ak viete, že váš problém sa nachádza v konkrétnej aplikácii, využite túto informáciu pri odstraňovaní problémov v tejto aplikácii.

Ak ste zistili, že k problému dochádza v špecifickej aplikácii používajúcej TCP/IP, vyberte aplikáciu, pre ktorú chcete získať detailné informácie o odstraňovaní problémov. Ak sa daná aplikácia nenachádza na zozname, vyhľadajte ju. Následne použite dostupné informácie na odstraňovanie problémov.

Nasledujúce informácie vám môžu pomôcť porozumieť odstraňovaniu problémov spojených s konkrétnymi aplikáciami.

### **DNS (Domain Name System)**

Táto téma obsahuje vývojový diagram pre analýzu problému a prevedie vás stratégiami ladenia problémov s DNS (Domain Name System).

### **FTP (File Transfer Protocol)**

Táto téma obsahuje návrhy na riešenie problémov s FTP (File Transfer Protocol) a demonštruje použitie protokolu úloh servera ako nástroja na odstraňovanie problémov.

#### **PPP (Point-to-Point Protocol)**

Táto téma ponúka riešenia bežných problémov s pripojením PPP (Point-to-Point Protocol).

#### **POP (Post Office Protocol)**

Táto téma vám pomôže pri odstraňovaní problémov so serverom POP (Post Office Protocol) a inými aplikáciami elektronickej pošty.

#### **Vzdialené vykonávanie**

Táto téma obsahuje vývojový diagram, ktorý vám pomôže identifikovať problém so vzdialeným vykonávaním (REXEC) a nájsť možné riešenia.

#### **Simple Mail Transfer Protocol**

Táto téma poskytuje niekoľko spôsobov riešenia problémov Simple Mail Transfer Protocol (SMTP) a ďalších aplikácií elektronickej pošty.

**Telnet** Táto téma vám pomôže so všeobecnými problémami s protokolom Telnet, ako aj so špecifickými problémami súvisiacimi s konkrétnym typom emulácie a serverom SSL. Okrem toho zistite, ktoré informácie sú potrebné na hlásenie problému.

### **Virtual private networking**

Táto téma vás prevedie niekoľkými stratégiami odstraňovania problémov s virtuálnou súkromnou sieťou (VPN), ktoré súvisia s pripojením, chybami konfigurácie, filtrovacími pravidlami a podobne.

## **Licencia na kód a zrieknutie sa zodpovednosti**

IBM vám zaručuje nevýlučné licencie na autorské práva na používanie všetkých príkladov kódu, z ktorých môžete generovať podobné funkcie prispôsobené vašim špecifickým požiadavkám.

VZHĽADOM NA VŠETKY ZÁKONNÉ ZÁRUKY, KTORÉ NIE JE MOŽNÉ VYLÚČIŤ, IBM, JEJ VÝVOJOVÍ PRACOVNÍCI A DODÁVATELIA, NEDÁVAJÚ ŽIADNE ZÁRUKY, ČI UŽ VYJADRENÉ ALEBO MLČKY PREDPOKLADANÉ, VRÁTANE ALE BEZ OBMEDZENIA NA MLČKY PREDPOKLADANÉ ZÁRUKY NEPORUŠENIA PRÁV, PREDAJNOSTI ALEBO VHODNOSTI NA KONKRÉTNY ÚČEL OHĽADOM PROGRAMU ALEBO TECHNICKEJ PODPORY (AK NEJAKÁ EXISTUJE).

ZA ŽIADNYCH OKOLNOSTÍ NIE SÚ IBM A ANI JEJ VÝVOJOVÍ PRACOVNÍCI A DODÁVATELIA ZODPOVEDNÍ ZA ČOKOĽVEK Z NASLEDUJÚCEHO, ANI V PRÍPADE UPOZORNENIA NA MOŽNOSŤ VYSKYTU TEJTO SITUÁCIE:

- 1. STRATA ALEBO POŠKODENIE ÚDAJOV;
- 2. PRIAME, ŠPECIÁLNE, NÁHODNÉ ALEBO NEPRIAME ŠKODY ALEBO ZA ŽIADNE NEPRIAME EKONOMICKÉ ŠKODY, ALEBO
- 3. UŠLÝ ZISK, STRATA OBCHODOV, PRÍJMOV, POVESTI ALEBO OČAKÁVANÝCH ÚSPOR.

NIEKTORÉ PRÁVNE SYSTÉMY NEUMOŽŇUJÚ VYLÚČENIE ALEBO OBMEDZENIE PRIAMYCH, NÁHODNÝCH ČI NÁSLEDNÝCH ŠKÔD, TAKŽE VYŠŠIE UVEDENÉ VYLÚČENIE ALEBO OBMEDZENIE SA NA VÁS NEMUSÍ VZŤAHOVAŤ.

# **Príloha. Vyhlásenia**

Tieto informácie boli vytvorené pre produkty a služby ponúkané v USA.

IBM nemusí ponúkať produkty, služby alebo vlastnosti opisované v tomto dokumente v iných krajinách. Informácie o aktuálne dostupných produktoch a službách vo vašej krajine získate od predstaviteľa lokálnej pobočky IBM. Žiadny odkaz na produkt, program alebo službu IBM nie je myslený tak a ani neimplikuje, že sa môže používať len tento produkt, program alebo služba od IBM. Namiesto toho sa môže použiť akýkoľvek iný funkčný ekvivalent produktu, programu alebo služby IBM, ktorý neporušuje intelektuálne vlastnícke práva IBM. Užívateľ však zodpovedá za to, aby zhodnotil a overil používanie takýchto produktov, programov alebo služieb.

IBM môže mať patenty alebo ešte neprejednané prihlášky patentov, ktoré zahŕňajú predmet, o ktorom sa pojednáva v tomto dokumente. Získanie tohto dokumentu vám nedáva žiadnu licenciu na tieto patenty. Informácie o licenciách získate u výrobcu na adrese:

IBM Director of Licensing IBM Corporation North Castle Drive Armonk, NY 10504-1785 U.S.A.

Ak máte otázky o licenciách týkajúcich sa dvojbajtových kódových sád (DBCS), kontaktujte Oddelenie duševného vlastníctva firmy IBM vo vašej krajine, alebo zašlite svoje otázky v písomnej forme na adresu:

IBM World Trade Asia Corporation Licensing 2-31 Roppongi 3-chome, Minato-ku Tokyo 106-0032, Japan

**Nasledujúci odsek sa netýka Veľkej Británie ani žiadnej inej krajiny, kde sú takéto vyhlásenia nezlučiteľné s miestnym zákonom:** SPOLOČNOSŤ INTERNATIONAL BUSINESS MACHINES POSKYTUJE TÚTO PUBLIKÁCIU "TAK AKO JE", BEZ AKÝCHKOĽVEK VÝSLOVNÝCH ALEBO MLČKY PREDPOKLADANÝCH ZÁRUK, VRÁTANE, ALE BEZ OBMEDZENIA NA ZÁRUKY NEPORUŠENIA PRÁV, PREDAJNOSTI ALEBO VHODNOSTI NA KONKRÉTNY ÚČEL. Niektoré štáty nepovoľujú zrieknutie sa výslovných ani mlčky predpokladaných záruk v určitých operáciách, preto sa na vás toto vyhlásenie nemusí vzťahovať.

Tento dokument môže obsahovať technické nepresnosti alebo tlačové chyby. Informácie uvedené v tomto dokumente podliehajú priebežným zmenám; tieto zmeny budú zapracované do nových vydaní. IBM môže kedykoľvek bez ohlásenia urobiť vylepšenia a/alebo zmeny v produktoch alebo programoch opísaných v tejto publikácii.

Všetky odkazy v týchto informáciách na webové stránky, ktoré nepatria IBM, sú poskytnuté len pre pohodlie a v žiadnom prípade neslúžia ako potvrdenie obsahu týchto webových stránok. Materiály na týchto webových stránkach nie sú súčasťou materiálov k tomuto produktu firmy IBM a ich použitie je na vaše vlastné riziko.

IBM môže použiť alebo distribuovať všetky vami poskytnuté informácie ľubovoľným spôsobom bez toho, aby voči vám vznikli akékoľvek záväzky.

Držitelia licencií tohto programu, ktorí si želajú mať informácie o tomto programe kvôli povoleniu: (i) výmeny informácií medzi nezávisle vytvorenými programami a inými programami (vrátane tohto programu) a (ii) spoločného používania vymenených informácií by mali kontaktovať:

IBM Corporation Software Interoperability Coordinator, Department YBWA 3605 Highway 52 N

Rochester, MN 55901 U.S.A.

Takéto informácie môžu byť v niektorých prípadoch dostupné až po zaplatení príslušného poplatku.

Licenčný program opísaný v tomto dokumente a všetky pre neho dostupné licenčné materiály sú poskytované za podmienok IBM uvedených v zákazníckej zmluve IBM, licenčnej zmluve programu IBM International, licenčnej zmluve IBM pre počítačový kód alebo ekvivalentnej zmluve medzi stranami.

Všetky údaje o výkone, uvádzané v tomto dokumente boli získané v riadenom prostredí. Preto sa výsledky získané v iných prevádzkových prostrediach môžu podstatne odlišovať. Niektoré merania boli vykonané v systémoch vývojovej úrovne a nie je žiadna záruka, že tieto merania budú rovnaké vo všeobecne dostupných systémoch. Niektoré merania mohli byť odhadnuté extrapoláciou. Skutočné výsledky sa môžu odlišovať. Užívatelia tohto dokumentu by si mali overiť použiteľnosť týchto údajov pre svoje špecifické prostredie.

Informácie týkajúce sa produktov iných spoločností ako IBM boli získané od dodávateľov týchto produktov, z ich publikovaných oznámení alebo iných verejne prístupných zdrojov. Spoločnosť IBM tieto produkty netestovala a nemôže potvrdiť presnosť výkonu, kompatibilitu alebo akékoľvek iné tvrdenia súvisiace s produktmi, ktoré nie sú produktmi IBM. Otázky k schopnostiam produktov iných ako od IBM by ste mali adresovať poskytovateľom týchto produktov.

Všetky vyhlásenia týkajúce sa budúceho smerovania alebo úmyslov IBM sú predmetom zmeny alebo zrušenia bez ohlásenia a vyjadrujú len zámery a ciele.

Tieto informácie obsahujú príklady údajov a hlásení používaných v každodenných firemných operáciách. Kvôli ich čo najlepšej ilustrácii obsahujú tieto príklady mená osôb, názvy spoločností, pobočiek a produktov. Všetky tieto mená a názvy sú vymyslené a akákoľvek podobnosť s menami, názvami a adresami používanými skutočnými osobami a spoločnosťami je čisto náhodná.

### AUTORSKÉ PRÁVA:

Tieto informácie obsahujú vzorové aplikačné programy v zdrojovom programovacom jazyku, ktoré predstavujú vybraté programátorské techniky na rôznych platformách. Tieto vzorové programy môžete kopírovať, upravovať a distribuovať v ľubovoľnej forme bez poplatku pre IBM, za účelom vývoja, používania, predaja alebo distribúcie aplikačných programov, vyhovujúcich aplikačnému programovému rozhraniu pre operačnú platformu, pre ktorú sú tieto programy napísané. Tieto príklady neboli dôkladne testované za všetkých podmienok. IBM preto nemôže garantovať ani implikovať spoľahlivosť, prevádzkyschopnosť ani funkčnosť týchto programov.

Každá kópia alebo časť týchto vzorových programov alebo odvodená práca musí obsahovať túto poznámku o autorských právach:

© (názov vašej spoločnosti) (rok). Časti tohto kódu sú odvodené od vzorových programov spoločnosti IBM. © Copyright IBM Corp. \_uveďte rok alebo roky\_. Všetky práva vyhradené.

Ak si prezeráte elektronickú kópiu týchto informácií, nemusia byť zobrazené fotografie ani farebné ilustrácie.

## **Informácie programového rozhrania**

Tieto publikácie o odstraňovanie problémov s protokolom TCP/IP predpokladajú programové rozhrania umožňujúce zákazníkovi písať programy s účelom získania služieb systému IBM i5/OS.

# **Ochranné známky**

Nasledujúce pojmy sú ochranné známky spoločnosti International Business Machines Corporation v USA alebo iných krajinách:

Prehľad rozšírených funkcií AFP CICS DB2 Domino DRDA i5/OS IBM IBM (logo) Infoprint iSeries Lotus NetServer Network Station Notes Operating System/400 OS/400 **OuickPlace** System i WebSphere

Adobe, logo Adobe, PostScript a logo PostScript sú registrované ochranné známky alebo ochranné známky spoločnosti Adobe Systems Incorporated v USA alebo iných krajinách.

Linux je registrovaná ochranná známka Linusa Torvaldsa v USA alebo iných krajinách.

Microsoft, Windows, Windows NT a logo Windows sú ochranné známky spoločnosti Microsoft Corporation v USA alebo iných krajinách.

Java a všetky s ňou súvisiace ochranné známky sú ochranné známky spoločnosti Sun Microsystems, Inc. v USA alebo iných krajinách.

Ostatné názvy spoločností, produktov a služieb môžu byť ochranné alebo servisné známky iných subjektov.

## **Pojmy a podmienky**

Oprávnenia na používanie týchto publikácií sú predmetom nasledujúcich pojmov a podmienok.

**Osobné použitie:** Tieto publikácie môžete reprodukovať pre svoje osobné, nekomerčné použitie za podmienky zachovania všetkých informácií o autorských právach. Bez výslovného povolenia autora ich nemôžete distribuovať, zobrazovať ani odvádzať práce z týchto publikácií ani žiadnej ich časti.

**Komerčné použitie:** Tieto publikácie môžete reprodukovať, distribuovať a zobrazovať výlučne vo vašej spoločnosti za podmienky zachovania všetkých informácií o autorských právach. Bez výslovného povolenia od autora nemôžete odvádzať práce z týchto publikácií ani reprodukovať, distribuovať a zobrazovať tieto publikácie ani žiadne ich časti.

S výnimkou ako je uvedené v týchto podmienkach, na publikácie ľubovoľné informácie, údaje, softvér alebo iné tu obsiahnuté intelektuálne vlastníctvo nemáte žiadne oprávnenia, licencie ani práva, vyjadrené ani implikované.

Spoločnosť IBM si vyhradzuje právo odobrať tu uvedené oprávnenia vždy, podľa vlastného uváženia, keď použitie týchto publikácií škodí autorovi, alebo ak spoločnosť IBM, že pokyny hore nie sú striktne dodržiavané.

Tieto informácie nemôžete prevziať ani exportovať okrem prípadu, ak to dovoľujú všetky aplikovateľné zákony a regulácie, vrátane všetkých zákonov a regulácií USA pre export.

SPOLOČNOSŤ IBM NERUČÍ ZA OBSAH TÝCHTO PUBLIKÁCIÍ. PUBLIKÁCIE SÚ POSKYTNUTÉ ″TAK AKO SÚ″ BEZ ZÁRUKY AKÉHOKOĽVEK DRUHU, VYJADRENEJ ALEBO IMPLIKOVANEJ, VRÁTANE (ALE NEOBMEDZENE) IMPLIKOVANÝCH ZÁRUK PREDAJNOSTI, NEPOŠKODENIA A VHODNOSTI NA KONKRÉTNY ÚČEL.

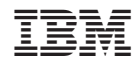

Vytlačené v USA